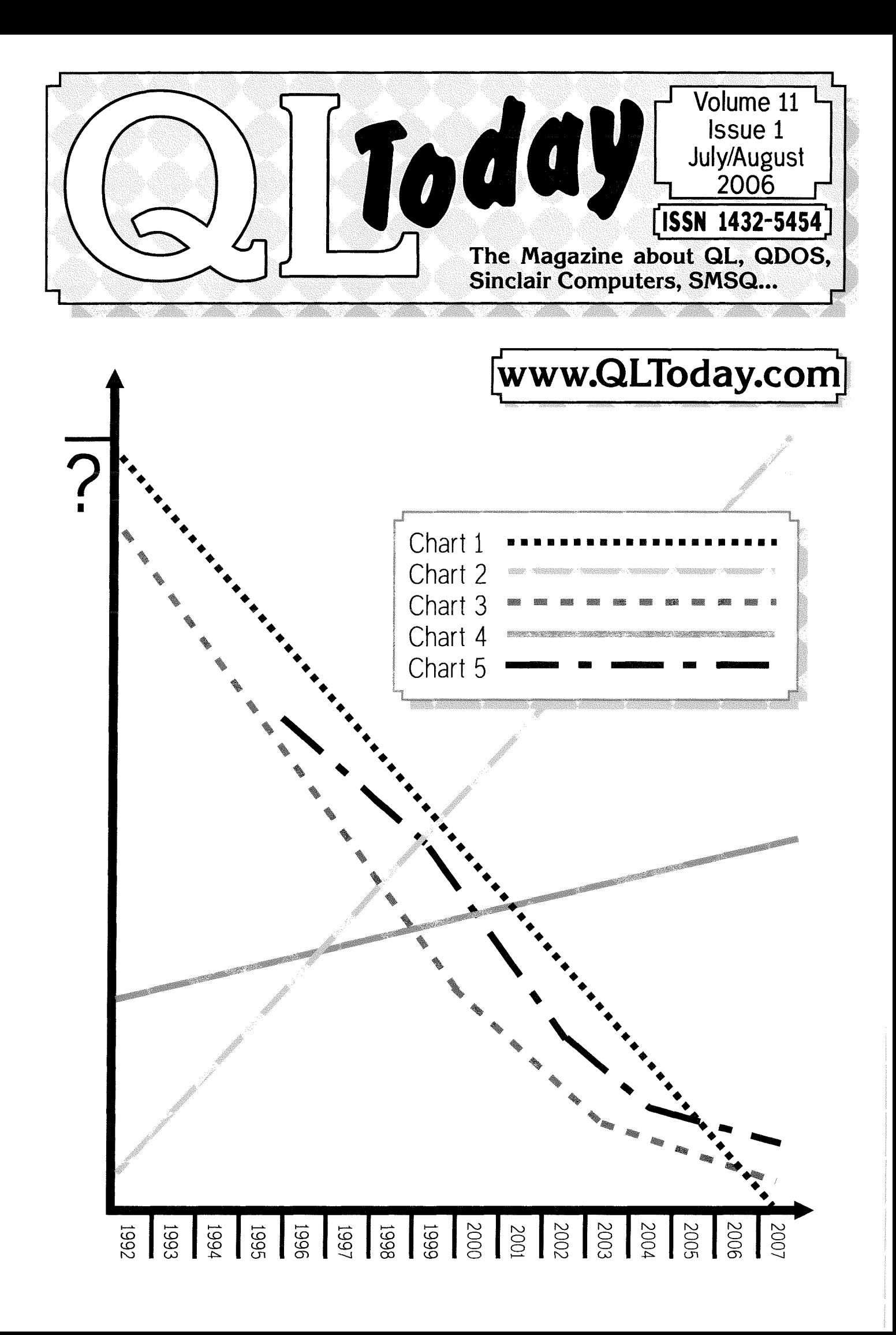

# Contents

- 3 **Editorial**
- 4 News
- 8 Gee Graphics! (on the QL ?) - part 46 H.L.Schaaf
- 16 10th Hove Show Geoff Wicks
- 18 Programming in Assembler -Part 15 - Dataspace problems

Norman Dunbar

- 31 Wildcards Dilwyn Jones
- 35 text87 to PC Transfers Geoff Wicks
- 37 CONFIG David Denham
- 41  $\,$  XMON and XTV  $\,$ Dilwyn Jones
- 42 DIY Hardware Add-ons for your Sinclair Computer - Part ll

Phoebus R.Dokos

50 53 56 EaselGraphics 56 Byts of Wood TURBO and Config Blocks George Gwilt EIDELWEISS:A Game for Lovers Stephen Poole Dilwyn Jones Roy Wood

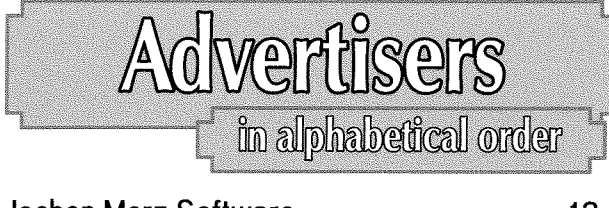

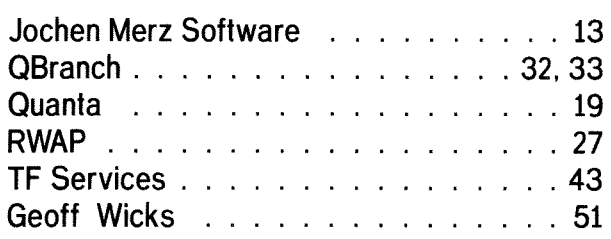

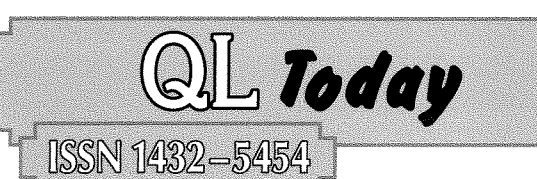

#### German office & Publisher:

Jochen Merz Software Tel. \*49 203 <sup>502011</sup> Kaiser-Wilhelm-Str. 302 Fax 47169 Duisburg Germany

email: JMerz@j-m-s.com email: QlToday@i+n-s.com

# **English office:**<br>Q Branch

Q Branch Tel. +44 1273 386030<br>20 Locks Hill Mobile +44 7836 745501 <sup>20</sup>Locks Hill Mobile.44 7836 <sup>745501</sup> Portslade Fax +44 1273 381577<br>BN41 2LB email: gbranch@gbranch. BN41 2LB email: qbranch@qbranch.demon.co.uk email: QLToday@j-m-s.com

#### Editor: Geoff Wicks

5b Wordsworth Avenue **Sinfin** Derby DE24 9HQ United Kingdom

#### Co-Editor:

2

Bruce Nicholls 38 Derham Gardens Upminster Essex RM14 3HA United Kingdom

Tel. +44 1332 271366 email; gwicks@beeb.net email: QLToday@j-m-s.com

Tel +44 20 71930539<br>Fax +44 870 0568755 +44 870 0568755 email: qltoday@q-v-d.demon.co.uk email: QLToday@j-m-s.com

QL Today is published five times a year, our volume begins on beginning of June. Please contact the German or English office for current subscription rates or visit our homepage www.QLTODAY.com.

We welcome your commenis, suggestions and articles. YOU make QL Today possible. We are constantly changing and adjusting to meet your needs and requirements. Arlicles for publication should be on a 3.5' disk (DD or HD) or sent via Email. We prefer ASCII, Quill or text87 format. Pictures may be in \_SCR format, we can also handle GIF or TIF or JPG. fo enhance your article you may wish to include Saved Screen dumps. PLEASE send a hardcopy of all screens to be included. Don't forget to specify where in the text you would like the screen placed.

QL Today reserves the right to publish or not publish any material submitted. Under no circumstances will **QL Today** be held liable for any direct, indirect or consequential damage or loss arising out of the use and/or inability to use any of the material published in  $QL$  Today. The opinions expressed herein are those of the authors and are not necessarily those of the publisher.

This magazine and all material within is @ copyright 2006 Jochen Merz Software unless otherwise stated. Written permission is required from the publisher before the reproduction and distribulion of any/all material published herein. All copyrights and trademarks are hereby acknowledged.

# The deadline for the next issue is the 30th of September 2006

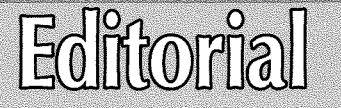

by Geoff Wicks

What better way to begin a new volume of QL Today than with a challenge? And begin means just that, because the challenge is on our cover We believe our readers are creative people, and we would like you to use your imagination to suggest what this cover tells us about QL development.

On the x-scale are 16 years starting at 1992 and ending at 2007. The y-scale is a bigger problem because we want you to tell us what this scale represents.

Then there are five diflerent graphs. Four begin in 1992, but the fifth in 1997. What happened in thal year that was so special? Maybe you will have to go back to volume 4 issue 6 and see what QL historian, Dilwyn Jones, had to say about that year in his QL family tree article. Or if you are a more thorough historian who prefers original sources, go right back to the start of QL Today and examine the content of volumes 1 and 2. And if you need a little help Brian Kemmett has now released a PDF version of the index to all 10 volumes of QL Today

To start you off we have a number of suggestions:

- "New software developments"
- "Number of QL Today readers"
- "Visitors to QL shows"
- "Dealer's travelling costs per customer"
- o "Quanta's bank balance'
- "Number of original black boxes still in use"

You can, of course, make it as serious or as facetious as you like. All contributions are welcome

To some this may seem like a silly game, but there is a serious intention, lt is an unorthodox way of trying to get a picture

of existing QL users and of QL Today readership. Sometimes an open-ended approach can deliver more than a straightforward factual questionnaire.

One thing is certain. The number of Ql-ers may be in decline, but the liveliness of the community remains, Summer is traditionally a quiet QL time and the QL users email list has been quieter than usual this summer. But behind the scenes a lot of work has been going on, particularly on the software front, as can be seen from our news section. There has also been a welcome diversity in the topics of the articles we have received

All in all an encouraging time to begin a new volume of QL Today Let's hope we can maintain the momentum and can be just as optimistic in a year's time.

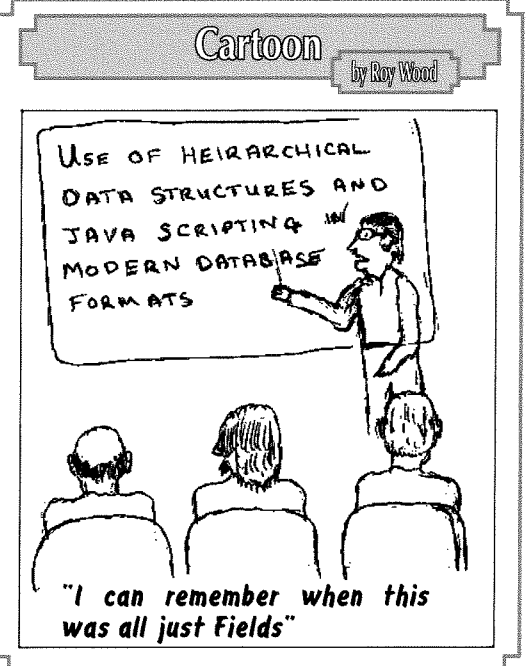

**Iews** 

# QSTRIPPER

As promised Norman Dunbar has released his latest version of QStripper which can convert Quill files into PDF and other formats. ln his own words:

Right fhen, as promised, QStripper has been put up on the Web for a severe testing session. I've done my bit and found a couple of bugs fdetails later) but nothing too 'heavy'. It's your turn now! Until I have access lo my Linux syslem with QT4 {if's running QT3 at the moment) I've not got <sup>a</sup> set up running on Linux yet, however, watch this space.

The place to go is here.

#### http://www.bountiful.demon.co.uk/qstripper.html

Although QStripper itself has a file length of only 70Kb and its source code 90Kb, it is also necessary to download the Windows support files, which are a massive 3Mb. (Qstripper makes use of the Open source version of Trolltech's QT4 toolkit for C++ developers.) Norman has usefully put separate download files on the web site to allow for quick downloads when he updates the program,

QStripper is simple to use. You just save lhe Quill file to a PC medium and then load it into the program Bold, Underlining, Subscript and Superscript are all preserved and accenied characters correctly transferred to their Windows equivalent. Some simple editing of the file is possible.

The file can then be saved as plain text, HTML, DocBook XML and PDF

Unfortunately TextBT users, who were hoping for

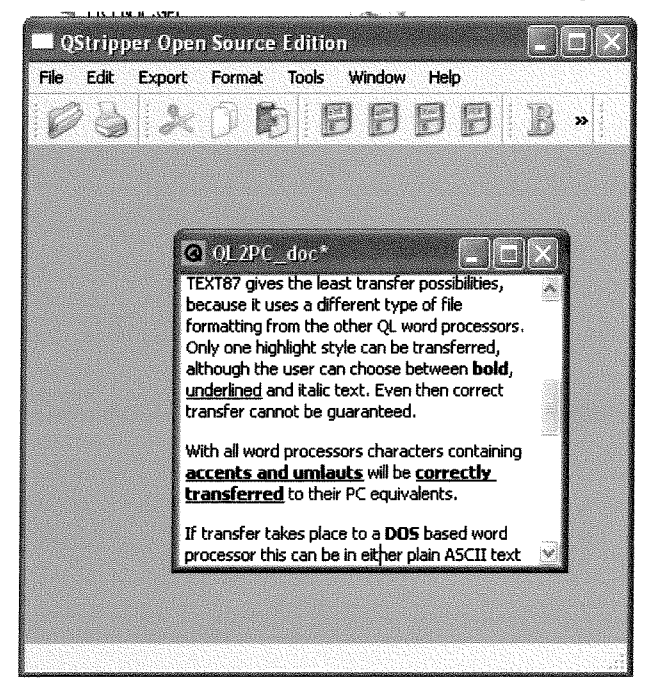

an equivalent program are likely to be disappointed. Perfection and Quill have similar formatting with control codes for font changes embedded in the text. TextBT formatting closely resembles that of a PC word processor. Each font change is signalled by chr\${27) and somehow recorded in the formatting information at the end of a file. The detailed formatting of a Text87 file has never been published and so far has defeated the eflorts of the experts to unravel it

#### SUQCESS Version 2.04 Update Bob Spelten writes:

"The last Eindhoven show (June 2006) saw the launch of yet another update to Sugcess.

The most visible change is in the little Hint windows that pop up when the cursor lingers over an iten (thanks to Per Witte & QL Today) Normally Suqcess asks each time how fo open the database but fhat was not appreciated by everyone so now you can set a default in Pre' ferences. However you can override fhis femporarily in the Command menu. A new database can be made more quickly by reading the field structure from an existing database. If the field types of the open database match another one all records can be merged but you can also merge single records.

Copying a record fo scrap or a file will no longer cut the fields at the column width like Print but will take the whole field.

Copying data from field to field has been improved. A lext that slarts with a date will be converted to a Long INT date field. 01-01-2006 or  $1/1/2006$  or  $1.1.2006$  or any combination thereof will be accepted

When converting text fo a number Suqcess will treat a comma as a decimal point so only one comma or dot is valid. A leading  $+$  or  $-$  sign can also be used.

Can you handle more then 100 User-defined searches? Suqcess can now store them all.

The Find/Replace option will create a list of fhe found records and fhis will also show up to 60 characters of the field data. From the list you can jump straight to the record.

lf your sysfem correctly recognises a Read-Only medium yau can open a database from there. But beware, check this before trying because my QXL and my Aurora/Qubide both failed the test and this can crash Sugcess or even your system.

If Sugcess is not configured for a valid directory it will look for the new HOME directory. When this does nof exist you will need fo configure Suqcess properly.

More details can be found in fhe Readme file. There I also updated the list of potential conflicts (thanks to the Keywords\_dbs from Alex Wells & Fran ois van Emelen) and report on other problems and bug fixes.

Sugcess2 still only runs under SMSQ/E 3. A new attempt was made to have it run under QDOS but I could nof gef a stable QDOS system running with the latest PE v2 so any testing was doomed to fail.

A trial version can be downloaded fron Wolfgang Uhlig's site:

#### www.uhlich.nl/ql/

Full yersions can be obtained from Jochen Merz Software or Q Branch in English, German or Dutch."

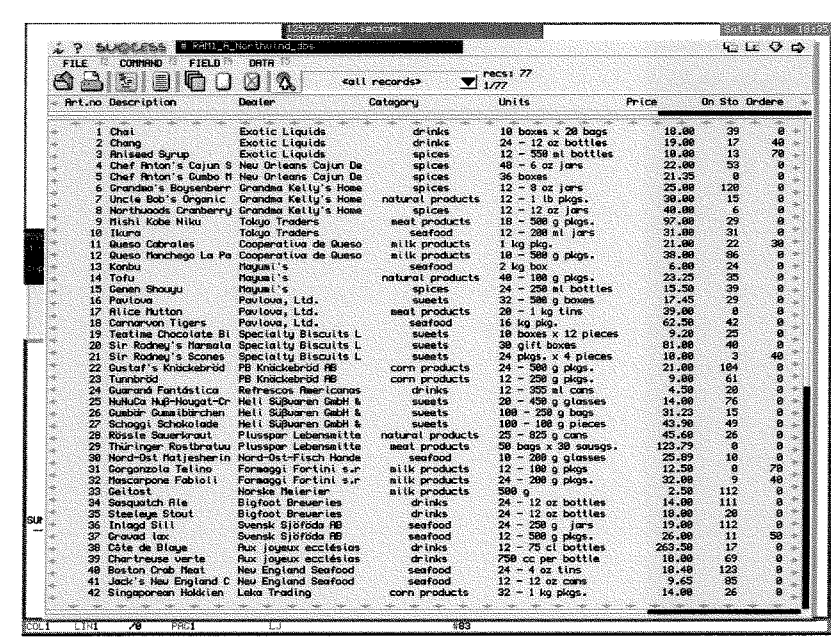

# SVSCR Suite

George Gwilt has now released version 4 of this suite.

This now supports both \_psa and \_pic files and has improved onscreen information. The suite can be downloaded from'

www.jms1.supanet.com

# TURBO

George Gwilt has also updated the Turbo compiler

This now allows Config Files to be updated at configuration time and not loaded separately.

http://www.jms1.supanet.com/SQLUG/gwilt/ gwiltturbo.htm

# Dougie Bu rroughs

QL-Today is sorry to learn from Simon N Good-

win of the death of Dougie Burroughs, founder and chairman of the West Midlands QL user group. Simon writes:

Dougie was no QL expert buf he was one of the most regular attendees at the club, and always willing to put in effort, both at the meetings and between them, to ensure the smooth running of the group giving speeches, producing the annual accounts (running the gauntlet of the pedants and barrack-room lawyers in the club) and sharing in the organisation with his good friend Mike Bedford-White. He adds that his performance will be difficult to match.

# West Midlands News

# REFORMAT Update

#### Dilwyn Jones wrifes;

Version 1.01 of the ReFormat rapid disk retormatter is now available.

This includes the use of a DMEDIUM-RDONLY test on suitably equipped systems (i.e. SMSQ/E) to enable a more meaningful error message when failing to reformat a write protected disk.

Sadly, this does not include QPC2, since Windows systems do not defect wrife protected floppies in a way in which lhe DMEDIUM-RDONLy exlension in SBASIC can work with, so on Windows-based systems the program operafes exactly fhe same as the previous version did

www.dilwyn.uk6.net/files/index.html

Simon brought us up to date with news of the group:

As you may be aware, the Wesf Midlands QL and 68000 user group has been meeting for more than 22 years in Birmingham, UK, and has a subscription to QL Today so that members who may or may not also be in Quanta - are aware of what's going on in the wider QL scene (and on other Sinclairs, if Phoebus gets his way!  $:$  l. We voted to continue this support - one of our main annual expenses - at our general meeting earlier in the year and I was mandated to send messages to QL Today and Quanla so that former members of the group mighl be made aware of fhe sad death of Dougie Burroughs, long-time QL UK (WM) chairman, earlier in 2006.

The group will continue to meet regularly twice a monfh, excepf when fhe first or third Monday of the monfh falls on a Bank Holiday, fron B pm onwards at lhe Queen's Head pub on Sfeelhouse Lane, in the centre of Birmingham: easy to reach by car, bus (the pub is between the main bus-stops af Colmore Row and on Corpo' ration Street) or by train; Snow Hill Station is the closest, but both New Street and Moor Street are just a few minutes walk away. QL hardware and back issues of Quanta and QL Today ma gazines are available at the meetings by arrangement, beer and soft drinks are of course on tap, and each year there are two special meelings when food is provided, including <sup>a</sup> party (when the club pays those who attend <sup>a</sup> pound, rather than vice versa) and fhe Annual General Meeting; sadly this year's AGM was the first in more than a decade not presided over by Dougie.

Mike Bedford-White has taken on responsibility for the group's finances, looking good fo lasf another decade on current trends, and Simon N Goodwin has taken over the role of Chairman. Dougie's efforts on behal{ of fhe group will be hard to match, but a solid core of attendees remains. New or returning members are very welcome.

Call Mike on 0121 708 2560 for details, or send  $£3.50$  annual subscription if you wish to be added to the monthly mailing list, to:

QL and 68000 User Group (WM), 16 Westfield Road, Acocks Green, Birmingham, B27 7TL, UK

# QL TODAY lndex Update

**Brian Kemmett** has now released an index to volume 10 of QL Today

Dilwyn Jones reports:

A complete set of indexes for QL Today righl up fo the end of Volume 10 is now available on my web site. The Volume 10 index, like most of the earlier versions, was prepared by Brian Kemmett. It's available as plain text or Word DOC file on my web site, or as a zipped file containing QL Quill DOC versions. Brian has indicated that he hopes to make a PDF version available soon.

#### www.dilwyn.uk6.net/gen/qltoday/qltoday.html

The indexes to volumes 1 to 9 are also available on the QL Today insider documentation CD in the folder "QLTODAY'. The QL Today team are grateful for Brian's hard work in indexing all <sup>10</sup> volumes of QL Today.

# On The Move

QL Today's editor has moved. The new contact details can be found in the inside front cover of this magazine.

Following the move the editor was without an internet connection for 10 days while waiting for a telephone land line to be installed at the new premises. lnstallation took almost 3 hours, partly because of a tropical style rainstorm which made it unsafe for the telephone engineer to work

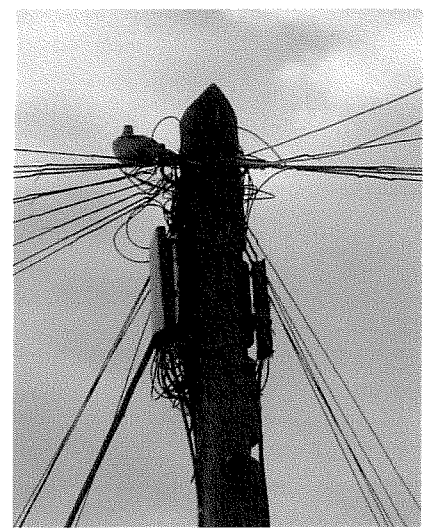

ln our picture you can see the telegraph pole outside the QL Today editorial office We thought of running a "spot the editor's telephone line" competition, but we are not sure which one it is ourselves. Also in the picture is

the {not so) little birdie who, we hope, will tell us all the QL news.

# Quanta Blunder

It may sound like a variation of the old light bulb joke, but do you know how many Quanta members it takes to call a Special General Meeting? ls it

(a) 100

{b} less than <sup>15</sup>

lf you do not know the correct answer then you are in good company. Neither do the Quanta committee. A QL-Today investigation has revealed that earlier this year Quanta sent an inaccurate update of the constitution to all its members,

The number of Quanta members required to call a SGM has often been a contentious issue. Originally just 25 signatures were required, but in February 1992 some members successfully called for a SGM with an agenda that many regarded as frivolous. Two months later an amendment to the constitution was approved increasing the number of signatures to 100 together with a deposit of £300. 100 signatures represented about 5% of the then membership.

By 1998 membership had declined and <sup>100</sup> signatures then represented about 11% of mem-

bership. An amendment to the constitution was proposed at the AGM held in Selston on 25th April 1998 reducing the required number of signatures to 5% of membership and also introducing some flexibility in the financial requirements. This motion was proposed by John Mason and seconded by Graham Underwood

QL-Today has been unable to obtain a copy of the minutes of the 1998 AGM, but the reports of the meeting in both QL-Today and the Quanta Magazine - the latter written by the then chairman, Robin Barker - indicate that the amendment was passed.

Confusion arose last year when it was discovered that two versions of the constitution were in circulation both purporting to be the up to date constitution. This was the subject of an email correspondence between the chairman, John Mason, and committee member Geoff Wicks, now the editor of QL-Today. lt is now confirmed that article 9.1 of the constitution as il appears in the constitution dated 17th April 2005 and sent to members in March 2006 is inaccurate. 5% of Quanta members and not 100 are required to call a SGM

# QL Today Advert

Quanta also made a blunder in printing an old version of the QL Today advert in the April/May Quanta Magazine. Although an up to date advert had been sent to Quanta and acknowledged by them they published the previous issue's advert. This was particularly painful for QL Today as it occurred when readers needed to renew their subscriptions.

Quanta has now made a number of changes to avoid a similar fault in the future

# New Print Utility

#### Dilwyn Jones writes:

SIDES is a new program from Dilwyn Jones allowing double sided printing. It lets you print on both sides of a paper printout by first printing the odd numbered pages of a text file or basic lisfing, then pausing to let you reload the paper and finally printing the even numbered pages.

Depending on how paper reloading works on your printer, the even numbered pages may be printed in normal {ascending), or in reversed (descending page number), order.

The program lets you specify top, bottom and left margin along wifh fhe number of lines per page

For emulators such as QPC2 the program has the facility to close the printer channel during the paper reversal pause, to work around the problem that QPC2 printing does not start until the print channel is closed.

Sides is a program which needs Window Manager 2 and uses Sysfem Paleffe colours, so you either need a fairly recent SMSQ/E or a QDOS system with Pointer Environment version 2 or later. PE v2 is freely available from Wolfgang Lenerz's  $SMSQ/E$  registrar website, or from my own website.

Sides is a Freeware program, available to download from

www.dilwyn.uk6.net/printing/index.html

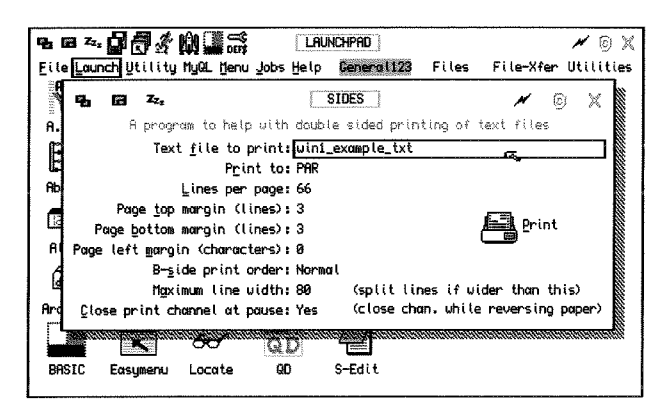

Figure 1- The Sides program menu

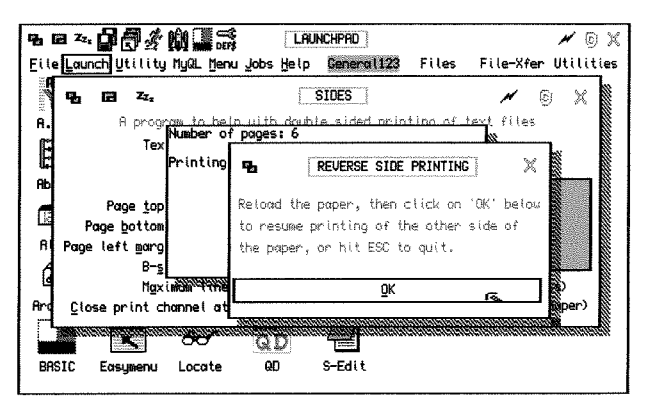

Figure 2- Paper reversal and reloading pause screen)

# ... and last Minute News: PDF lndex

The PDF version of **Brian Kemmett**'s index to all volumes of QL Today has now been released. lt can be downloaded from Dilwyn Jones'web site: http://www.dilwyn.uk6.net/gen/qltoday/qltoday.html

The existing separate indexes in plain text and doc file formats are still posted on the site for downloading.

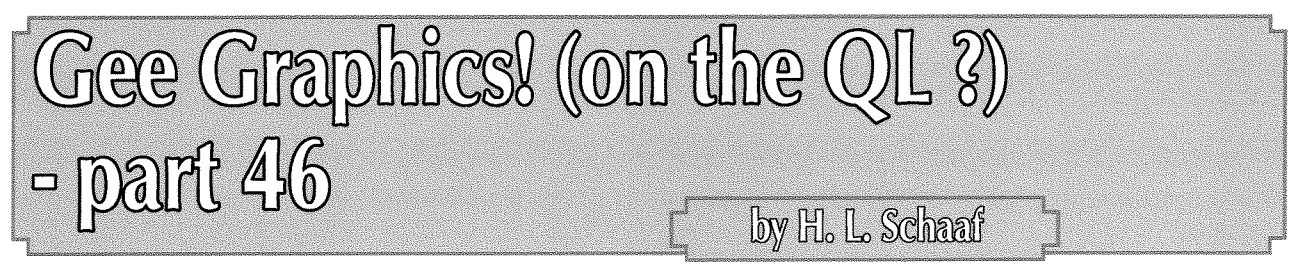

# Sudoku?Goduko?

I've really enjoyed George Gwilt's program, lovely graphics.

Still wasting my time trying to teach my QL to do the puzzles. Have given up on the 'pure logic' approach, now willing to just make a guess every now and then, backtracking to unwind when the first guess turns out to be wrong. Time to solve is reasonable, and have not been stymied by any puzzles so far

I'm reasonably happy with my latest effort so am 'letting it go' as sdk3c3k5-bas. Hope you enjoy the listing, and hope I can get on to other matters. I think the progress curve for the easy puzzles look a bit like Lame curves

Just for comparison: program sdk3c3k5\_bas on the easy puz80-sdk

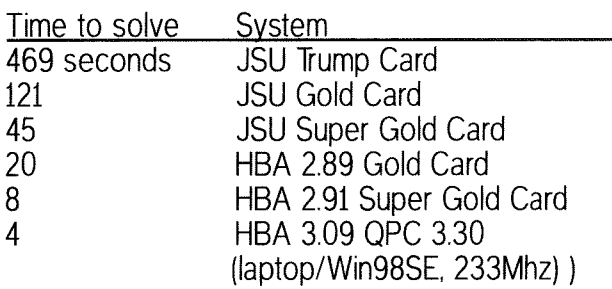

<sup>I</sup>see there are puzzles {Goduko?} that use letters instead of or in addition to the usual digits <sup>1</sup> through 9, so I've written the program to handle any 9 symbols {or characters). Limiting myself to the 9 x 9 grid for now. Some puzzles don't have all 9 different starting values, so we've allowed for adding extra symbols when needed.

Try solving this easy one,

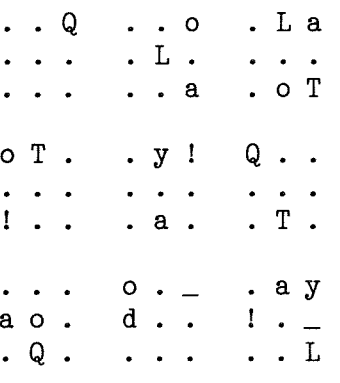

I'll bet readers, especially Geoff Wicks, can come up with a lot of 9 character expressions, all <sup>9</sup> characters unique. What say? Please keep them polite! (but need not be politically correct).

I tried the templates of Norman Dunbar's program from the last issue of QL Today with HBA 2 89 & Gold Card and got the following results {time in seconds, guesses made),

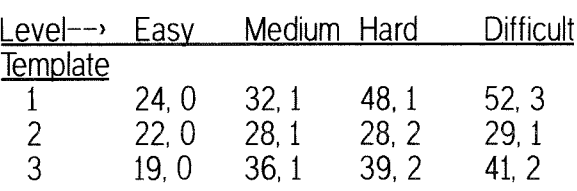

Symmetries do matter, so rotations, reflections, etc. will cause the puzzle solving time to vary.

Scientific American June 2006 pages 80-87 'The Science behind Sudoku' by Jean-Paul Delahaye, mentions a subset concept. I tried it but it doesn't eliminate guessing, and usually (not always) takes more time.

#### Broken Link - Ephemeral websile Hirofumi Fujiwara

(www.pro.or.jp/~fuji/sudoku/index-eng.html)

showed how to do it by hand, with reverence for beauty and symmetry. I wish l'd saved instead of just bookmarking, now it is a broken link on the web, due to the death of the author.

I use a descriptive 'header' line before the puzzle, and all the filenames are of the form "puz###\_sdk" where ### are numbers.

This is what my text file for the puzzle above looks like:

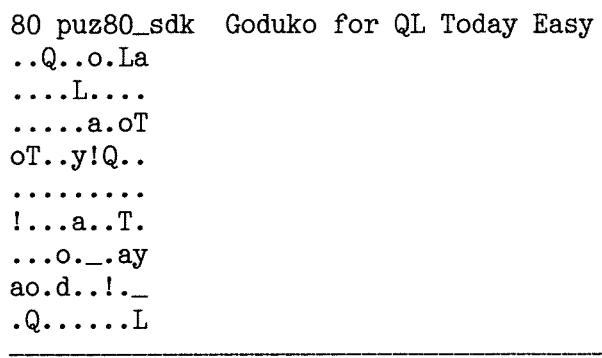

In the PROCedure get\_file, make adjustments to suit your own preferences.

Listing sdk3c3k5\_bas

100 REMark sdk3c3k5\_bas 110 REMark H. L. Schaaf 120 REMark July 12, 2006 130 REMark for GG#46 QL Today  $140:$ 150 PAPER #0,0 : INK #0, 4: MODE 4: WMON 160 CSIZE 0,0 : PAPER 0 : INK 7 : CLS 170 CSIZE #2;0,0 : PAPER#2,0 : INK#2,7 180 SCALE #2,100,0,0 : CLS#2  $190:$ 200 DIM puz\$(9,9) :REMark the 'givens' 210 DIM sdk\$(9,9) :REMark the working grid 220 DIM sol\$(9,9) :REMark a solution 230 DIM row\$(9,9) :REMark from file 240 DIM guess\$(80,8) :REMark is 80 enough? 250 REMark use 7 to 8 for guess move number 1 to 81 ? 260 REMark use 1,2 for row, column 270 REMark use 3 for number of times tried 280 REMark use 4,5,6 for try 1st or 2nd (or  $3rd$  ?) 290 REMark fork = guess point  $300$  fork = 0 : doubs = 0 : trips = 0 310 DIM move\$(81,10) : REMark keep track of events, could use 14 fewer ? 320 REMark keep trial and error record of false paths tried in guesses\$  $330$  guesses\$= $11$ 340 REMark record of logical options at each sweep 350 logop\$='' 360 move\_num = 0 : REMark move number 370 guessmove =  $1$ 380 guess\_num = 0 : REMark guesses made  $390$  oldcellsempty = 81  $400$  sweeps =  $0$ 410 : 420 INPUT #0; 'Number of the puzzle ? '; puzn\$ 430  $f$ \$ = 'puz'&puzn\$&'\_sdk' 440 PRINT #0; f\$ 450 get\_file 460 getpuzchrs 470:  $480 \text{ start} = \text{DATE}$ 490 inorni 500 inorni : show\_start : lookit : CLS 510 show\_opts : log\_opts : logop\$=''  $520:$ 530 REPeat sweep 540 show\_logop 550 logop\$=logop\$&'#'&logopt% 560 IF NOT(cellsempty) : EXIT sweep 570 sing: REMark get any singles 580 cellchange = oldcellsempty - cellsempty 590 IF NOT(cellchange) THEN 600 Doub 610 END IF  $620$  oldcellsempty = cellsempty 630 lookit 640 show\_opts 650 sweeps =  $s$ weeps +1 660 END REPeat sweep 670 :

 $680$  timed = DATE-start 690 CLS#0: PRINT #0; numsrcdate\$ 700 PRINT #0; timed & ' seconds ' & sweeps &' sweeps' 710 PRINT#0; LEN(guesses\$)DIV 10;' false moves '; guess\_num; ' guesses '; fork; ' forks 720 PRINT #0; 'any key for moves ': PAUSE 730 CLS : 740 FOR  $i = 0$  TO (move\_num+1) STEP 3 750 FOR  $j = 1$  TO 3 PRINT move\$(i+j)!!!! 760 770 END FOR j 780 PRINT 790 END FOR i 800 AT#2, 11, 0 : CLS#2,3 :CLS#2,2 810 AT#2, 18, 4 : PRINT#2; 'any key for progress chart ' : PAUSE 820 show\_prog 830 : 840 REMark Singles were a logical choice, 850 REMark Doubles & Triples were guesses 860 DIM fig\$(3,7) 870  $fig$(1)='Singles'$ 880  $fig$(2) = 'Doubles'$ 890 fig\$ $(3)$ ='Triples' 900 DIM fig(3) : REMark Single, Double, Triple 910 FOR  $i = 1$  TO move\_num 920 IF 'S' INSTR move\$(1,9 TO 10):fig(1)=  $fig(1)+1$ 930 IF 'D' INSTR move\$(1,9 TO 10): fig(2)=  $fig(2)+1$ 940 IF 'T' INSTR move\$(i,9 TO 10):  $fig(3)$ =  $fig(3)+1$ 950 END FOR i 960 FOR i = 1 TO 3 970 PRINT #0; fig(i)!!fig\$(i), 980 END FOR i 990 : 1000 REMark save the solution 1010 FOR  $i = 1$  TO 9 1020  $sol$(i)=sdk$(i)$ 1030 END FOR 1  $1040:$ 1050 PRINT\ , "puzzle", , "solution"\\ 1060 FOR  $i = 1$  TO 9 1070 PRINT, puz\$(i), sol\$(i) 1080 END FOR i 1090: 1100 REMark could add menu to print, save 1110 REMark moves, solutions, etc. 1120 REMark leave as exercise for readers? 1130 STOP  $1140:$ 1150 REMark logical options at each sweep 1160 DEFine PROCedure log\_opts 1170 LOCal i,j 1180  $DIM\ logop(9)$ 1190  $logopt% = 0$ 1200 FOR  $i = 1$  TO 9 1210 FOR  $j = 1$  TO 9 1220 IF  $sdk$(i,j)=mfg$$  THEN 1230  $\text{lopZ} = \text{LEN}(\text{opt$\$(i,j$})$ 1240  $logopt% = logopt% + log%$ 1250  $logop% (lop%) = logop% (lop%) + 1$ 1260 END IF 1270 END FOR j 1280 END FOR i 1290 END DEFine log\_opts

1300: 1310 DEFine PROCedure show\_opts 1320 REMark what options logically exist for each cell ? 1330 LOCal i.j 1340 CLS 1350 FOR  $i = 1$  TO 9 FOR  $j = 1$  TO 9 1360 1370 AT  $2 * i$ ,  $(4 * j) - 4$ 1380 IF LEN(opt\$ $(i,j)$ ) THEN 1390 IF LEN(opt\$ $(i,j)$ ) = 1 THEN 1400 INK 4 1410 **ELSE** 1420 INK 7 1430 END IF 1440 PRINT  $opt$(i,j)$$ ; 1450 **ELSE** 1460 INK 7 1470 PRINT '.'; 1480 END IF 1490 END FOR j 1500 END FOR i 1510 END DEFine show\_opts  $1520:$ 1530 DEFine PROCedure set\_grid 1540 LOCal i,j 1550 FOR i = 1 TO 9 1560 FOR  $j = 1$  TO 9 1570  $sdk*(i,j) = row*(i,j)$  $puz$(i,j) = sdk$(i,j)$ 1580 1590 PRINT  $sdk$(i,j);$ 1600 END FOR j 1610 PRINT 1620 END FOR i 1630 END DEFine set\_grid  $1640:$ 1650 DEFine PROCedure show\_start 1660 LOCal i,j 1670 REMark basic white ink on black paper 1680 PAPER #2,0 : INK #2,7 : CLS#2 1690 REMark black ink, on white paper to show 'givens' 1700 PAPER #2, 7 : INK #2, 0 1710 FOR i= 1 TO 9 FOR  $j = 1$  TO 9 1720 IF puz\$(i,j)INSTR gly\$ THEN 1730 1740 AT#2; i,2\*j+1: PRINT#2; puz\$(i,j) 1750 END IF END FOR j 1760 1770 END FOR i 1780 REMark back to white ink on black paper 1790 PAPER #2, 0 : INK #2,7 1800 END DEFine show\_start  $1810:$ 1820 DEFine FuNction box(row, col) 1830 REMark given a cell's row and column, 1840 REMark returns the box number the cell is in. 1850 RETurn  $(3*((row-1) DIV 3)) + ((col-1)$ DIV 3) + 1 1860 END DEFine : REMark box(row, col) 1870 : 1880 DEFine FuNction topleft(box\_num) 1890 REMark given a box number, 1900 REMark returns top left row and column 1910  $tlr = 4+(((box num-1)DIV 3)-1)*3$ 1920 tlc = 1+( $(box_number 3)*3$ 1930 RETurn tlr 1940 RETurn tlc

1950 END DEFine : REMark topleft(box\_num) 1960 : 1970 DEFine FuNction cellsempty 1980 LOCal i,j 1990 count =  $0$ FOR  $i = 1$  TO 9 2000 2010 FOR  $j = 1$  TO 9 2020 IF  $(sdk*(i,j)=mfg*)$  : count = count +1 2030 END FOR j 2040 END FOR i 2050 RETurn count 2060 END DEFine : REMark cellsempty 2070 : 2080 DEFine PROCedure sing 2090 LOCal i,j 2100 FOR  $i = 1$  TO 9 2110 FOR  $j = 1$  TO 9 IF  $(LEN(opt$(i,j)) = 1)$  THEN 2120 2130 IF  $(sdk*(i,j) = mfg*)$  THEN 2140  $W$ = 'S'$ 2150 place  $i, j, (opt\$(i, j)), 4$ 2160 END IF END IF 2170 END FOR j 2180 2190 END FOR i 2200 END DEFine sing  $2210:$ 2220 REMark when no more singles, 2230 REMark guess one of a Double, pick one for tryout 2240 REMark if it works, lucky, otherwise it must be the other 2250 DEFine PROCedure Doub 2260 LOCal i, j  $2270$  fork = fork + 1  $2280$  tripped = 0 2290  $found2 = 0$ 2300 choice3\$ =  $"$ 2310 FOR i = 1 TO 9 2320 FOR  $j = 1$  TO 9 2330 IF LEN(opt $$(i,j)) = 2$ 2340 IF  $(sdk*(i,j)=mfg*)$  THEN 2350 guess\_num = guess\_num +  $1$ 2360 found $2 = 1$ 2370 row =i : col =j choice1\$ =  $opt$(i,j,1)$ 2380 2390 choice2\$ =  $opt$(i,j,2)$ 2400 AT  $2 * i$ ,  $(4 * j) - 4$  : INK 2 : PRINT  $opt$(i,j):INK$  7 2410 EXIT i 2420 END IF 2430 END IF 2440 END FOR j 2450 END FOR i 2460 REMark if no doubles as option ? 2470 REMark try best? of 3 2480 REMark IF NOT(found2) : unwind :REMark trip  $2490$  IF NOT(found2) : trip 2500 REMark pick one and save the others for later 2510 IF NOT(tripped) THEN 2520 w\$='D'&(0+guess\_num)&choice1\$ 2530 ELSE  $2540$  w\$='T'&(0+guess\_num)&choice1\$ 2550 END IF  $2560$  guessmove = move\_num+1 2570 guess\$(fork, 7 TO 8)=guessmove : guess\$ $(fork, 1)$ =row

```
2580 guess$(fork,2)=col2590 guess$(fork, 3) = '1': REMark first use
     of guess
2600 guess$(fork, 4)=choice1$
2610 guess$(fork, 5)=choice2$
2620 IF tripped : guess$(fork, 6)=choice3$
2630 g row = row : g col = col
2640 IF NOT (tripped) THEN
2650 place row, col, choice1$, 2
2660 ELSE
2670 place row, col, choice3$,7
2680 END IF
2690 END DEFine Doub
2700:
2710 REMark triples when no doubles ?
2720 DEFine PROCedure trip
2730 LOCal i,j
2740 found 3 = 02750 fork = fork + 12760 trips = trips +1
2770 tripped = 1
2780 FOR i = 1 TO 9
2790
       FOR j = 1 T0 9IF LEN(opt$(i,j)) = 3 THEN
2800
         IF (sdk*(i,j)=mfg*) THEN
2810
2820
          guess_num = guess_num + 12830
          tripnum = guess_num2840
          row = i : col = j2850
          choice1$ = opt$(i,j,1)2860
          choice2$ = opt$(i,j,2)2870
          choice3$ = opt(i,j,3)
2880
          found3 = 12890
          EXIT i
2900
         END IF
2910
        END IF
2920
       END FOR j
2930 END FOR i
2940 IF NOT(found3): PRINT #0; 'no triples ?' :
     PAUSE 300 : unwind
2950 END DEFine trip
2960:
2970:
2980 DEFine PROCedure place(row, col, plc$, nk)
2990 LOCal i, j, ii, jj
3000 REMark check for conflicts first?
3010
      conflict = 03020
      IF plc$=mfg$ : conflict = conflict
      +1: PAUSE
3030
      \cdot3040 REMark check in box ?
3050 box_num = box(row, col)
3060 tlr = topleft(box_num)
3070 FOR ii = t1r TO t1r + 2FOR jj = tle TO tle + 2
3080
3090
        IF sdk$(i,j]) = plc$(i,m)3100
         conflict = conflict + 2
         EXIT ii
3110
        END IF
3120
       END FOR jj
3130
3140
     END FOR ii
3150
     IF NOT(conflict) THEN
3160
3170
      REMark check row
3180
       FOR j = 1 TO 9
3190
        IF sdk$(row,j)=plc$(THEN)3200
         conflict = conflict + 43210
         EXIT j
        END IF
3220
3230
      END FOR j
```

```
3240 END IF
3250
3260
       IF NOT(conflict)
3270
       REMark check column
        FOR i = 1 TO 9
3280
3290
         IF sdk$(i, col) = plc$ THEN
          conflict = conflict + 8
3300
3310
          EXIT i
3320
        END IF
3330
       END FOR i
3340
      END IF
3350
3360 IF conflict AND fork THEN
3370 REMark PRINT #0; 'conflict AND fork
      ';conflict
3380
       unwind
3390
      ELSE
3400
        IF NOT(conflict)
3410
         subs_str plc$, row$(row, col)
3420sdk$(row,col) = plc$(3430
         join_str plc$, inro$(row)
        oust_str plc$, niro$(row)<br>join_str plc$, inco$(col)
3440
3450
3460
         oust_str plc$, nico$(col)
        join_str plc$, inbo$(box(row,col))
3470
3480
        oust_str plc$, nibo$(box(row,col))
3490
        opt$(row, col) = "3500
        move\_num = move\_num + 13510
        move$(move_num)=move_num&'r'&row&'c'
         &col&'='&plc$&' '&w$
3520
        INK#2; nk: AT#2; row, 2*col+1 : PRINT#2;
        plc$:INK#2; 7
        AT 2*row, (4*col) - 4 : PRINT.
3530
                                         \cdot3540
       END IF
3550 END IF
3560 END DEFine place
3570 :
3580 DEFine PROCedure unwind
3590 LOCal i, j, k
      REMark which is earliest unchanged fork?
3600
3610
      REMark collect all the moves since the
       guess
3620
      REMark redo just the most recent
      unchanged
      FOR i = move_name TO 1 STEP -1
3630
       IF guess$(i,3)='1' THEN
3640
3650
        guessmove = guess(i, 7 T0 8)3660
        REMark get row col, choice2$ for use
        below:
3670
        g_{\text{row}} = \text{guess}(i,1) : g_{\text{col}} = \text{guess}(i,2)choice1$ = guess$(i,4) : choice2$ =
3680
        guess$(i,5)3690
        guess$(i,3)= '2'
3700
        fork = iFOR j = i + 1 TO move_num
3710
         FOR k = 1 TO 7
3720
3730
          guess\$(j,k) = "3740
         END FOR k
3750
        END FOR j
3760
        EXIT i
3770
       END IF
3780
      END FOR i
3790
      REMark keep record of false moves ?
      FOR i = guessmove TO move_num
3800
3810
       guesses$=guesses$&move$(i)&''
3820
      END FOR i
      REMark go back to where choice was made
3830
      and change
3840
      FOR i = move_num TO guessmove STEP -1
```

```
3850
       m$=move(i)row = m$(('r'INSTR m$)+1)3860
       col = m*(\text{'c'INSTR } m\text{)}+1)3870
3880
       REMark erase in #2
       AT#2; row, 2*col+1 : PRINT#2;' '
3890
3900
       sdk$(row, col)=mfg$3910
       subs_str mfg$, row$(row,col)
       join_str m$(('='INSTR m$)+1), opt$(row, col)3920
3930
       move (i) = 13940 END FOR i
3950 move_num = guessmove -13960 guess_num=guess_num+1
3970 w$ = 'd' & (0+guess\_num) & choice 2 $
3980 place g_row, g_col, choice2$, 242
3990 sdk$(g_row,g_col)=choice2$
4000 inorni
4010 lookit
4020 show_opts
4030 REMark -- inelegant !! ?? must be a
      better way to program this ?
4040 GO TO 530
4050 END DEFine unwind
4060:4070 DEFine PROCedure get_file
4080 LOCal i,j
4090 REMark read in text file of puzzle
4100 REMark with header and/or footer ?
4110 f_n = FOPIN (f$ )4120 IF f_n > 0 THEN
4130
      PRINT #0; ' opening #'; f_n,4140 ELSE
4150
      PRINT #0;' Error ';f_n;' opening file'
4160
      END IF
4170 REMark following gets 'header'
4180 INPUT #f_n, numsrcdate$
4190 PRINT #0; numsrcdate$
4200 REMark following gets puzzle
4210 FOR i = 1 TO 9
      INPUT #f_n; puz$(i)
4220
      sdk\$(i) = puz\$(i)4230
4240
      row$(i) = pus$(i)4250 END FOR i
4260 CLOSE #f_n
4270 END DEFine get_file
4280 :
4290 REMark what are the symbols, glyphs, etc.
     used ?
4300 DEFine PROCedure getpuzchrs
4310 LOCal i,j
4320 REMark Goduko characters (glyphs)
4330 REMark can be any symbols A, 1, #, etc.
4340
       gly$=row$(1)4350
      FOR i = 2 TO 9
        join_str row$(i), gly$
4360
4370
      END FOR i
4380
      long$ = gly$4390
      REMark which is the null glyph?
4400
      REMark assume is most frequent glyph
       (mfg) ?
4410
      uniq_str gly$
4420
      DIM cc\%(LEN(gly$))
4430
      FOR i = 1 TO LEN(long$)
4440
       FOR j = 1 TO LEN(gly$)
4450
         IF long$(i)=gly$(j) THEN
4460
          cc\%(j)=cc\%(j)+1
4470
         EXIT j
4480
         END IF
4490
       END FOR j
4500
      END FOR i
```

```
4510
       REMark what is most common?
4520
       maxi = 04530
        FOR i = 1 TO DIMN (ce\%)4540
        IF cc\%(i) maxi THEN
4550
         maxi = cc\%(i)4560
         cc\%(0) = 14570
        END IF
4580
       END FOR i
4590
       mfg$ = gly$(cc%(0))4600
       oust_str mfg$, gly$
4610
       check_gly
4620 END DEFine getpuzchrs
4630 :
4640 DEFine PROCedure inorni
4650 LOCal i, j
4660 REMark in or not in (ni) row, col, box
4670 DIM inro$(9,9)
4680 DIM niro$(9,9)
4690 DIM inco$(9,9)
4700 DIM nico$(9,9)
4710 DIM inbo$(9,9)
4720 DIM nibo$(9,9)
4730 FOR i = 1 TO 9
4740
       REMark put them all in
4750
       niro$(i)=gly$4760
       nico$(i)=gly$4770
       nibo$(i)=gly$4780
       FOR j = 1 TO 9
4790
        sym\ = row\(i,j)
4800
        IF sym$.>mfg$ THEN
4810
          join_str sym$, inro$(i)
4820
          join_str sym$, inco$(j)
4830
          join_str sym$, inbo$(box(i,j))
4840
        END IF
4850
       END FOR j
4860 END FOR i
4870
     FOR i = 1 T0 94880
       REMark now deselect them
4890
       \text{out\_str}\text{ inro}\$(i), \text{niro}\$(i)4900
       oust_str inco$(i),nico$(i)
4910
       oust_str inbo$(i),nibo$(i)
4920 END FOR 1
4930 END DEFine inorni
4940 :
4950 REMark a general procedure to take
4960 REMark specific character(s) out of
4970 REMark a given string
4980 DEFine PROCedure oust_str (oust$, from$)
4990
     LOCal len_ou, len_fr, n, i
5000
     len_ou = LEN(oust$)
5010
      len\_fr = LEN(from$)5020
      IF len_fr AND len_ou THEN
5030
       n = \text{oust$ INSTR from$5040
       FOR i = 1 TO len_ou
5050
        len\_fr = LEN(from$)n = \text{out}(i) INSTR from$
5060
5070
        IF n THEN
         IF ((n, 1) AND (n \cdot len.fr)) THEN
5080
           from \text{from } = from (1 \text{ To } (n-1)) \text{from }5090
           ((n+1) TO)
5100
         FND TF
         IF (n = 1): from$ = from$(2 TO)
5110
5120
         IF (n = len.fr): from$ = from$(1\text{ T0})n-1)END IF
5130
5140
       END FOR i
5150 END IF
5160 END DEFine oust_str
5170 :
```

```
12
```
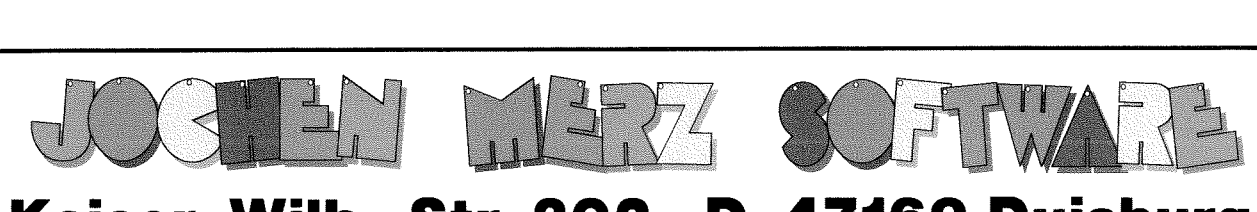

# Kaiser-Wilh.-Str. 302 D-47169 Duisburg Tel. 0203 502011 Fax 0203 502012 http://smsq.j-m-s.com smsq $@$ j-m-s.com

"Online Grabbelkiste": I am unpacking boxes which have not been touched for about two years - you may remember, J-M-S moved in September/October 2OO4.

I have found many interesting items in larger quantities, €.9. ZX83O1, ZX83O2 ... unused!

Boxes of DD disks, unused, of course. Various brands, various colours. Internal IDE ZIP drive and ZIP disks.

Multi-IO card with ISA slot and jumpers, so that it can be used in the Q40 or Q60 to support four serial ports.

If any of the above items sound interesting to you, please contact me via email. let me know how many items you want, and we discuss price and shipping.

# SMSQ/I

QPC2 Version 3 with SMSQ/E ... now only EUR 59,90 QPC2 Version 3 upgrade from Version 2 ... only EUR 19,90 QPC2 Version 3 upgrade from Version 1... only EUR 39,90<br>OPCPrint ... still only EUR 39,90

Please note that QPCPrint will be shipped on CD only.

QPC2 will also be shipped on CD by default now, as more and more systems (especially notebooks) do not have floppy disks drives built in anymore. lf you prefer QPC2 on HD floppy disks, please state with your order. Free updates are available on Marcel's Website www.KlLGUS.net lf you prefer updates on CD or floppy disk, send in your master medium together with 4 international reply coupons to cover return postage, medium and packaging.

# SMSQ/E for ATARI or GoldCard or SuperGoldCard or QXL ... now only EUR 39,90

Colour drivers now included as standard for (Super)GoldCard versions For shipping inside Europe, EUR 3,- will be added for postage and packaging. For shipping outside Europe, EUR 6,- will be added for p & p.

lf you wish to place your order via internel, please do not send your credit card details in an email! Please use the secure contact form on the SMSQ homepage: SMSQ.J-M-S.COM We accept VISA, MasterCard and Diners Club!

```
5180 REMark substitution in string
5190 DEFine PROCedure subs_str (new$, old$)
5200 0.1d$ = new$
5210 END DEFine subs_str
5220:5230 REMark join string$ ?
5240 DEFine PROCedure join_str (join$, target$)
5250 target$ = target$ & join$
5260 END DEFine join_str
5270 :
5280 REMark remove duplicates from string
5290 DEFine PROCedure uniq_str (dup$)
5300 LOCal i, u$, chr
5310 \text{ u}$ = ''
5320 REMark only 255 possibilities ?
5330 DIM chr%(255)
5340 FOR i = 1 TO LEN(dup$)
5350
       chr = CODE(dup$(i))5360
       chr#(chr) = chr#(chr) + 15370 END FOR i
5380 REMark now pick them off in the same
      order ?
5390
     FOR i = 1 TO LEN (\text{dup$})chr = CODE(dup$(i))5400
5410
       IF chr#(chr) THEN
5420
        u$ = u$ & dup$(i)
5430
        chr% (chr) = 05440
       END IF
5450 END FOR i
5460 dup$ = u$
5470 END DEFine uniq_str
5480 :
5490 REMark gather the options into opt$
5500 DEFine PROCedure get_options
5510 LOCal i, j, k
5520 DIM opt$(9,9,9)
5530 FOR i = 1 TO 9
       FOR j = 1 TO 9
5540
5550
        IF sdk*(i,j) \rightarrow mfg THEN
5560
         opt(i,j)=''
5570
        FLSE
5580
         comm3 niro$(i), nico$(j), nibo$(box(i,j)), opt(i,j)5590
        END IF
5600
       END FOR j
5610 END FOR i
5620 END DEFine get_options
5630:5640 REMark find what is common to all 3
     string$ = row, % col, % box5650 DEFine PROCedure comm3 (str1$, str2$,
     str3$, inall3$)
5660 LOCal i,j,k,work$,comm$
5670 work$ = 115680 join_str str1$, work$
5690 join_str str2$.work$
5700 join_str str3$, work$
5710 comm$ = work$
5720 uniq_str work$
5730 DIM com%(LEN (work$))
5740 FOR i = 1 TO LEN(comm$)
5750
       k = (comm$(i) INSTR work$\)5760
       IF k THEN
5770
        \text{com}\%(\mathbf{k}) = \text{com}\%(\mathbf{k})+15780
       END IF
5790 END FOR i
5800 REMark it takes 3 to be common to all
5810 inall3\ = 115820 FOR i = 1 TO DIMN(com%)
```

```
5830
        IF \text{com}\,(i) = 3 THEN
5840
         join_str work$(i), inall3$
5850
        END IF
5860 END FOR 1
5870 END DEFine comm3
5880 :
5890 REMark only one of a kind?
5900 REMark taking 9 cells at a time ?
5910 DEFine PROCedure only1per (rcb$)
5920 LOCal i,j,ii,jj,k,kk,work$,per
5930 per = reb$ INSTR 'rcb'
5940:
5950 FOR i = 1 TO 9
5960 work$=''
5970 IF per = 1 THEN
5980
        REMark by rows
5990
        FOR j = 1 TO 9
6000
        join_str opt$(i,j), work$
6010
       END FOR j
6020
       only$=work$
6030 END IF
6040:6050 IF per = 2 THEN
       REMark by columns
6060
6070
       FOR j = 1 TO 9
6080
        join_str opt$(j,i), work$
6090
       END FOR j
6100
       only$=work$
6110
     END IF
6120:6130
      IF per = 3 THEN
6140
       REMark by boxes
       FOR ii = topleft(i) TO tlr+2
6150
6160
        FOR jj = tlc TO tlc+2
6170
         join_str opt$(ii,jj),work$
6180
        END FOR jj
6190
       END FOR ii
6200
       only$=work$
6210 END IF
6220:6230
      IF LEN(only$) THEN
6240
       REMark there is a cell to change
6250
       uniq_str work$
6260
       REMark make array and count
6270
       lone$ = 116280
       DIM one%(LEN(work$))
6290
       FOR j = 1 TO LEN(only$)
6300
        k = only$(j) INSTR work$
6310
        IF k THEN
6320
         one\*(k) = one\*(k) + 16330
        END IF
       END FOR j
6340
6350
       FOR j = 1 TO DIMN(one%)
6360
        IF one \mathscr{G}(j) = 1 THEN
6370
         join_str work$(j), lone$
6380
        END IF
6390
       END FOR j
6400 END IF
6410:6420 k = LEN(\text{long})6430
      IF k THEN
6440
       REMark locate and change opt$
6450
       FOR j = 1 TO k6460 :
6470
        IF per = 1 THEN
6480
         FOR jj = 1 TO 9
6490
          IF lone$(j) INSTR opt$(i,jj) THEN
6500
           opt$(i,j]) = \text{long}(j)6510
           EXIT jj
```

```
14
```

```
6520
          END IF
6530
          END FOR jj
6540
         END IF
6550 :
         IF per = 2 THEN
6560
6570
         FOR jj = 1 TO 9
6580
          IF lone$(j) INSTR opt$(jj,i) THEN
6590
            opt$(j,j,i)=lone$(j)EXIT jj
6600
6610
          END IF
6620
         END FOR j.j
6630
         END IF
6640 :
6650
        IF per = 3 THEN
6660
         FOR jj = \text{topleft}(i) TO t1r+2FOR kk = tlc TO tlc+2
6670
            IF lone$(j) INSTR opt$(jj,kk) THEN
6680
6690
             opt$(j,j,kk)=lone$(j)6700
            EXIT kk
           END IF
6710
6720
          END FOR kk
6730
         END FOR j.j
6740
        END IF
6750
       END FOR j
6760 END IF
6770 END FOR i
6780 END DEFine only1per
6790 :
6800 REMark look it over ?
6810 DEFine PROCedure lookit
6820 LOCal i
6830
      get_options
6840 per$ = 'rcb'
6850
      FOR i = 1 TO 3
6860
      only1per per$(i)
6870 END FOR i
6880 END DEFine lookit
6890 :
6900 REMark check_gly
6910 DEFine PROCedure check_gly
6920 REMark if not exactly 9 symbols ?
6930
      add_{char} = 576940 REPeat gly_check
       IF (LEN(gly$)) > 9 : PRINT #0; 'too many
6950
       symbols ?':STOP
6960
       IF (LEN(gly*)') = 9 : EXIT gly_check
       REPeat try_another
6970
6980
        IF CHR$(add_char) INSTR gly$ THEN
6990
         add_{char} = add_{char} - 17000
        ELSE
7010
         EXIT try_another
7020
        END IF
7030
       END REPeat try_another
7040
       gly$=gly$&(CHR$(add_char))
7050 END REPeat gly_check
7060 END DEFine check_gly
7070 :
7080 REMark show logical options
7090 DEFine PROCedure show_logop
7100 LOCal i
7110 log_opts
7120 FOR i = 11 TO 13
      AT #2; i,0 :CLS#2, 3
7130
7140 END FOR i
7150 AT #2; 11,2
7160 PRINT#2; logopt%; ' options'
7170 FOR i = 1 TO 9
7180
      AT #2; 12, ((i-1)*4)+27190
     PRINT #2; i
```
7200 AT #2; 13,  $((i-1)*(2)$ 7210 PRINT#2;  $\log_{10}(i)$ 7220 END FOR i 7230  $POINT#2;2, logop%(1)$ FOR  $i = 2$  TO 9 7240 7250 LINE TO  $#2;10*(i-1)+2,logop*(i)$ 7260 END FOR i 7270 END DEFine show\_logop 7280 : 7290 REMark show progress of solving 7300 DEFine PROCedure show\_prog 7310 LOCal i 7320 REMark build array ? 7330  $d$ lo =  $0$ 7340 FOR  $i = 1$  TO LEN (logop\$) 7350 IF logop\$(i) =  $'$ #' 7360  $d$ lo =  $d$ lo + 1 7370 END IF 7380 END FOR i 7390 DIM  $dlog(dlo)$ 7400  $ndxat = 1 : count = 0$ 7410 REPeat build\_dlo 7420 count =  $count + 1$  $nxoct = ndxat+1+ '#' INSTR logop$($ 7430  $(ndxat+1)$  TO) 7440 IF NOT(nxoct-1-ndxat) THEN 7450  $dlog(count) = logop$((ndxat+1) T0)$ 7460 EXIT build\_dlo 7470 END IF 7480  $dlog(count) = logop$((ndxat+1) TO$  $(nxoct-2)$ 7490  $ndxat = nxoct-1$ 7500 END REPeat build\_dlo 7510 REMark clear out old logops 7520 AT #2; 11,0 : CLS#2,2 7530 SCALE#2; 2.5\*dlo%(1),0,0 7540 stepsz =  $2*dlog(1) / DIMN(dlog)$ 7550 REMark show in #2 7560 INK #2,4 7570 POINT #2; 0, dlo%(1) 7580 FOR  $i = 2$  TO DIMN(dlo%) 7590 LINE TO #2; stepsz\*(i-1),  $d\log(i)$ 7600 END FOR 1 CLS: PRINT, ' options per sweep' 7610 FOR  $i = 1$  TO DIMN(dlo%) 7620 7630 AT 2+ $((i-1)$  DIV 10), 2+ $((cyc(i, 10)-1)*4)$ 7640 PRINT  $dlog(i)$ 7650 END FOR i 7660: 7670 END DEFine show\_prog  $7680:$ 7690 DEFine FuNction cyc (number%, cycle\_length) 7700 REMark option base 1 7710 REMark PRINT number%, cycle\_length 7720 RETurn ((number%-1)MOD cycle\_length)+1 7730 END DEFine : REMark cyc 7740: 7750 REMark end of listing sdk3c3k5\_bas

# 10th Hove Show

lf size matters then Portslade Town Hall has a big one, and that frustrates me. I am writing about organs, of course, The frustration is that this organ seems impossible to play There is a space for the organist to sit, but no obvious way for him to get to the keyboard.

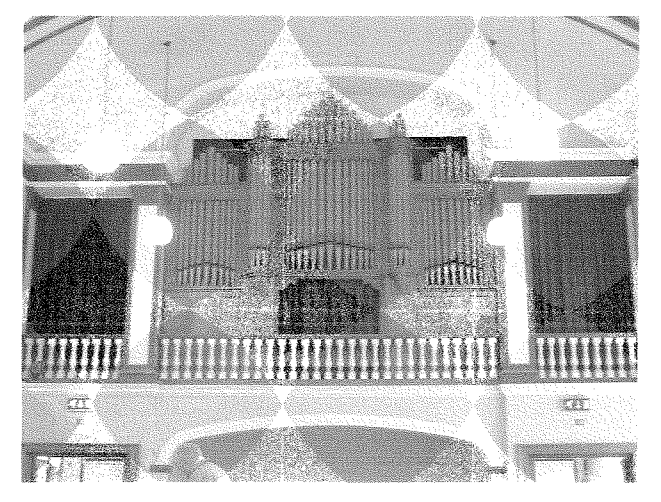

Perhaps the answer to this problem is to ask to use it at next year's Hove show Our two itinerant musicians, Tony "Angel Face' Firshman and Roy 'Weird" Wood, could entertain us lt would be an interesting clash of styles, although I am not sure whether you would call it a concert or a gig.

Portslade Town Hall has now become an established show venue, and although the roof is not in imminent danger of collapse, Sackville Hotel style, it has a couple of deficiencies The important one for us is the poor provision of electrical sockets. The unimportant one is that the maximum permitted capacity of the hall is 150 people. This is hardly a problem for present day QL shows Attendance at Hove was touching 30.

Hove is the one show in the year where you can guarantee most of the traders will be present and this year was no exception. The main absentee was Jochen Merz, whose turn it was to have problems with his car: {He hopes there will be <sup>a</sup> UK show in the autumn for him to attend.) And there was a bit of luck this year for those of us who came by public transport. The usual engineering works leading to all London to Brighton trains being diverted via Penzance {just a slight exaggeration) had taken place a couple of weeks previously.

Surprise trader at the show was Bill Richardson, who came back from retirement, to sell the last of his stock. At least that was his story, because the main thing on his stall, apart from the last of his

16

# by Geoff Wids

ZB8's and peripherals, was masses of anti-European Union propaganda Bill failed to convert this ardent European, but we avoided an unseemly spat by the old trick of finding something we could agree on, We went through the main British politicians one by one and agreed they were a useless bunch. But then, what can you expect when there is not a single QL-er among them?

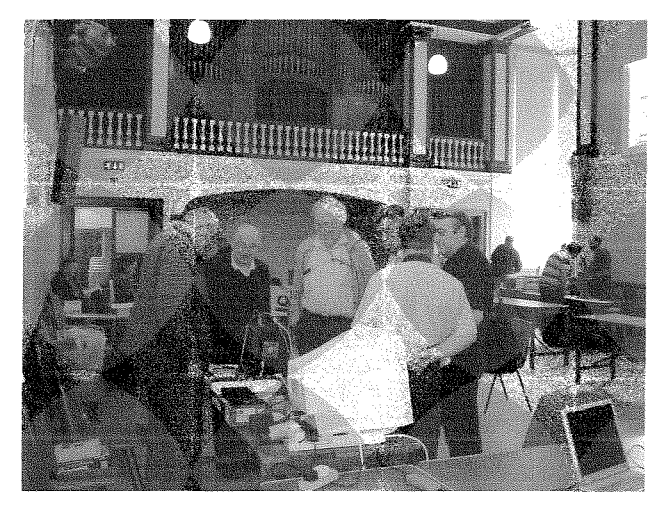

Another welcome face at the show was Roger Godley, who is updating the Psion programs for GD2 high resolution screens. His machine gave a new meaning to "a black box QL". lt was a PC running QPC2 on a flat screen all built into a black wooden box with a handle for easy transportation. There were so many wires coming out if it that it looked like a prop for a 1960's science fiction movie.

Roger had been asked to talk about his work but he preferred to do this with small groups rather than in the lecture room. There was no shortage of people wishing to talk to him.

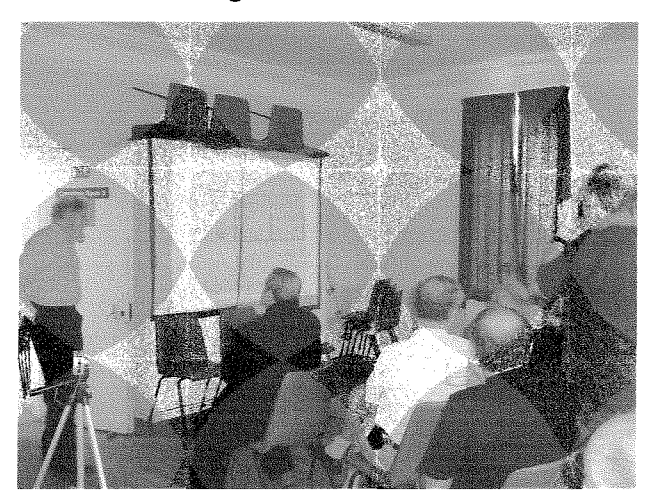

Talks and demonstrations are back in fashion at QL shows and organisers are now expected to beg, borrow or hire a computer projector. Hove was no exception. Rather too late it was discovered that Portslade Town Hall does not possess a screen and Roy Wood had to improvise with two curtains held in place by chairs. lt did the job, but just a thought. Doesn't Quanta have the funds to buy a projector and screen for use at future shows?

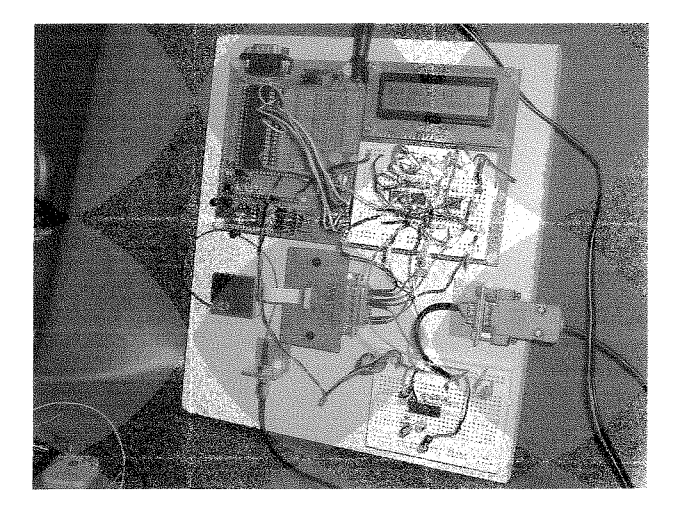

First to make use of the projector was Hugh Rooms who has married the QL to the latest satellite technology. Hugh is an amateur radio enthusiast who has built a receiver for GPS signals, This input from this is fed into a basic program in QPC2 for analysis and display Hugh was not sure whether he would be able give a "live" demonstration at the show, and had prepared a simulation. On the left hand of the screen was a display of the locations of the detected satellites, and on the right hand side the processed information from them.

The first attempts at a live demonstration were only partly successful. Hugh could locate some satellites and get a signal but was unable to receive the data to locate a position After some experimentation Tony Firshman placed the aerial outside a window and within a few minutes several satellites were located and the latitude and longitude of the hall were displayed on the screen.

This was a highly technical lecture mainly because Hugh had to go into some detail over mapping techniques, which are more complicated than most of us envisage. For example two types of data have to be collected. One is the almanac which he compared to a railway timetable and the other the real time situation as happens, for example, when a train is running late. He also spent a lot of time talking about precision measurement pointing out how archaeological sites can"move" over a number of years and how the Greenwich Meridian had been in five different places during its lifetime.

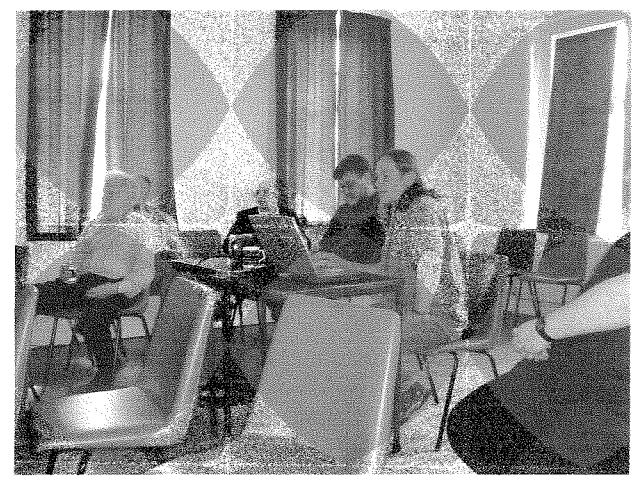

The other lecture of the day was on more familiar QL territory Roy Wood demonstraled the latest version of the QDT File Manager QDT has come a long way since it was first released about <sup>18</sup> months ago, and it now runs much smoother and has more features than the version that appeared on a QL-Today cover disk in 2004

From comments during this session it is clear there are some Ql-ers who are impressed by QDT but who feel it is not for them. I suspect there is a fear that QDT could take over their machine in the sense that Windows takes over the PC Paradoxically this is a compliment to the high technical and visual quality of program, lndeed some said the new File Manager has the potential to make QPAC2 obsolete

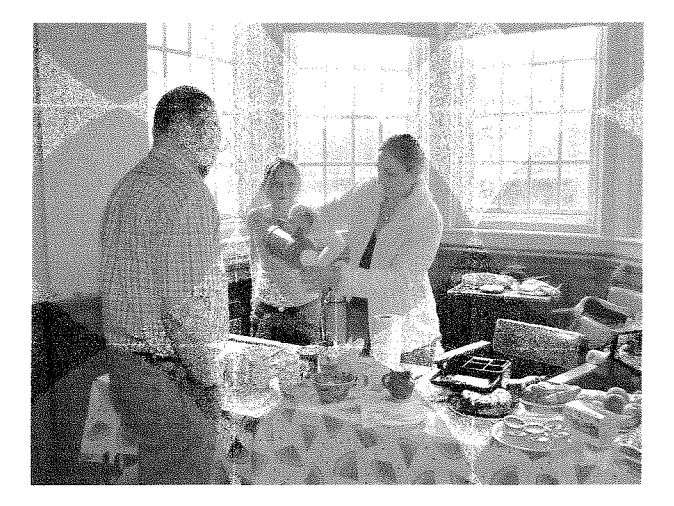

No report of a Hove show is complete without a comment on the catering. This is something we are beginning to take for granted. All QL shows have built up a good reputation for the high standard and the cheap price of the catering lt is perhaps time to remember that catering is not just a matter of putting a kettle on for tea and

coffee, but requires detailed logistical planning and some risks in estimating attendance. As usual the ladies of Hove did an excellent and much appreciated job.

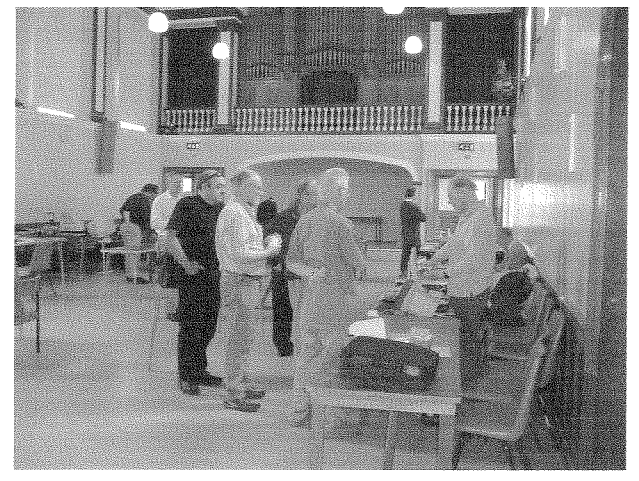

[The QL Today team is wondering who Ken is planning to aftack wifh his bananal

At the moment no further UK shows are planned, but Ken Bain was present at Hove and we did a bit of arm twisting. The last two Byfleet shows have been disappointing with a low attendance of both traders and punters ln these circumstances an organiser of a show will naturally question if all the effort is worthwhile, but Ken promised to explore the possibility of a London or Byfleet show in the Autumn.

# Manchester Postscript

My apologies to Tony Firshman for describing him as "singing innocently in his church choir' in my report of the Manchester show in the last issue of QL-Today

Tony assures me he always sings innocently but on that occasion it was in his chamber choir:

John Gilpin posted a reaction to the piece on the

QL-users group:<br>'I can't understand your comment about Manchesfer always being a ditficult location for a show. lt has a brilliant fransporf network of motorways, long and short distance bus roufes and a high speed tram service. lt is the very hub of the rail network and the International Airport is well within striking distance of the chosen venue (Via its Railway Station where they serve early morning coffees and bacon butties to die for!! - to say nothing of the available refreshment houses in the locality especially those who look after their drinking glasses but who turn a blind eye to Grand Larceny of the table linen). I think that if our attendees did not have an overnight stay considering that it was a TWO day event, - then fhe attendance would have been even worse. All in all a very fair and thorough report of the event and, following our return from holiday, ny renewal subscription is winging - or has winged ifs way to QL Today headquarters so fhaf I can be assured of access to fhe next thrilling insfalment - The Hove Workshop."

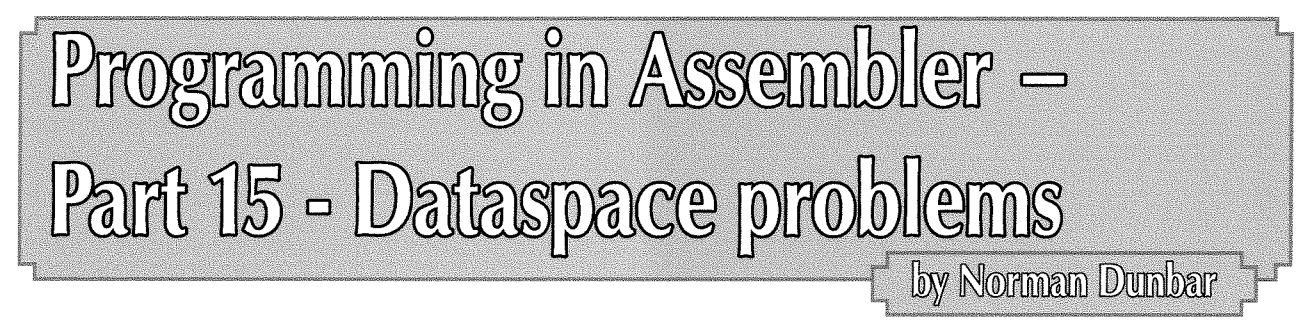

There has been much correspondance recently {today is the 3rd of April 2006} on the ql-users email list since Dilwyn posted a messages about the seeming 'Catch-22" problems where someone downloads a QL application from the internet and has to extract the zip file on a Windows PC. The files thus extracted are then read into OPC (or similar) and subsequently, any executable files fail to work.

The problem is caused by the need for QL files to have a correct file header which has the file type byte set to be exectable and a valid value in the data space part of the header

Getting hold of a QL specific version of Zip/Unzip is qute simple, but it arrives in a zip file so we have a recursive problem here. Dilwyn's advice is quite simple, load the program inlo memeory and SEXEC it with the correct data space. This is indeed a simple solution, but I wouldn't be writing this article if I didn't have an allernative would l?

Actually, there is a version of Zip for the QL which has been converted to run as an exe file that will extract itself, so this is the easiest solution overall. However, the utility I describe below can be used to make any file executable and to provide a data space value without having

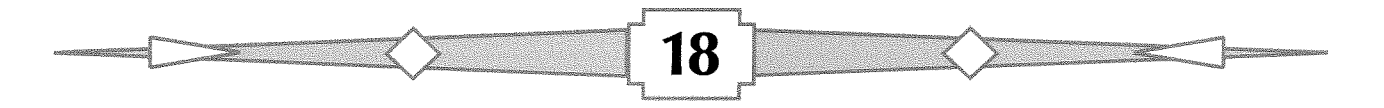

# $\blacktriangleleft$  $\blacktriangle$

# **Independent QL Users Group**

World-wide Membership is by subscription only, Offering the following benefits: Bimonthly Newsletter  $-$  up to 40 pages Massive Software Library - All Free! Free Helpline and Workshops Regional Sub-Groups. One near you? Advice on Software and Hardware problems Subscription just £14 for UK members Overseas subscription £17

Barclaycard: Visa: Access: MasterCard: Accepted

### \*Now in our Twenty Third Year\*

Further details from the Membership Secretary

John Gilpin, 181, Urmston Lane Stretford, Manchester, M32 9EH (UK). Tel. +44 (0) 161 865 2872  $\Omega$ r

**Visit the Quanta Web Site** http://www.quanta.org.uk  $E$ -mail: membership@quanta.org.uk

# **Next QUANTA Sponsored Events**

North American QL Users Group are holding The North American QL Show At Super 8 Motel, Niagara Falls (Canadian side) Saturday September 30th. 2006 10.00 am to 4.00 pm With a Group Dinner on the previous evening at 6.00 pm. Full details from bcable@coat.com SURREY QUANTA SUB-GROUP AND LONDON OL AND QUANTA GROUP **PRESENT** 

# **BYFLEET '06 QUANTA WORKSHOP**

ON SUNDAY 5 NOVEMBER 2006, FROM 10AM TO 4 PM IN BYFLEET VILLAGE HALL, SUR REY

(WWW.SADEYE.CO.UK FOR LATEST INFO)

to read the file off disc, delete it and then SEXEC a new copy back to the disc  $-$  what happens if you have a crash just after the delete?

The code below is based on a utility I wrote many years ago {1991 actually) that was supplied with WinBack when it was still a commercial program. lhave only had to make a slight change to it for this version.

ln the old days, the utility checked to make sure that the file was already executable and failed if not, this version doesn't fail, it simply changes the file to be executable.

When you EXEC the dataspace\_bin file, you will be prompted for a filename. Type one in and if it is not an executable already the program will advise you of this  $-$  then convert it to an EXEC file.

Next you will be shown the current data space and asked for a new value. The value you type should be numeric (or numeric with a 'k' at the end) and even. lf not even it will be rounded up to the next even number

lf the value you type is less than the minimum the program allows (default is 1024 bytes), then your value will be rounded up to the minimum value. lf you don't like this, then set minimum to zero in the source code and it will be ignored.

To finish the program, simply press ENTER when prompted for a filename

We shall begin the typing with the usual set of equates and constants, type the following into a file  $-1$  suggest you name it dataspace\_asm, but this is not mandatory.

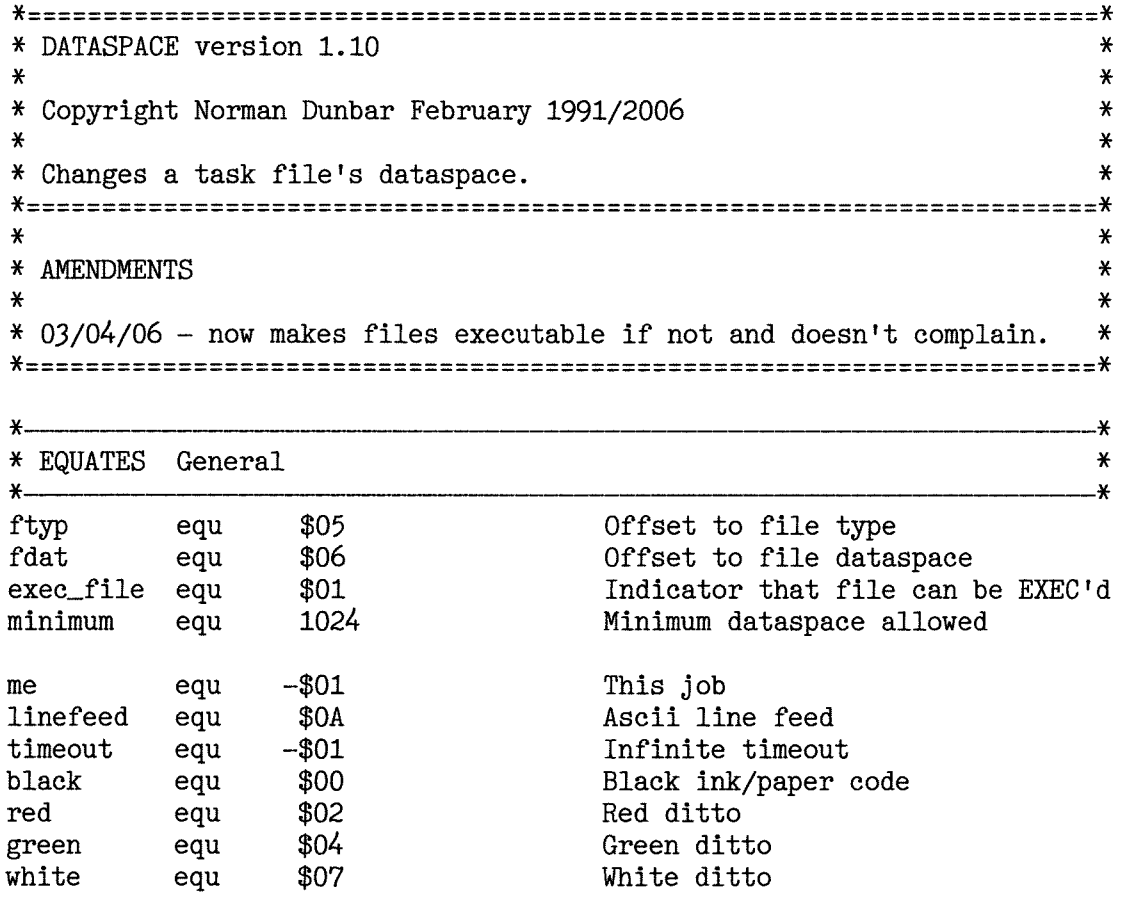

Following on from the above, we have the standard QDOSMSQ job header From the code that follows below you can see the header with the job name and version in the usual format for a QDOSMSQ job.

bra.s dataspace<br>dc.1 0  $dc.1$ <br> $dc.w$  $$4AFB$ Jump over header Make sure \$4AFB is at offset 6 ID word \*;;:::: <sup>=</sup>==:=:;============================= ========= = ==-=== ========;= ==l( \* The code starts here with a standard QDOS job header.  $*$ \*===========;==:===================== ==================================\* start

name dc.w 22 dc.b

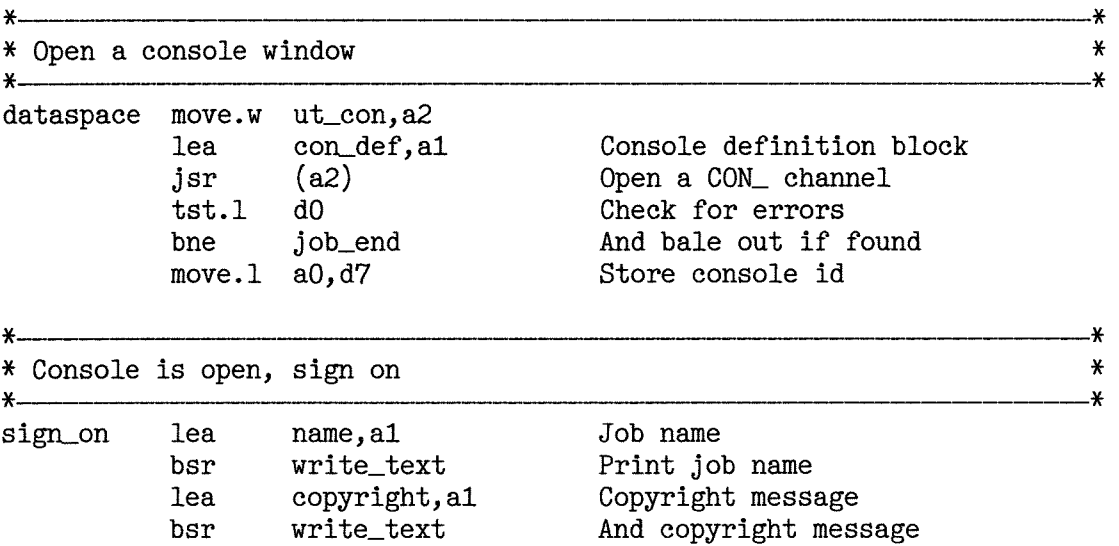

After the job header, the first part of the program performs all the initialisation that is required. The iob opens a new console channel and saves the channel number in D7 L. D7.L is not corrupted by any of the code that follows, so it is a good place to save the channel number lt will be used each time we pass through the main loop.

It is slightly more efficient to move data between two registers than it is to fetch from a memory location ln this utility that's hardly going to be needed, but we might as well use all the registers before we have to start saving data in memory.

Once the main console channel is open, we print a small sign on message showing the job name (extracted from the standard job header area) and a copyright message and then drop into the main processing loop.

Please note that although this code is copyright, you have my express permission lo use and abuse it as you see fit. lf the code can be usefulin programs that you write in future, please feelfree to copy it directly with my blessingsl

You will note that much of this program is written as simple subroutine calls.

Once again, reusing existing and working code is always a good idea in my book

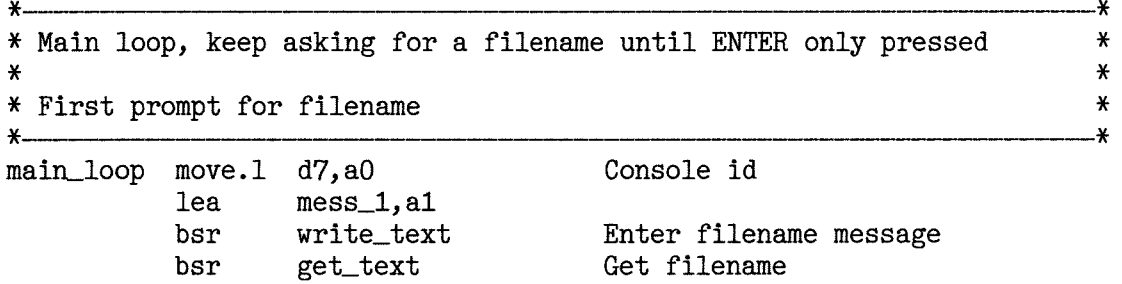

The main loop starts off by getting the console channel number into A1 which is where most (if not all) the channel handling routines expect it to be. D7 is never corrupted by the code below so makes a good place to save it.

The user is prompted to 'enter a filename or press FNTER only to quit', the program waits for <sup>a</sup> response from the user and if the user simply pressed ENTER, the program will skip off to the code at label 'any\_key' to terminate the program.

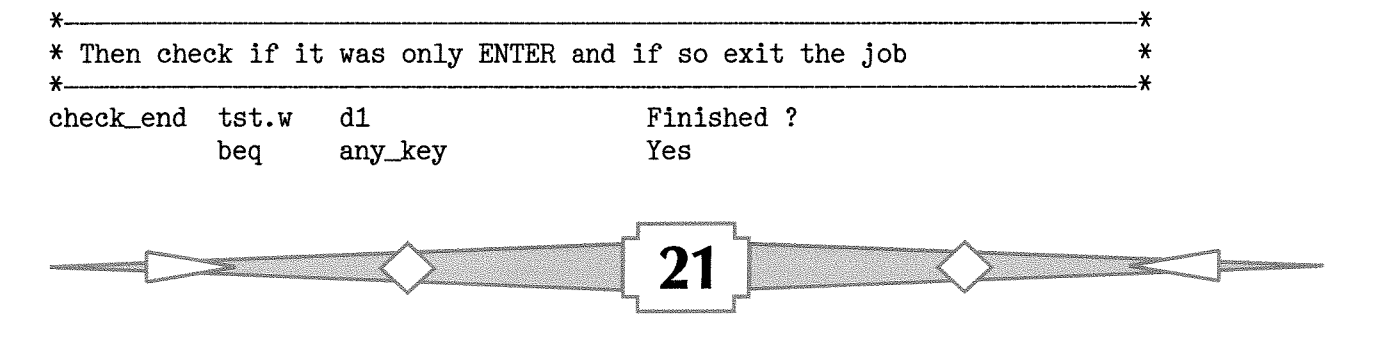

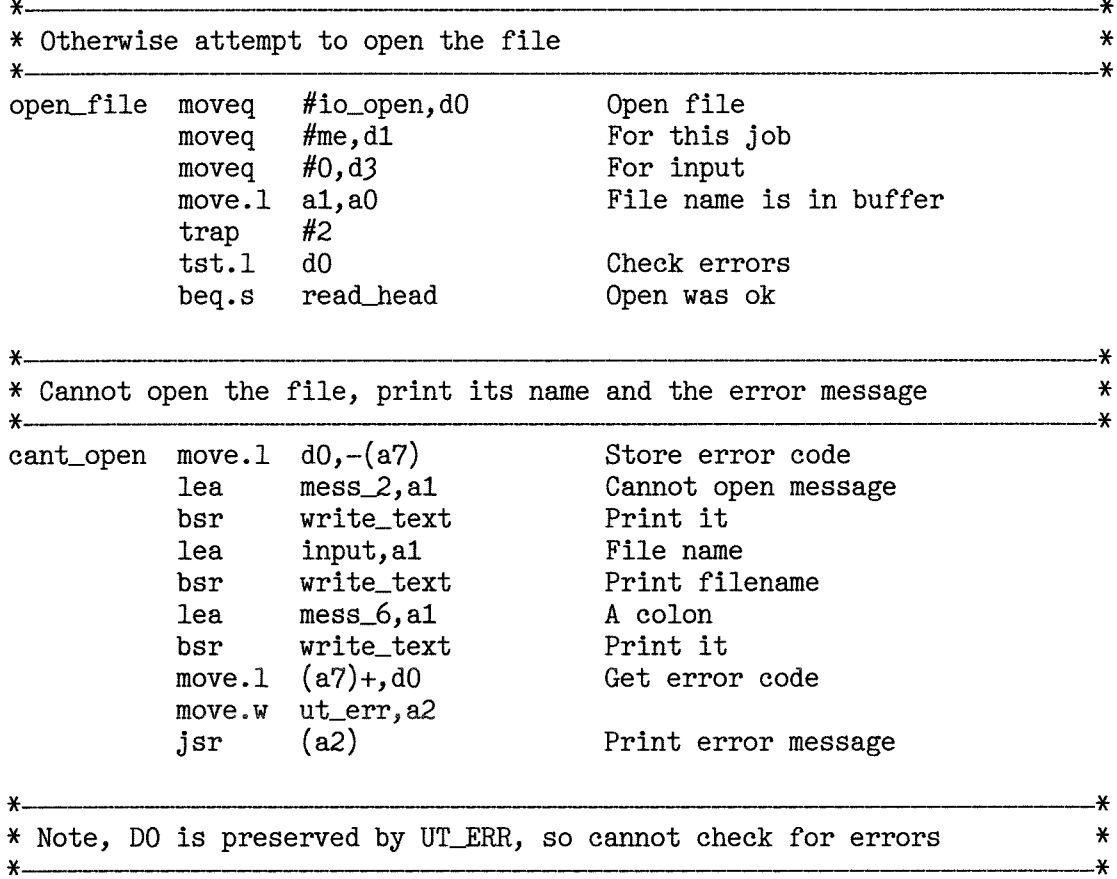

bra.s main\_1oop

Assuming that we got a response back from the user, we assume that it is a filename which the user wishes to either make executable, or adjust the data space. The code at 'open\_file' above attempts to open the filename supplied by the user for input. This means that it must already exist on a device somewhere.

lf the file opened ok, the program skips to the code below which attempts to read the file header otherwise the user is presented with a message detailing why the file couldn't be opened, and we skip back to the start of the main loop where we prompt for another filename.

You will note my comment that UT\_ERR preserves the error code passed to it in D0, so we cannot make any checks to determine whether the error code in D0 is the one we passed in, or one generated by UT-ERR. Don't worry about it :o)

 $\overline{A}$  quick tangent is requred now, before we proceed. On a directory device such as 'flp1\_', 'mdv1\_' and so on, all files have two parts to them. First of all there is the file header  $-$  a 64 byte section of data which is stored in the directory (and allegedly at the start of each file too - you just can't get at it!) and the contents of the file proper

This header holds details of the file size, it's type, data space, various dates giving details of when the file was last changed, backed up etc. We are interested in only two parts of the header in this utility the file type (byte) and the file's data space {long).

We defined a couple of equates way back at the start of the code  $-$  the 'ftyp' equate points at byte 5 of the 64 byte buffer and the'fdat'points at the long word starting at byte 6 of the header These are the two places we need to get data from and write data to.

On with the real code again, The following reads a file header and processes errors as required.

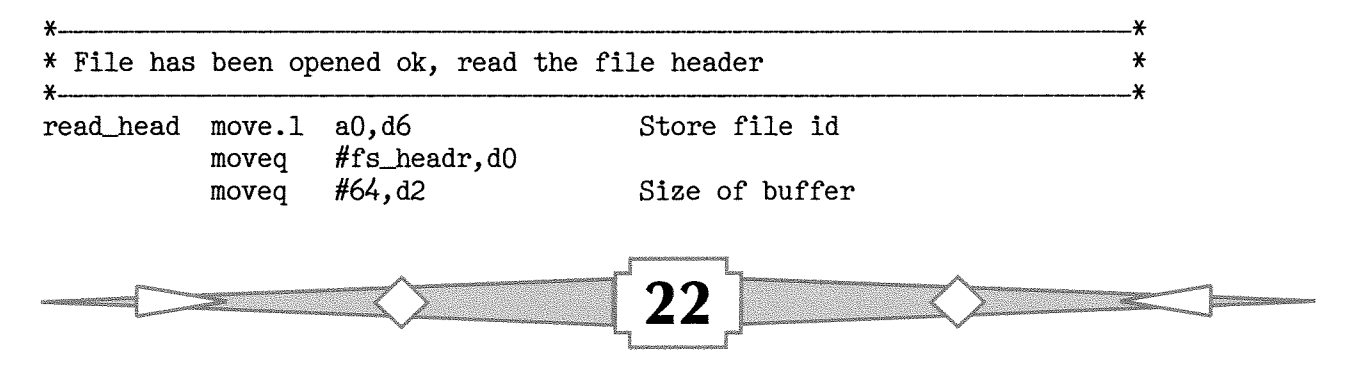

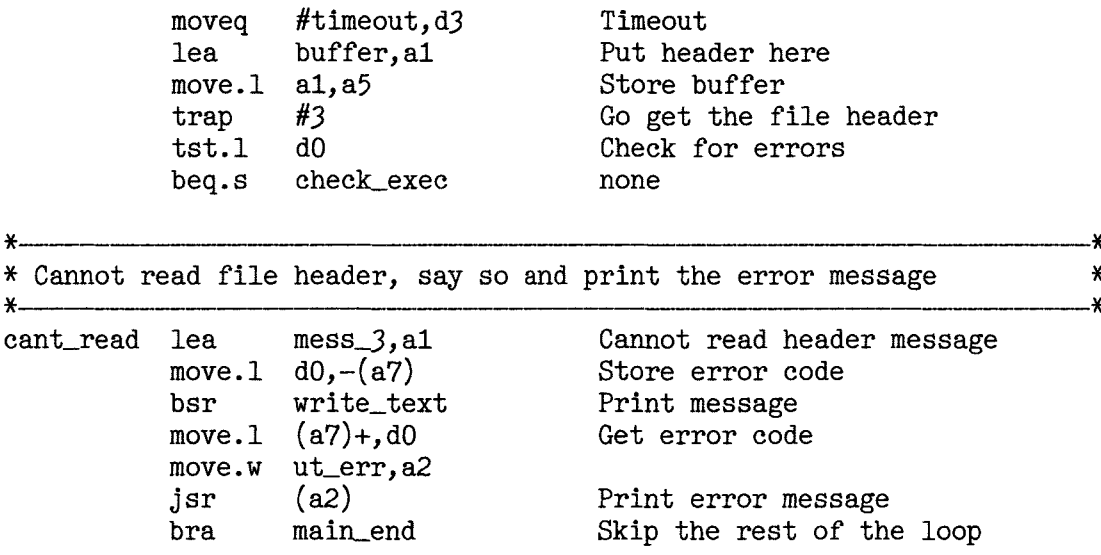

The code above tries to read the 64 byte file header into a buffer  $-$  which must be big enough to hold all 64 bytes - and if an error is detected in the attempt, the user is told about the problem and the file is closed prior to the main loop starting all over again.

The buffer start address is saved in register A5.L for later use prior to the attempt to read the file header - this is because the real buffer address register, A1.L will be corrupted by the trap call.

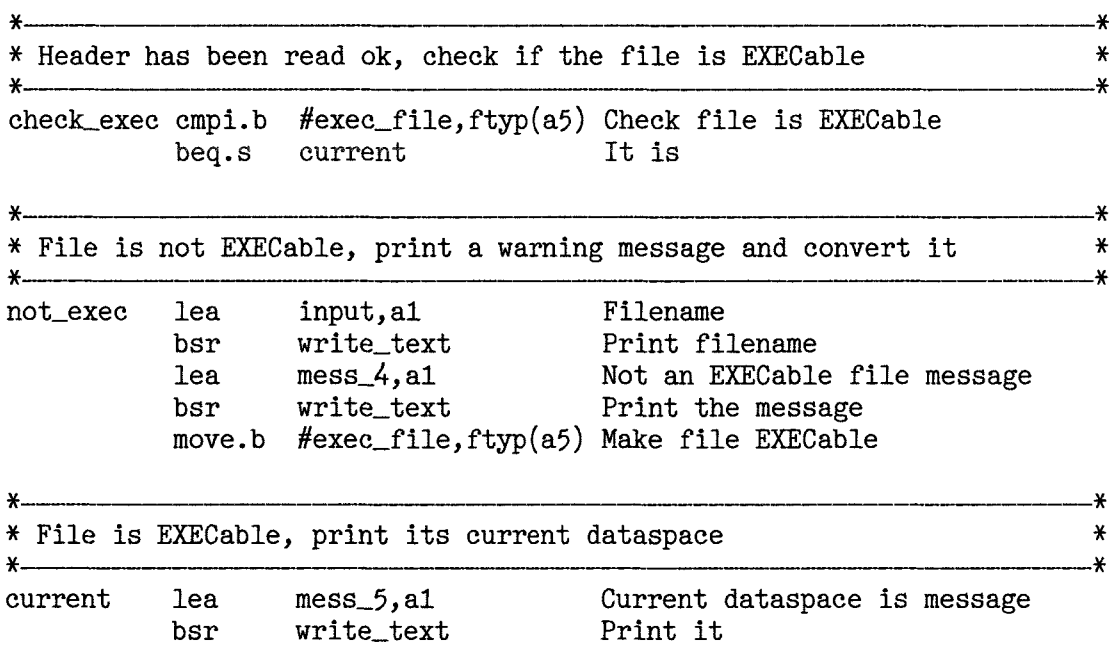

The file is now open, its header has been read into our buffer The code now checks to see if this file is executable already. If it is, nothing is said or done, howver, if the file is not executable - and this will be the case for a file extracted by a Windows version of  $\overline{Z}$ ip - we display a warning message to the user and convert the file to be EXECable.

ln either case, we print a message which willeventually inform the user how big the file's dataspace is at the moment. The first part of the message is easy  $-$  it is simple text but we also need to print out the current value. This is done by the code below.

 $\ddot{\phantom{0}}$ 

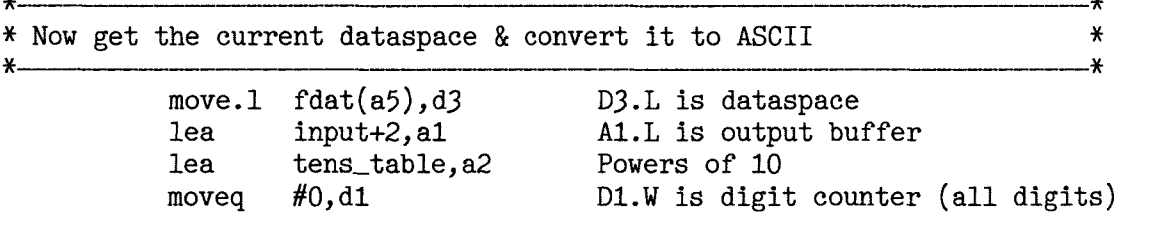

 $\ddot{\phantom{0}}$ 

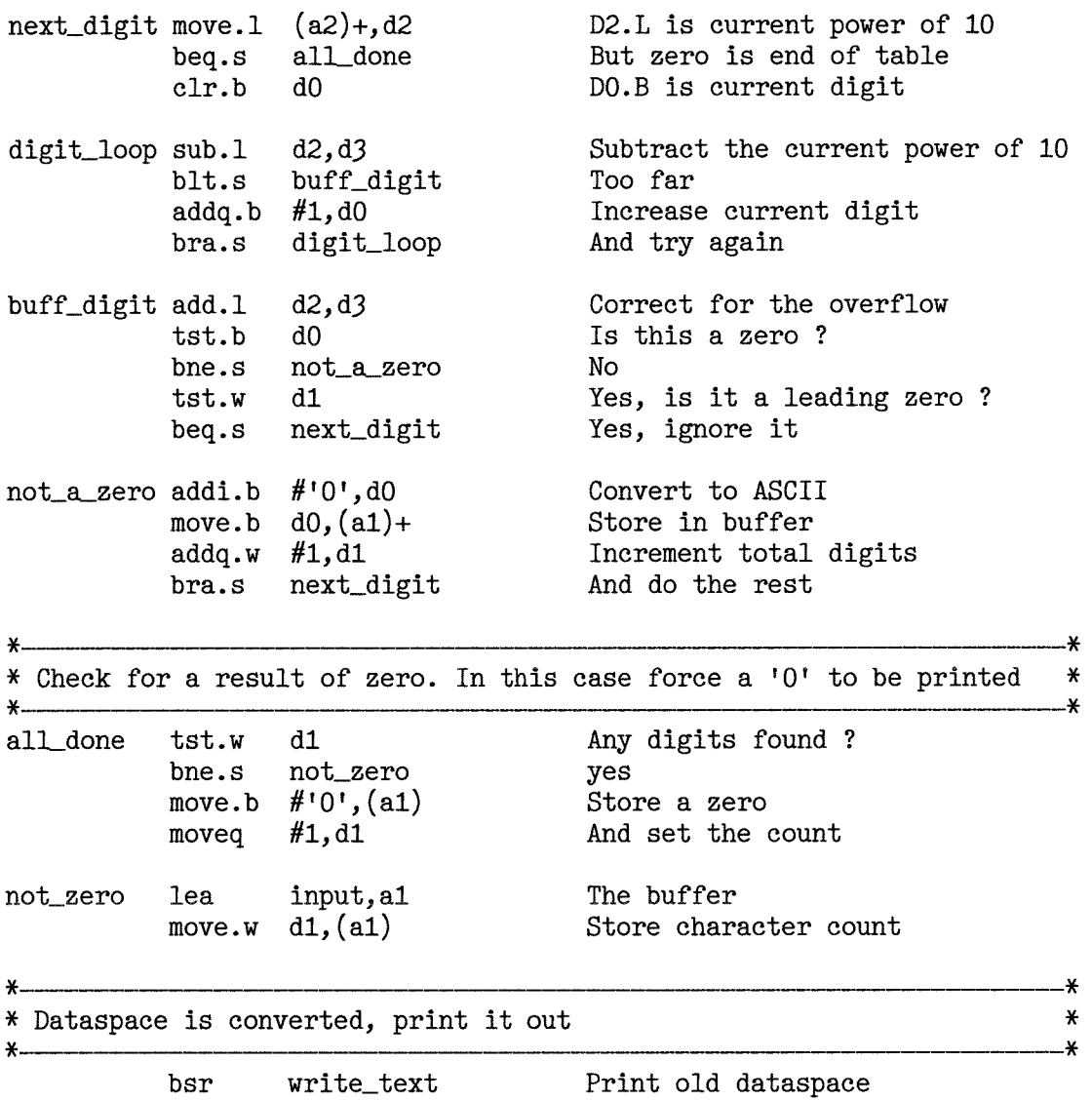

The code above begins by reading the long word representing the file data space requirements from the file header into register D3.L.

D3.L is then converted to text read for printing by the fairly simple method of repeatedly subtracting assorted powers of 10 from the value until we get an overflow (underflow?) and saving the number of times we managed to sucessfully subtract the current power of 10. This count is our current digit and is held in D0.B as it cannot be greater than 9,

If the counter is non-zero, we convert it to ASCII by adding the ASCII code for '0' (zero) to the count and save it in the buffer located at A1. We only print out the full number when we have decoded it we don't print each digit individually as we go along,

lf the dataspace is still zero, even after processing all the digits, we simply print a zero.

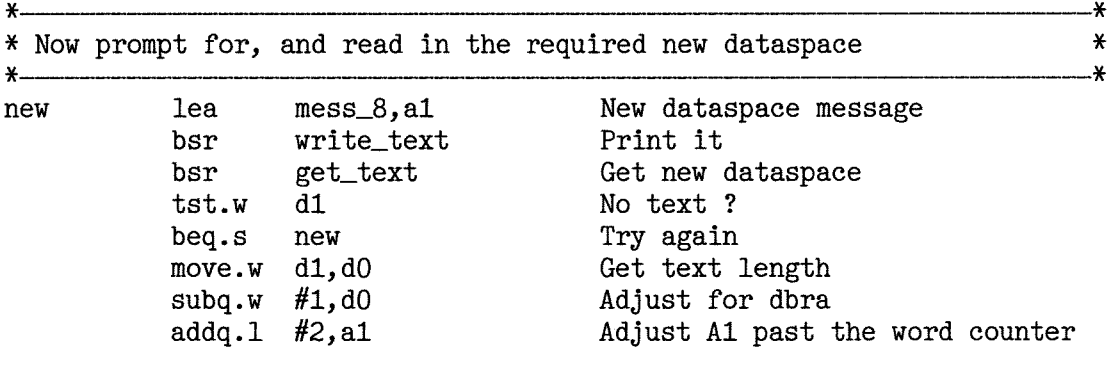

Having printed out the current data space for the file in question, we next prompt the user to enter <sup>a</sup> new value. If the user simply presses ENTER without entering a value, the program detects this, and simply loops around to ask for the new data space value again To get out of this loop a valid numeric value must be entered.

The utility accepts pure digits or a number of digits suffixed by a 'K'{in upper or lower case} and this is used to specify a data space in Kilobytes rather than bytes lf there are spaces in the user input, they will simply be skipped.

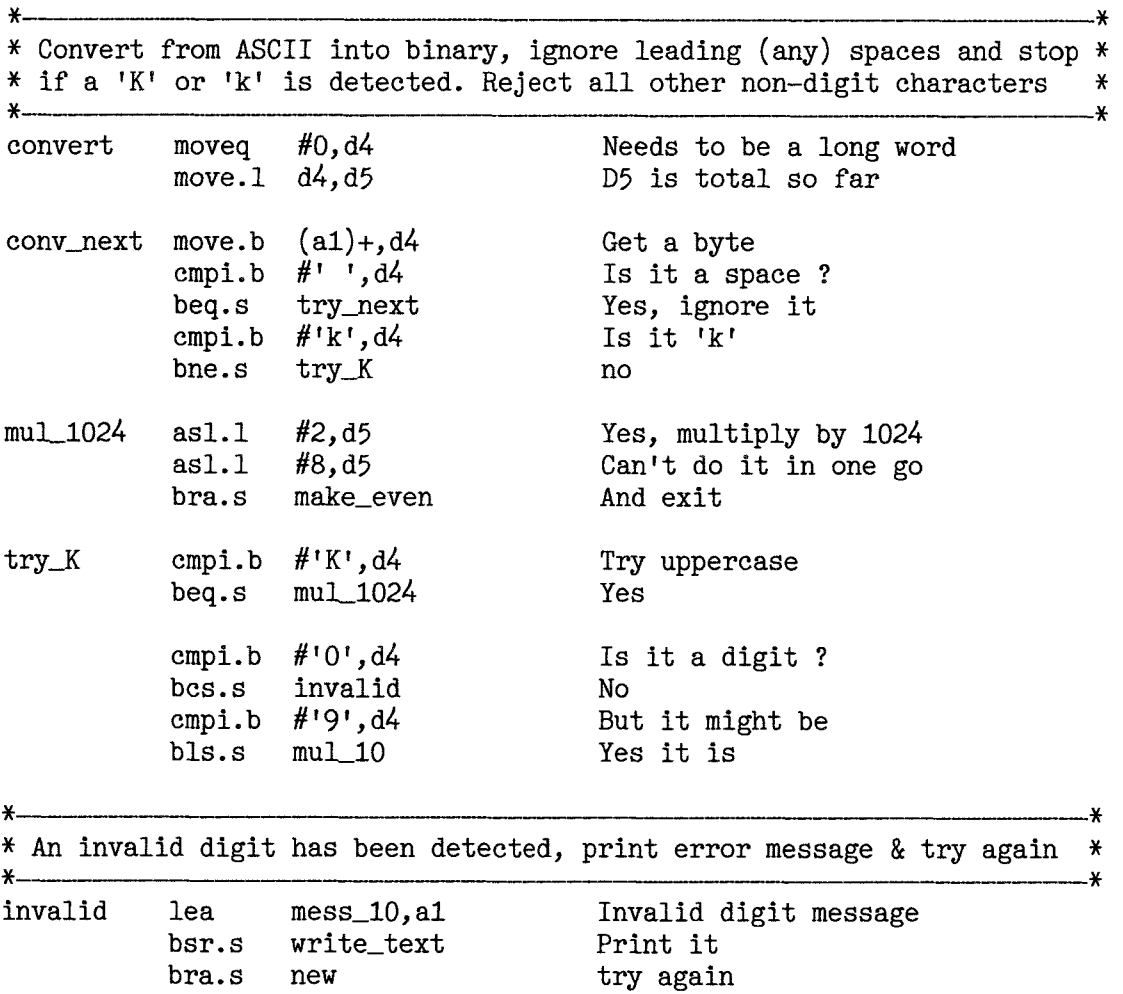

As we scan through the input supplied by the user we ignore any spaces. I could have written the code to detect when the first digit had been detected and processed spaces after that as errors, but <sup>I</sup> was obviously too lazy to do so back in 1991, (Not much has changed in 2006 then!)

Each character is checked and if it is a 'K' (in any letter case) it indicates the end of the input and the current value is multiplied by 1024 to get the correct number of bytes.

lf an invalid character is detected, an error message is printed and the user restarts the inner loop of the program where s/he is prompted to type in a new data space value

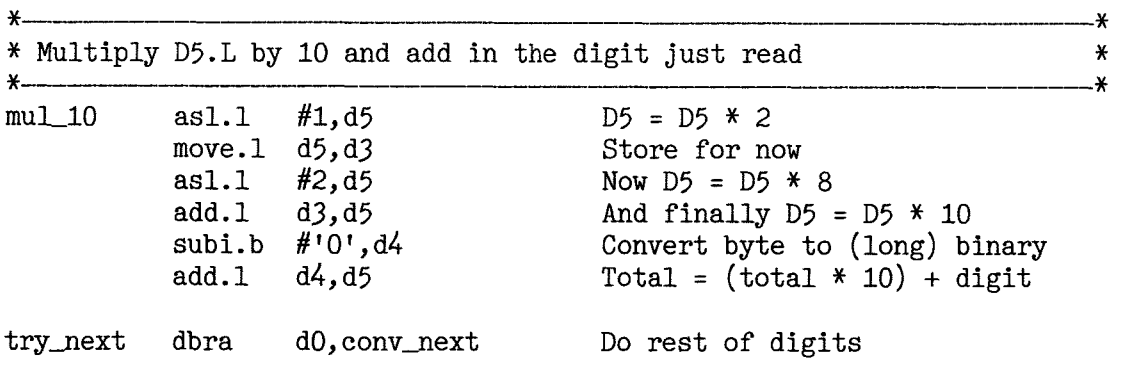

 $\ddot{\phantom{a}}$ 

lf we get to the code above, then the current character in the user input must be a digit We multiply the running total so far by 10, convert the latest digit from an ASCII character down to a numeric value and add it to the running total in D5.L before skipping back to continue scanning the input area for another digit.

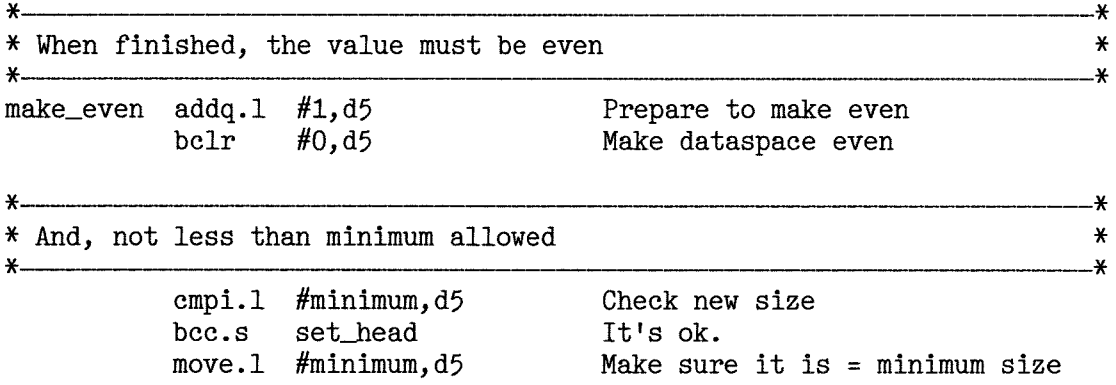

Eventually we exit from the loop scanning the user's input and arrive at the code above. This is a short but very important piece of code. The data space for a file must be even. lf it is odd, then any attempt to EXEX (EX etc) the code will result in an address exception with the usual resulting lock up. Just say no to odd addresses!

The running total in D5.L is rounded up to the next even number, or left alone if it is already even. lf the running total is less than our minimum allowed value, it is set to that value.

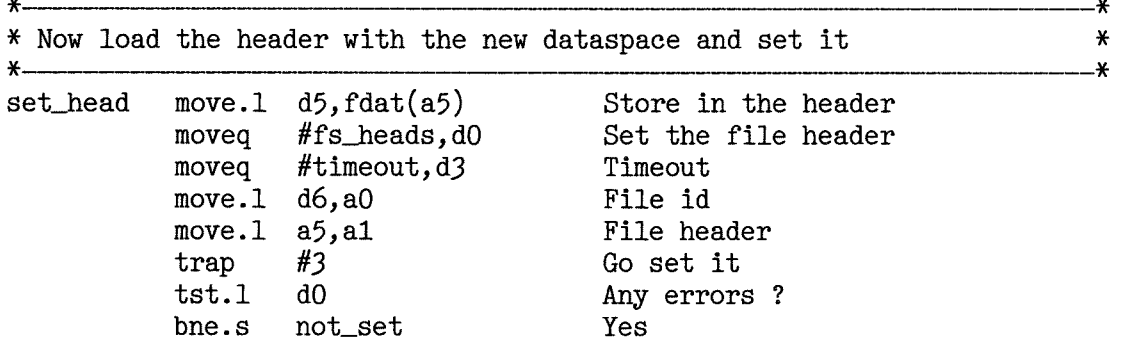

As we now have a new data space value in D5.L, we save it in the file header buffer in the correct location and call the QDOSMSQ trap call to write the file header back to the device. lf this works ok, we drop into the following code to flush the changes to the device.

QDOSMSQ is happy to save changes in the file slave area until it has a moment to write them out. This is ok in most cases, but if a user wishes to remove a floppy disc, for example, that we must make sure that all changes are written down to the disc. The following code does that task, closes the file and starts the main loop all over again.

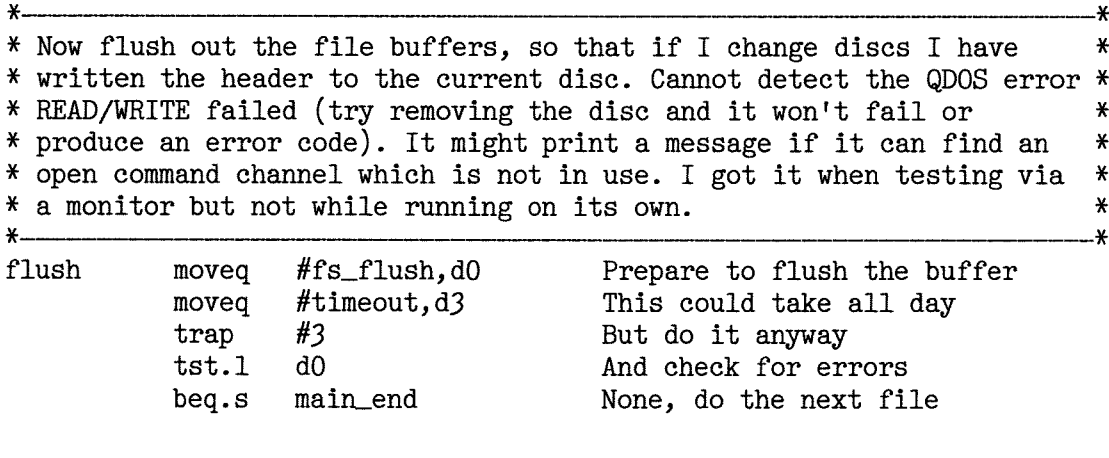

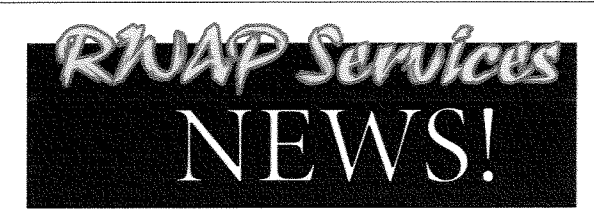

We have moved back to Walsall for the time being - see our current address at the bottom of the page.

Better news is that we now have an extended range of second hand items for the Sinclair QL and ZX Spectrum, and have one remaining Epson 850 Inkjet printer available. Z88 stocks are however now getting quite low so if ther

http://www.rwapsoftware.co.uk

 $Q[$ W $Q[$ R $]$ Q $R$  $Q$ 

We are also looking to produce some new hard disk interfaces for the ZX Spectrum<br>and have a few little projects on the drawing board.

#### Our websites:

our websites.co.uk (General site)<br>http://www.rwapservices.co.uk (Senciair computer second hand and new items)<br>http://www.rwapadventures.com (Adventure Programs)<br>http://www.rwapadventures.com (Adventure Programs)<br>http://www

**New Products!** 

NOW WITH DIGITAL **SOUND ON @PC21** 

The wait is now over! Q-Word version 1 is finally available!

Platforms:

QPC/QXL, Q40/Q60, Aurora (with SGC)

Prices

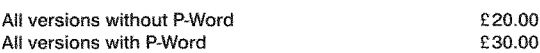

#### Notes

Q-Word DOES NOT require SMSQ/E with GD2 support -OR- SMSQ/E at all on the Aurora or Qx0 machines. It works on the highest colour depth everywhere regardless of Operating System.

The Aurora version is available on either HD or ED disk. For the latter add £1.00 to the price. ED version is uncompressed and can be run directly from the floppy. All other Floppy versions are compressed. QPC/QXL version comes on CD. Non CD versions DO NOW support digital sound on QPC2

#### Quantum Leap ED Drives

The bad news is that our stock of ED Disk Drives has now been depleted and there is<br>no sign of any more being available in the short term.

We do however have a range of brand new DD and ED 3.5" Diskettes for sale at low prices:

10 x 3.5" DSDD Disks £7.50<br>10 x 3.5" ED Diskettes £10  $10 \times 3.5$  LD Dis

Prices do not include post and packing - please ask us for details

We do have a range of second hand disk interfaces and drives (one or two ED<br>Drives) for use with the Sinclair QL, so if you need anything, please let ask.

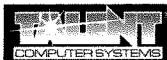

#### for **Windows**

For QLers that run Windows or with incompatible hardware for Talent Games, we now have re-released these adventures so that they can run on your Windows-equipped PC. No Emulator, floppies, microdrive backups etc. required, just a one-click install! Of course the full QL line is still available! (See side column)

ea. £ 10.00 **Talent Games for Windows** (Each Game includes a runtime installation of QLAY-2 by Jimmy Montesinos)

#### RNAP Suv*ice*s

We Calculate the Walsell, West Midlands WS4 1RQ<br>26 Oak Road, Shelfield, Walsell, West Midlands WS4 1RQ<br>Email: sales@rwapsoftware.co.uk TEL: +44 1922 691607 From the UK Dial: 01922 691607

We Accept Payment using

**RETARED** 

NOCHEX (Cheques in £ sterling made payable to R. Mellor)

#### **Old Favourites!**

F

Ā

Genealogy

Planetarium

Q-Route v2.00

QL Genealogist v3.26

QL Cosmos v2.04

Route Finding<br>Upgrade from v1.xx

Ireland map v1.00

Belgium map v1.01

Catalonia man v1.03

Concellogy<br>Genealogy for Windows<br>QL Genealogist to Windows version upgrade

Britain map v1.11<br>BIG Britain map (needs 2Mb) v2.03

Various Britain Area maps (ask for details)

P-Word UK English Dictionary (500.000 words!)

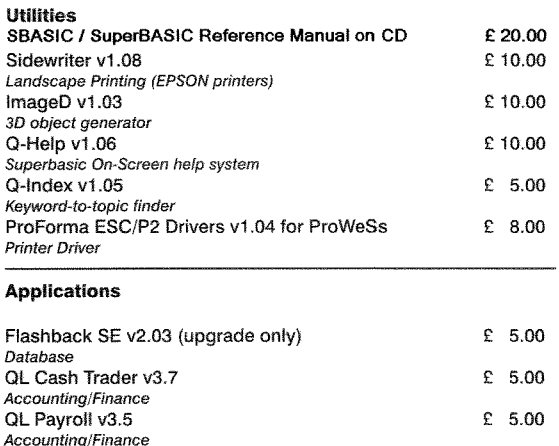

 $$20.00$ 

 $$50.00$ 

 $£ 25.00$ 

 $E = 5.00$ 

 $£ 25.00$ 

 $\begin{array}{c} 2.00 \\ 5.00 \end{array}$ 

£ 5.00

 $\mathbf{c}$  $2.00$  $5.00$  $\pmb{\mathfrak{L}}$ 

 $\mathbf{c}$  $\Delta \Delta$ 

 $\mathbf{c}$ 

 $\pounds$  $2.00$ 2.00

p

£15.00

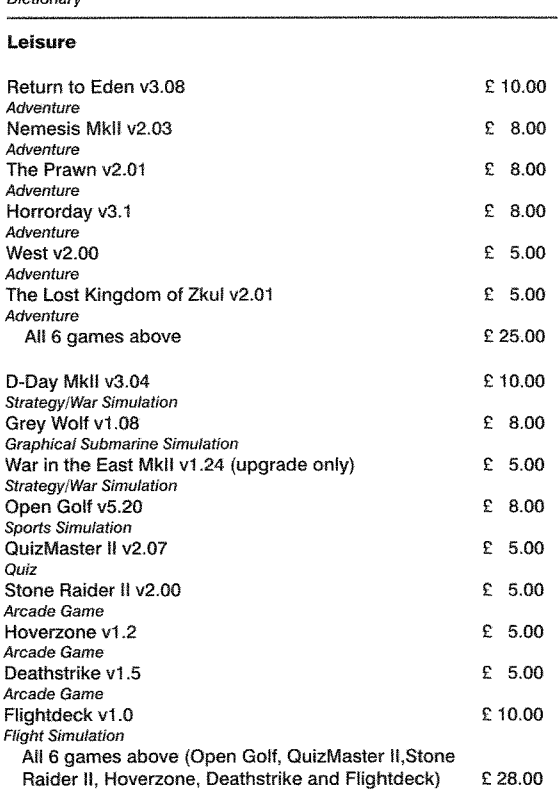

#### **Notes on Software requirements**

The following programs have a minimum SGC card requirement: P-Word, Qword, Big Britain MAP for Q-Route

lf the file header failed to be written, the following code will inform the user that there is a problem and display the QDOSMSQ error message.

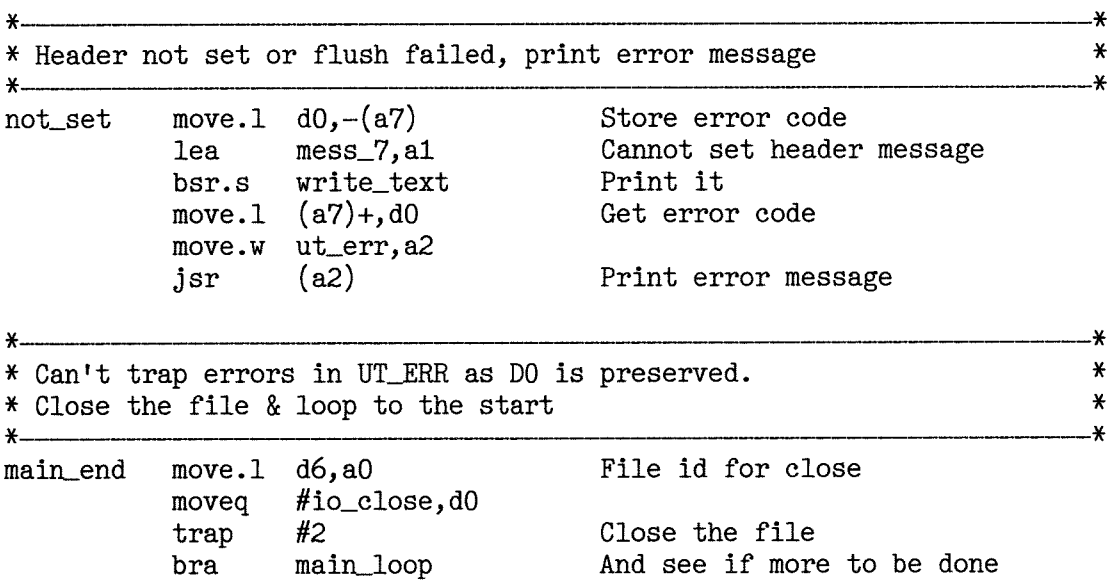

We have now reached the end of the main loop. The code above retrieves the file's channel number from register D6.L, closes the file and skips back to the start of the main loop ready for the next file to be processed.

The code below is a collection of simple subroutines, some you will have seen before, which carry out various useful parts of the program, The comments above each should be sufficient to explain what is going on.

Also included below are some data input and header buffer areas,

```
¥
¥
                                                                              x
\pmb{\times}Subroutine to print text to screen
*
                                                                              *
                                                                              *
*
 ENTRY
.x
                                                                             *
* D7.L = Channel id
                                                                             *
  Al.L = Pointer to text to print (Word then bytes)
                                                                             \star*
                                                                             *
*
 EXIT
                                                                             *
*
                                                                             *
\ast* AO.L = channel id
                                                                             *
                                                                              *
*
write_text move.w ut_mtext, a2
                                          Print text vector
                    d7, a0
                                          Channel id
            move.1 jsr
                     (a2)
                                          Print it
            tst.1
                    d0
                                          Check errors
                                          Oops ki11 job
            bne. s
                    j ob-error
                                          Otherwlse exit
            rts
*
A fatal error has occurred,
print it, wait for
any key and kill job
                                                                             *
* wait for a key allows WMAN & PTR_GEN users to see the message before *
* WMAN restores the screen.
                                                                             *
                                                                             ¥
\astjob-eror move.1
                    d7, a0
                                          Get console id
           move.w jsr
                    ut_err0, a2
                                          Print error text veetor
                                          Print to #0
                    (a2)
any_key
           move.1
                    d7, a0
                                          In case entry is here
                    mess_12, a1Press any key message
            1ea
            move.w ut_mtext,a2
                                          Don't use WRITE_TEXT in case of errors
                                           28
```
jsr (a2) Print it #io-fbyte, d0 Fetch one byte noveq #timeout, d3 Take all day if you like noveq trap #3 Go get it noveq #io\_close, d0 trap #2 Close console channel ¥. \* This job will self destruct in no time at all  $\ast$ \*  $job\_end$  moveq  $#mt\_frjob$ , d0 Job is about to die moveq  $\#$ me, d1 And it is this job  $trap$  #1 RIP (there is not return) ¥ -X \* Subroutine to get some text from the user \* \* \* \* ENTRY \*  $\ast$ \* \* D7.L = channel id \* \* \*  $\ast$ \* EXIT x  $\star$ \* D1.W = number of bytes read  $\pmb{\times}$ \* AO.L = channel id  $\pmb{\ast}$ \* A1.L = start of buffer (word then bytes) \* ¥. get\_text 1ea input, a1 Buffer for the text move.1  $a1,-(a7)$ Store it  $#2, a1$ Leave room for the length word addq.1 moveq #io-f1ine, d0 #4z,az Maximum buffer size moveq moveq #timeout, d3 Take as long as you like Get some text trap #3 tst.1 d0 Check for errors bne. s job-emor Bale out (stack will be ok) move.1  $(a7) + a1$ Get buffer start Renove the line feed subq.w #1, d1  $move.w$   $dl,(a1)$ Store text length Exit rts ¥. ¥. \* Definition block for my console channel  $\boldsymbol{\mathcal{X}}$ ₩. con-def dc.b Border colour black dc.b Border width  $$01$ dc.b white Paper & strip colour dc.b black Ink colour Width  $= 448$ dc.w \$01c0  $Height = 100$ dc.w \$0064 dc.w \$0020 X position = <sup>32</sup> Y position = <sup>16</sup> dc.w \$0010 \* \* Copyright message, so the world knows my name ¥ \* copyright de.w copy-end-eopyright-2 dc.b linefeed<br>'Copyright Norman Dunbar, Jan 1991/April 2006.' dc.b dc.b linefeed \*copy-end equ

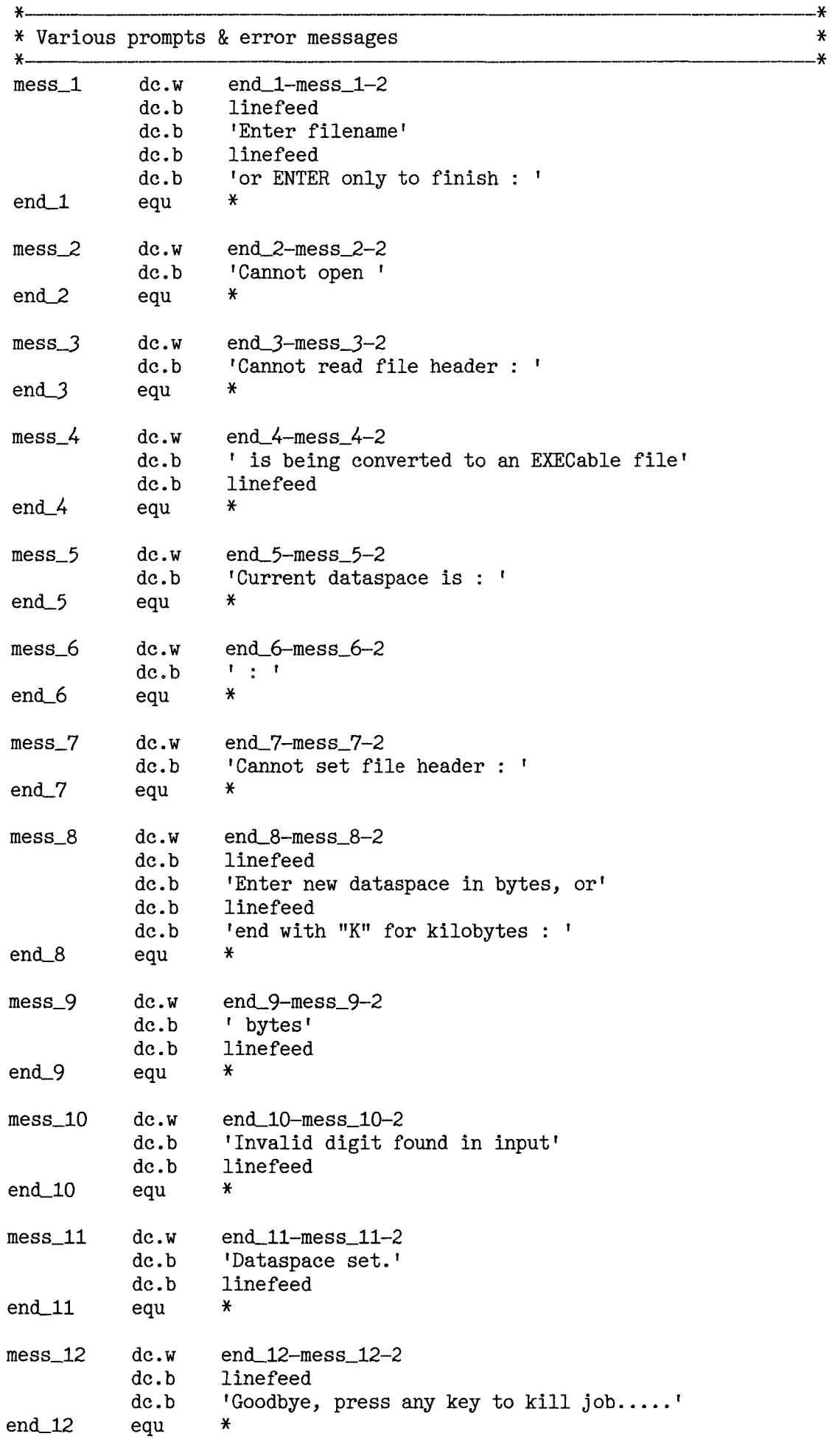

 $\sqrt{30}$ 

Z

⅀

**K** 

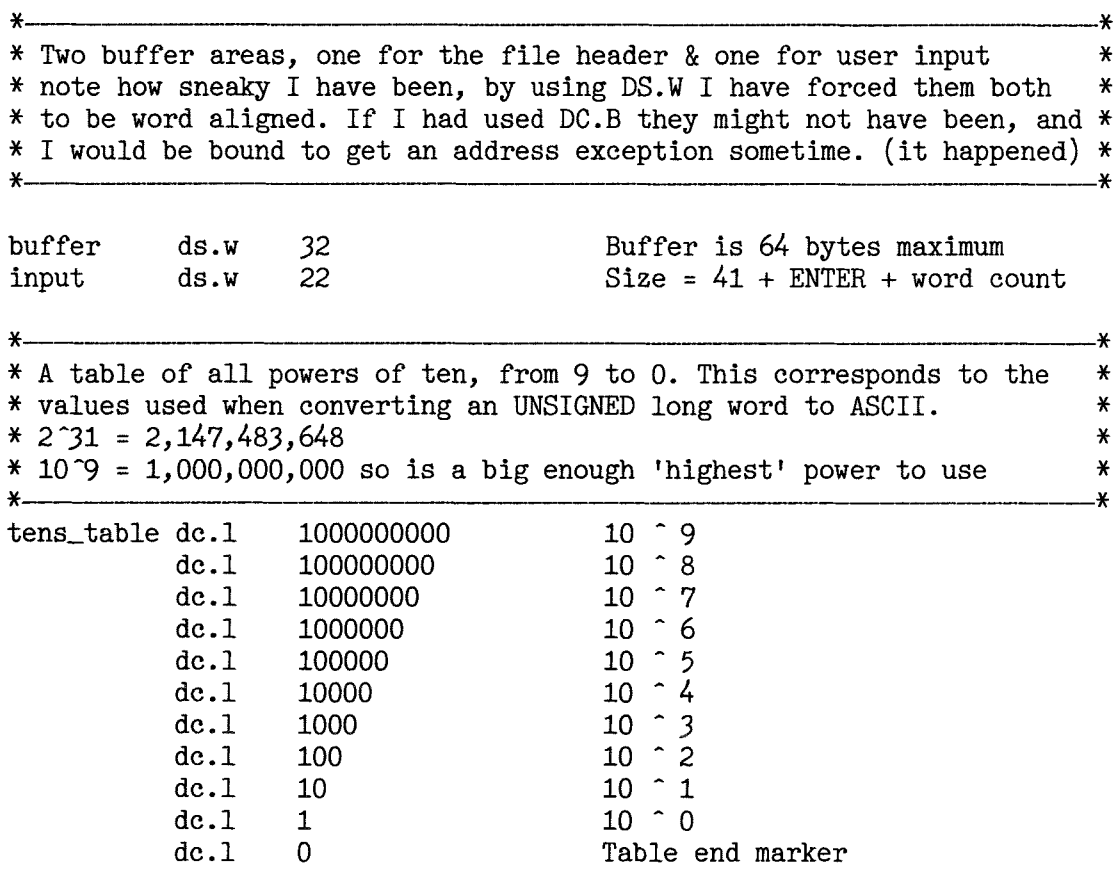

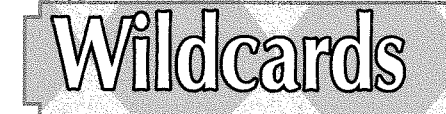

I've raided my library of routines for this little program. This routine allows me to use the common '?'and'\*'wildcard characters in string searches. lt lets me do 'vague' searches of text strings or filenames.

- ? this matches with any single character
- $*$  this matches any length of text

The term 'wildcard' probably comes from card games where the Joker card can be used as any card the holder chooses.

Two of the most obvious applications are in word games where you can search for words where you only know part of the spelling, and filename pattern matching.

1. Word searches. Suppose you are doing <sup>a</sup> crossword, and know only 3 of the 6 letters in a word. You have a word list to hand (people like Geoff Wicks have ported word lists to the QL). You know that the first letter is C, the third letter is M and the sixth letter is N. So, if your program could search for C?M??N it would probably find the wordCOMMON in the list.

by Dilwyn Jones

2. Filename patterns. Now that we have large hard disks and a huge number of programs all with different file types, it would be useful to be able to list only files ending with \_DOC, for example. OK, you can use a DIR FLP1\_ \_DOC command in Superbasic, but this program will help you do something like DIR FLP1\_\*\_DOC

It's written as a function which returns 1 if a specified search string is found within a given second string:

#### PRINT WILDCARD (wcard\$, find\$)

returns 1 if wcard\$ is contained within find\$, or 0 if not. wcard\$ can contain one or more'?'or '\*' wildcard characters, although it won't work if these are next to each other {pretty pointless if they were really).

#### Examples,

31

PRINT WILDCARD( 'C\*N', 'COMMON') returns  $1 -$  this search tests for a word starting with C and ending with N. Any number of characters may be in between.

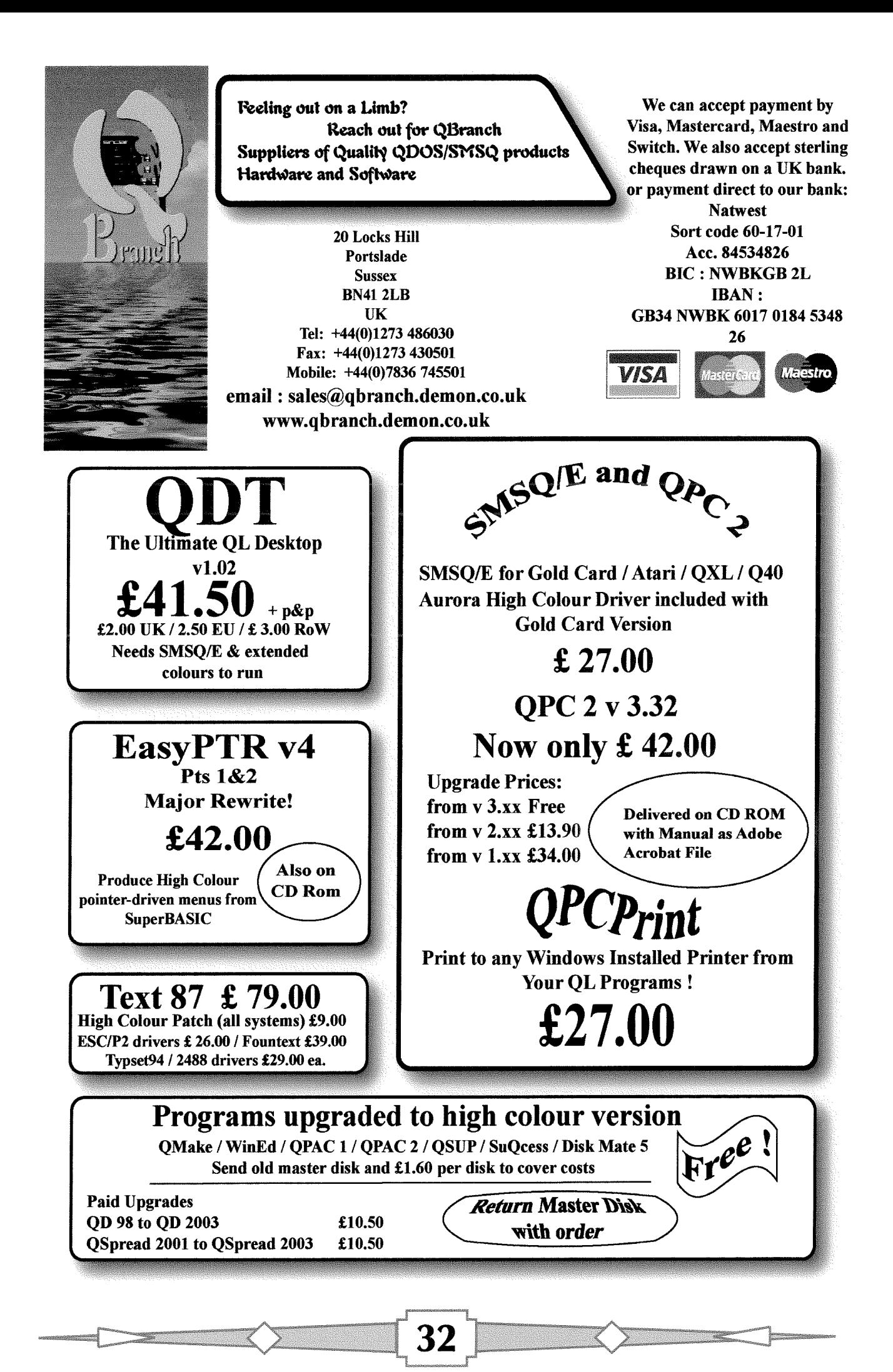

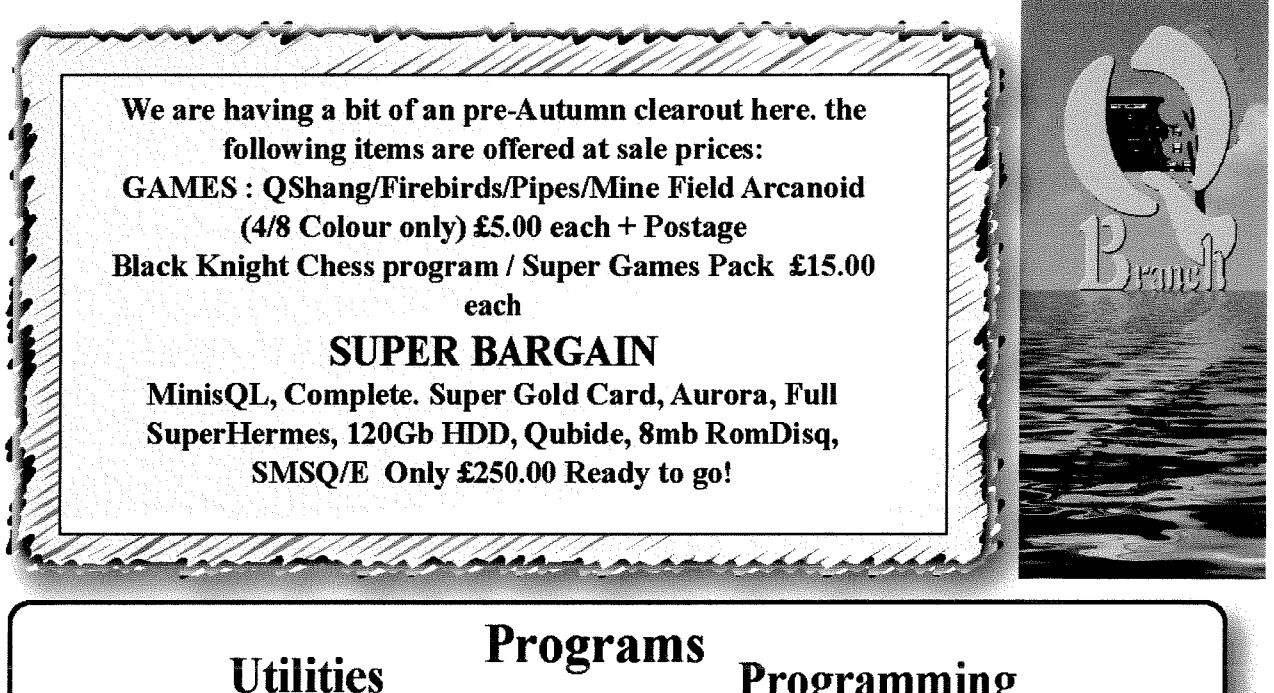

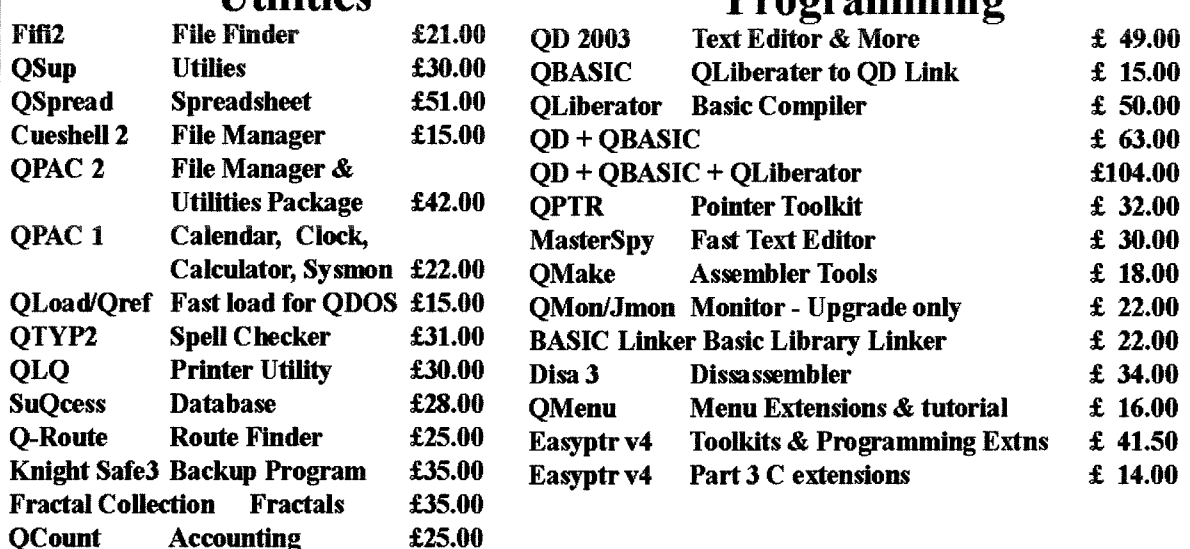

# **HARDWARE**

We have a rotating stock of both new and second user hardware. It is best to call or email us for details of what is available.

#### **New Items**

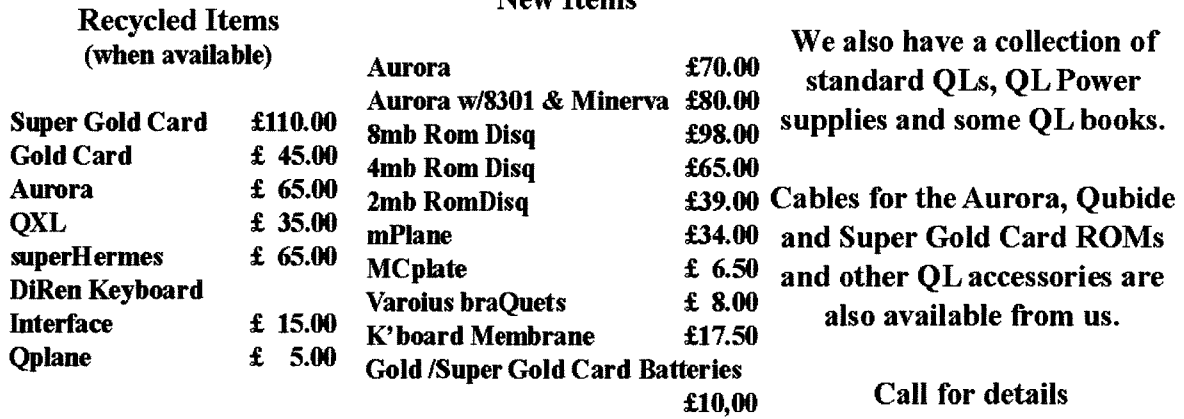

```
PRINT WILDCARD('*D','1oaded') as its second letter, and any number of charac-<br>returns 1 - searches for a word ending with D ters after the N. So
returns 1 - searches for a word ending with D ters after the N. So and any number of characters before the D. \qquad \qquad WILDCARD('?N*', 'another')
and any number of characters before the D.
PRINT WILDCARD('*N*','WILD')
returns 0 - there is no N in ZERO.
PRINT WILDCARD('?N*', z$)
returns 1 if the string in z$ contains N as the
second letter The ? character always stands for
one character {which could be anything}. * stands
for any number fo characters, so what this
command looks for is a word which contains N
                                                         returns 1, but
                                                         WILDCARD('?N*', 'An')returns 0 because the * implies there should be
                                                         something else after the letter N no matter what
                                                         it is.
                                                          PRINT WILDCARD('FLP1_*_DOC','FLP1_README_DOC')
                                                         returns 1.
                                                         PRINT WILDCARD('FLP1_*_ABA','FLP1_README_DOC')
                                                         returns 0.
```
#### Figure 1 - The Wildcard function listing

```
20000 DEFine FuNction Wildcard (wc$, search$)
20010 LOCal wc_ptr,sch_ptr<br>20020 IF wc$ = '' OR searc
20020 IF wc\ = '' OR search\ = '' THEN RETurn 0<br>20030 sch_ptr = 1 : REMark running pointer alon
20030 sch_ptr = 1 : REMark running pointer along search$<br>20040 FOR wc_ptr = 1 TO LEN(wc$)
20040 FOR wc_ptr = 1 TO LEN(wc$)<br>20050 IF sch_ptr > LEN(search$
20050 IF sch_ptr > LEN(search$) THEN RETurn 0<br>20060 REMark handle the '?' wildcard characte
20060 REMark handle the '?' wildcard character<br>20070 IF wc$(wc_ptr) = '?' THEN sch_ptr = sch_
20070 IF wc$(wc_ptr) = '?' THEN sch_ptr = sch_ptr + 1<br>20080 REMark handle the '*' wildcard character
20080 REMark handle the '*' wildcard character<br>20090 IF wc$(wc_ptr) = '*' THEN
20090 IF wc$(wc_ptr) = '*' THEN<br>20100 IF wc_ptr = LEN(wc$) TH
20100 IF wc\_ptr = LEN(wc\<sup>3</sup> THEN RETurn 1<br>20110 sch_ptr = sch_ptr + 1
20110 sch_ptr = sch_ptr + 1<br>20120 IF sch_ptr > LEN(seare
20120 IF sch_ptr > LEN(search$) THEN RETurn 0<br>20130 REMark search for character following w
20130 REMark search for character following wildcard<br>20140 REPeat character_search
20140 REPeat character_search<br>20150 IF wc$(wc_ptr+1) == s
                      IF wc$(wc_ptr+1) == search$(sch_ptr) THEN EXIT character_search
20160 sch_ptr = sch_ptr + 1<br>20170 IF sch_ptr > LEN(seare
20170 IF sch_ptr > LEN(search$) THEN RETurn 0<br>20180 END REPeat character_search
20180 END REPeat character_search<br>20190 END IF
                END IF
20200 REMark character other than wildcard<br>20210 IF we$(we ptr) <> '?' AND we$(we ptr
20210 IF wc$(wc_ptr) \leftrightarrow '?' AND wc$(wc_ptr) \leftrightarrow '*' THEN 20220 IF NOT(wc$(wc ptr) == search$(sch_ptr)) THEN RE
20220 IF NOT(wc$(wc_ptr) == search$(sch_ptr)) THEN RETurn 0<br>20230 sch_ptr = sch_ptr + 1
20230 sch-ptr = seh-ptr + 1
20240 END IF<br>20250 END FOR
20250 END FOR wc_ptr<br>20260 REMark check f
            REMark check for trailing characters in search$
20270 IF sch_ptr = (LEN(search$)+1) THEN RETurn 1 : ELSE RETurn 0
20280 END DEFine Wildcard
```
34

Figure 2 - Example of program to list only certain types of file

<sup>100</sup>CLS : CLS #0 110 INPUT  $#0$ , 'Enter filename wildcard > ';wcard\$ 120 INPUT  $#0$ , 'Enter drive name  $\rightarrow$  ';ip\$ 130 DIR\ram1\_tmp, ip\$ 140 OPEN\_IN #3, ram1\_tmp <sup>150</sup>INPUT #3,t\$ : INPUT #3,t\$ : REMark medium detalls 160 REPeat loop 170 IF EOF $(\#3)$  THEN EXIT loop<br>180 INPUT  $\#3$ , t\$ 180 INPUT #3, t\$<br>190 IF Wildcard IF Wildcard(wcard\$,t\$) = 1 THEN PRINT  $t$ \$ 200 END REPeat loop 210 CLOSE  $#3$  : DELETE ram1\_tmp 220 STOP

Figure 2 shows a simple listing of a program to list only specified files. To list only plain text files, you'd specify  $*$ \_TXT as the filename wildcard.

To write your own wordsearch program to help with crosswords, etc, suppose we have a wordlist called wordlist-txt, saved as a plain text file on  $FLP1$ ...

100 CLS : INPUT'Search for ';s\$ 110 OPEN\_IN #3, FLP1\_WORDLIST\_TXT 120 REPeat loop 130 IF EOF $(H3)$  THEN EXIT loop<br>140 INPUT  $H3$ , t\$ INPUT  $#3, t$ \$ 150 IF Wildcard $(s\$ ,  $t\$ ) = 1 THEN PRINT t\$ 160 END REPeat loop 170 CLOSE #3

# How the Routine works

Iwo pointers are maintained, one running along the characters of the first string containing the wildcard string (wc-ptr), the other along the string being searched {sch-ptr\$). lf we encounter a'?'in the wildcard, we simply step over the next character in the search string {line 20070).

If we encounter a '\*' character in the wildcard, we step along the search string until we find the same character in that string as follows the  $*$  in the wildcard (lines 20090 to 20190).

lf a non-wildcard character is found, lines 20210 to 20244 increase the pointer while the characlers match in both strings, or returns from the routine with value 0 if characters do not correspond. The routine is case-insensitive, thanks to the use

of the QL's "approximately equal" operator  $==$ .

by Geoff Wicks

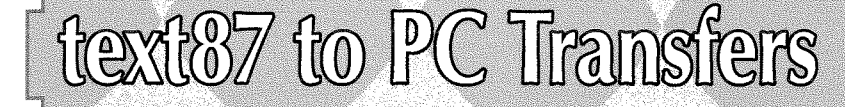

ln our news section we report a new version of Norman Dunbar's Stripper program that can convert Quill documents to PDF Norman's program aroused some interest on the Ql-users group with some members asking about the possibility of it being adapted for other QL Word Processors and especially Text87.

This article is about the file formats of QL word processors, and the problems with text8T to PC transfers.

The definitive work on QL file formats is to be found in a document written by Dave Walker Most of his research was done when he was writing his program Text Tidy Dave Walker's document is on the QL Today insider documentation CD in the files'textidy'in the folder "psions'.

I also did research on file formats for two of my programs, Style-Check and QL-2-PC Transfer I did not have the benefit of Dave Walker's work when I wrote them and my own voyage of discovery was nowhere near as thorough and detailed as his.

When they were first released people were impressed that my programs automatically detected the file sort. This is much simpler than you might think. Both Quill and Perfection have clear file identifiers. ln Quill this is the string "vrmlqdfO" starting at the third byte of the file header ln Perfection the header starts with the identifier This has two unprintable characters, chr\$(255) and chr\$(O), followed by "CX". TextBT does not have an identifier but does have a simple characteristic that the file header starts with the length of the file.

I should perhaps explain what I mean by the file header. Practically all word processors, both QL and PC, start their files with a header giving details such as a file identifier the length of the text and pointers to various tables containing the document's formatting. This is followed by the text of the document and then usually a lengthy "footer" giving detailed formatting information. Dave Walker has documented in some detail the contents of the Quill 'footer".

With my two programs I needed to extract the text from the word processing files. Looking back I did this by what one of my maths teachers described as "brute force and ignorance" methods. With Quill it was easy to find the start of the text section as that was at the end of the header The end of the file was more difficult, but I discovered that this was marked with chr\${0) and searched for this. I now know from Dave Walker's work that starting at byte 11 of the header is a long word giving the length of the header plus text area.

Perfection was a little more complicated as neither Dave Walker nor I have discovered any information on the file length in the header However, as with Quill, the start of the text area was easy to find and I took the end of the text section to be the end of the file itself. I was able to get away with this as there are no printable characters after the end of the text section.

Text87 has a header of 72 bytes and starting at byte 13 is a long word giving the length of the text area.

35

i:::iw;l\* -..,''..1

The text sections of Quill and Perfection files are very similar They consist of the text punctuated by occasional control codes For example in Quill the control code chr\$(15) switches Bold on and off and the code chr\${16} switches underlining on and off. Perfection uses two codes for each of these. Chr\${194) switches bold on and  $chr$(195)$  switches it off. Similarly  $chr$(192)$ switches underlining on and chr\${l93) switches it off.

The text section of Text87 is different. Chr\$(27) switches bold on and off and chr\${27} also switches underlining on and off. ln other words TextBT does not have separate control codes for each highlighting style. lnstead all highlighting and font changes are signalled by chr\$(27) and the details of the change are recorded somewhere in the footer {ln fact there is a further complication of which I was unaware until David McCann mentioned it on the QL users group. If you highlight a block of text by making it bold, but then change your mind and remove the highlighting text87 still retains the chr\${27),)

Unfortunately there is no documentation available on the formatting of a text87 file. Even Dave Walker appealed for help on text87 files, and experience suggests that it would be difficult to get the information from the author: The consequence is that QL-2-PC Transfer has only limited functionality with Text87 and does not always

There are several "virtual printer" programs for the PC. One such program is PDF995. This converts practically any printer output to PDF format. lt is fully compatible with QPC Print and <sup>I</sup> have been successful in converting output from several QL programs, including Text87, to PDF

Another 'virtual printer"program is called 'Paperless Printer'. This produces output in several different formats including HTML, PDF and RTF Here the results are less promising. HTML appears to work without problerns and PDF is successful provided no underlining is present. Unfortunately RTF transfers from QPC Print do not work at all. This is a pity as RTF is the format with the greatest versatility and which most easily permits some editing after the transfer

QL Today would like to hear from you if you have experience of other 'virtual printer" programs, and especially one that could generate either RTF or Word DOC files. Please test it with QPC Print and let us know the results.

One advantage of this approach is that it can also transfer documents containing accented characters as these are converted in the printer drivers.

This brings me conveniently to my final point. <sup>I</sup> have recently had several requests for the conversion codes between the QL and Windows character sets These are given in the attached table and should work with most Windows fonts.

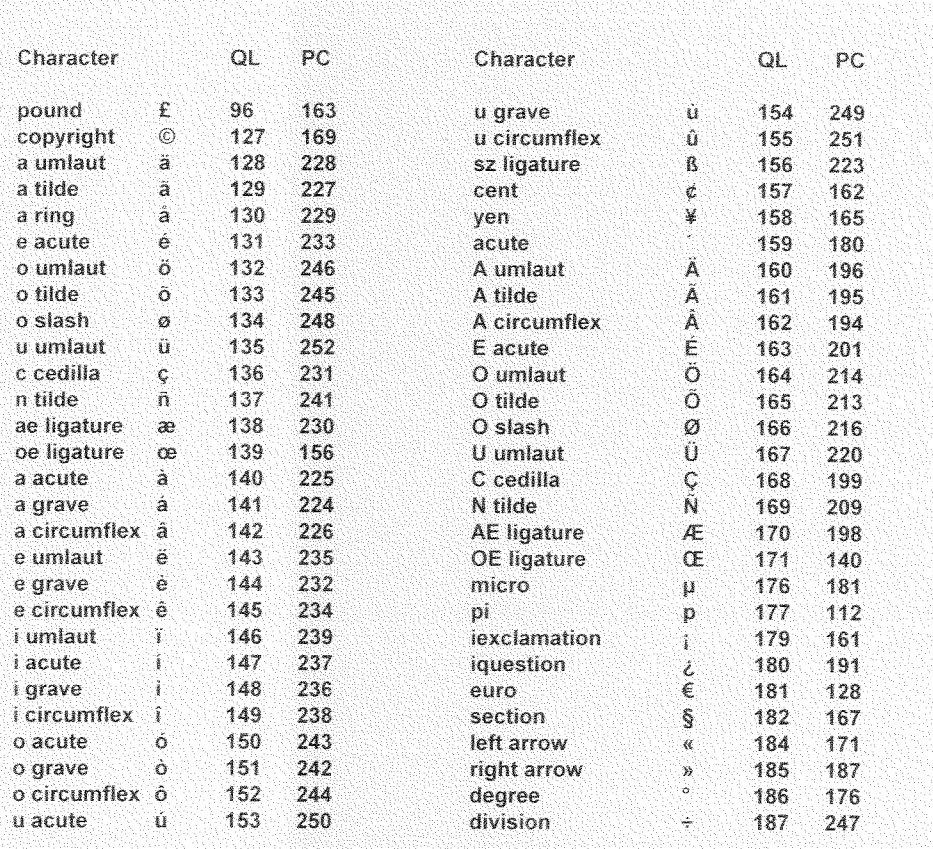

36

transfer highlighting correctly. Similarly we are unlikely to see <sup>a</sup> TextBT version of Norman Dunbar's Stripper TextBT is by far the most user unfriendly of the QL word processors, but this is balanced by the fact that it is the most sophisticated, and it has gained the respect of the QL community. There are<br>many users who many users would like better transfer possibilities to a PC, and anyone who could break the TextBT file formatting code will delight many QL users.

Fortunately all is not lost for Text87 users who own QPC Print.

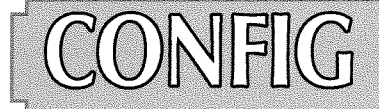

Configuration is one of those subjects that often tends to get ignored in the hope it will go away. <sup>I</sup> don'l remember seeing much about Config and MenuConfig in print, so here goes.

Configuration is defined as a system designed to allow a program's working settings and slartup parameters to be defined and altered as required. Plain English: Store some settings for a program! Some information is held in a block wilhin the aclual program itself which stores some details that the program needs to know aboul when starting up. Here are some examples of options and settings you may get in a configuration block'

- Default drive and/or directory name(s).
- Default printer port device name.
- Sound off or on.
- Program colour settings.
- Language setting for programs which may have English, French, German etc options.
- Mouse speed and response settings.

And anything else the programmer deemed appropriate! ln some cases where the setup data is not really appropriate to put into a config block, the programmer may just put one item inlo a configuration block telling the program where the main data file may be found, e.g. a filename poinler to a printer driver file.

This selup or configuration information is held in a part of the program called a "Configuration Block". This is a system originally devised by Tony Tebby and his team at 1980s QL company QJump, There are two systems, one called Level 1 and a more advanced Level 2, 0n the QL scene, the term Configuration usually gets abbreviated to Config.

ll's all well and good having such a system - you need a program to alter this informalion when the need arises. lt's not a good idea for programs to modify information within themselves self-modifying code is frowned on for QLs. The

two programs which are used to modify configuration setlings are:

Config - this is the original program, and is only able to alter level 1 configuration blocks. lt does not require pointer environment (although it will use menu extension for file selection if present). Suitable for older systems.

MenuConfig  $\sim$  can alter level 1 and level 2 configuration blocks. Needs pointer environment. Can store and remember settings for individual programs using the level 2 syslem.

Although most modern QL programs use either Level 1 or Level 2 Config Blocks, some authors have chosen to define their own standards, which by David Denham

usually work well enough, but those programs cannot be altered with Config or MenuConfig. A major advantage of Config Blocks is that they provide a standard syslem of configuration settings across all programs using the same configuration program.

### Level 1 CONFIC

This is the most common form you will encounter on older programs. lt is very easy to use, but does not have as many facilities as level 2.

The settings can be altered with the original Level 1 Config program, or with the MenuConfig program with one or two limitations.

Config is very easy to use. lt asks you for the name of the program to load, loads it, looks at ihe current settings and asks you a few questions to see how you want to change these settings. Figure 1 is a screen dump of the Config program and you'll see that it can take one of two forms when it starts up, depending on whether the Menu Extension (menu\_rext from Jochen Merz) is present. If your system does not have menu\_rext installed, it simply asks you to type in the filename

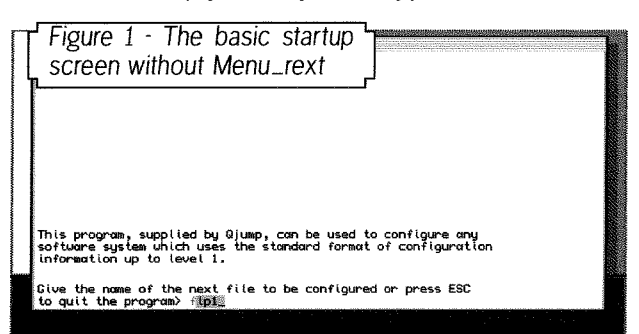

of the program to be altered. lf menu-rexl is present, a file selection menu is shown which lets you browse through directories and pick the filename of the program to be altered from a list see Figure 2. Clearly, if you are used to these menus, the latter is going to be preferable to you, although it does take a little more explanation

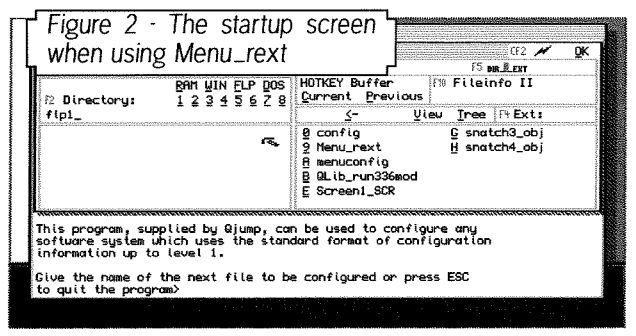

The easiest way to specify the filename is to press F3 or click in the box alongside the [F3 Filenamel. This lets you type in the filename of the program to be configured.

You can choose drives by clicking on one of the three letter drive names RAM FLP or MDV (and

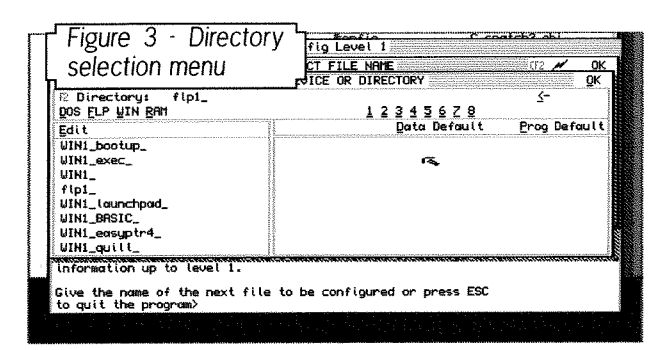

whatever other drives exist on your system) and drive number by selecting one of the numbers 1 to B under the drive names. Alternatively left click (Hit) in the box under [F2] and type in a drive and directory name. Or; press F2 or right click {Do) in that box and a directory selection menu appears {see Figure 3) with a list of presel favourite directories on the left and a list of directories you can click on in the right hand box, with the same list of lhree letter drive names and numbers above them. Once you've finished with that menu, click on OK

Back in the main menu, you are shown a list of directory names in the left hand window and a list of filenames in the right hand window Towards the right there is a small box labelled [F4 Ext] which lets you specify filename extension.

lf you left click in this box, you can type in a 3 or 4 letter filename extension for ensuring only programs with that extension get listed, thus shortening the list. For example, if you know that the program you are searching for is Qliberator compiled, it will most probably have the filename extension  $\overline{-}$ obj, so click in the box and type in obj or  $\overline{-}$ obj. If you righl click in this box instead, a menu appears with a preset list of extensions - select one of these, or click on the NO option to have all files listed.

lf you have a hard disk or romdisq with quite a few directories, you may find yourself a few levels in and want to go back to the root of the drive - use the  $\leftarrow$  option in the middle of the display to go back from Win1\_Quill\_ to Win1\_ for example.

Once you've specified the filename, Config will proceed to load the program before asking you a series of questions to prompt you to alter settings as required. lf the program could not be loaded for some reason, or if no Config data was found within the loaded program, an error message is shown and it goes back to asking you to enter a filename.

**38** 

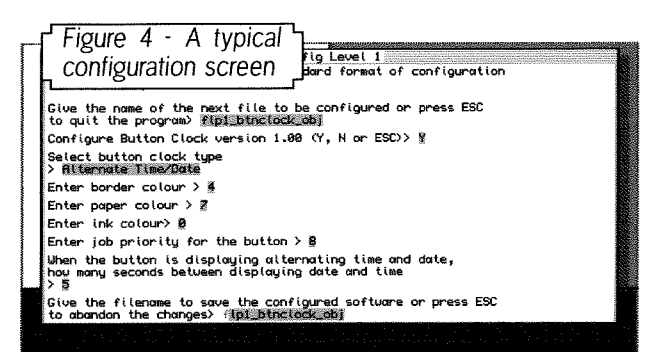

Figure 5 shows a typical configuration screen in progress.

Entries you'll be asked to make fall into just <sup>a</sup> small number of categories,

- 1. Type in a string or number and press ENTER. Numbers will usually have a range, for example if asked to specify a weekday number, entry may be limited to a range of 7 numbers such as 0 to 6 or 1 to 7, Strings may be limited in length - drive names may be limited to 5 characters or filenames to 36 characters as dictated by QDOS name limits,
- 2. Specify a keypress. This is common in pro grams which allow you to customise keys used to activate menus or commands within the program. Ranges of keypresses may be limited to letters or numbers only and some 'non-standard' keypresses may be represented symbolically, for example, CTRL A may be shown as  $\hat{A}$
- 3 Toggled options This is where a specified set of options only may be available For example, if Config asks "Sound off or on"the only two options available may be OFF and 0N, in which case you are not allowed to type in the words OFF or ON, but should press SPACE to switch between all the available options one at a time.

Some programmers may make use of more advanced selection options to provide more complex facilities, but in general the program's instructions manual should explain these exlra options.

With the level 1 config program, you have to go through all the prompts one at a time from start to end. There is no facility to jump direct to, say, setting number three out of seven options.

Once the configuration process is finished, you are asked to specify the filename to save the altered program to. Note that as Config block data is held physically within the program itsel{, reconfiguring the program really does alter the program code directly - the config block data is held as a small chunk of dala embedded somewhere inside the program itselt so there is a small theoretical risk

of damage to the program itself should anything go drastically wrong, such as might happen ii there was a power cut halfway through saving the reconfigured program. For this reason, Config lets you specify a new filename for the reconfigured program if you wish to play extra safe. For example, if you loaded FLPI-MYPROG-EXE you may wish to play safe and save the configured copy to FLP2\_MYPROG\_EXE until you are happy with what you are doing and your confidence grows. ln praclice, it is unwise to reconfigure your master copy of a program and most of us will be running our programs from a second or backup copy, so this small risk of damage can probably be safely ignored as you will always have another copy to hand, hopefullyl The normal saving option will be to save to the same filename as the original, taking the option to overwrite the program with the newly reconfigured version. There is no limit to the number of times you can configure a program unless a programmer has deliberately built in a specified limit, and I know of no such programs. Config will prompt you to press Y or N for Yes or No when it needs to know if il can overwrite the program.

# Level 2 CONFIC

Once you have configured a program, you tend not to need to reconfigure it again, unless you obtain an upgrade for a program, in which case it'd be handy for the Config program to be able to remember how you last configured it and just apply the changed settings to the new version of the program ralher than have to go through the process of configuring the new version to your preferred setlings again. ln this way MenuConfig can learn settings from existing programs and update new versions of the program semi-automatically.

This is one of the advanlages of the Level 2 version of Config. Usually known as MenuConfig (because it is completely menu driven), it can handle Level 1 config files in pretty much the same sort of way as the original Config program. But because of the different systems used, it cannot store and remember the configuration settings of the older level 1 systems, unfortunately

For programs using the newer level 2 system, what MenuConfig does is to keep a list of program settings in a file called MenuConfig-lNF which it stores on the PROG\_USE (programs) default directory. All this is pretty invisible as far as you, the user, is concerned, although it's best to know about it in case anything goes wrong, e.g. if MenuConfig complains it can't find its settings file, the chances are that PROG-USE is pointing to the wrong directory.

Jochen Merz Software has allocated values called 'Config lDs' to software publishers, which are unique to each publisher This means that between the publisher lD and each program's own lD it is extremely unlikely if not impossible for MenuConfig to confuse two programs, so il can safely store settings for all programs using level 2 configuration information.

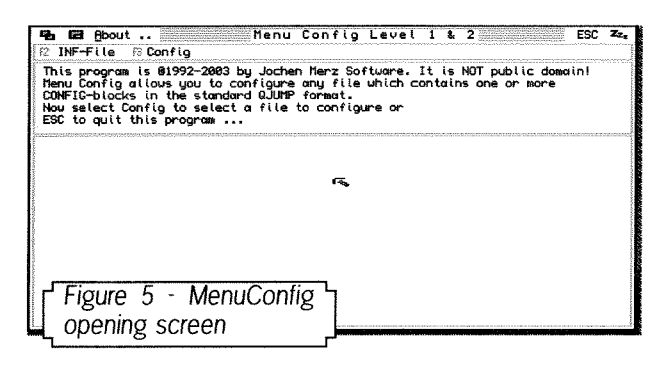

Figure 5 shows the opening screen of Menu-Config. The two main facilities are [F2 INF-File] and lF3 Configl. Selecting the first brings up the little INF-File menu from where you can see details of how many entries are stored in the MenuConfig-lNF file, load a specified MenuConfig\_INF file from a specified location, save to a specified location {e.g. to make <sup>a</sup> backup copy of MenuConfig-inf), or even clear it out completely if you want to restart completely from scratch.

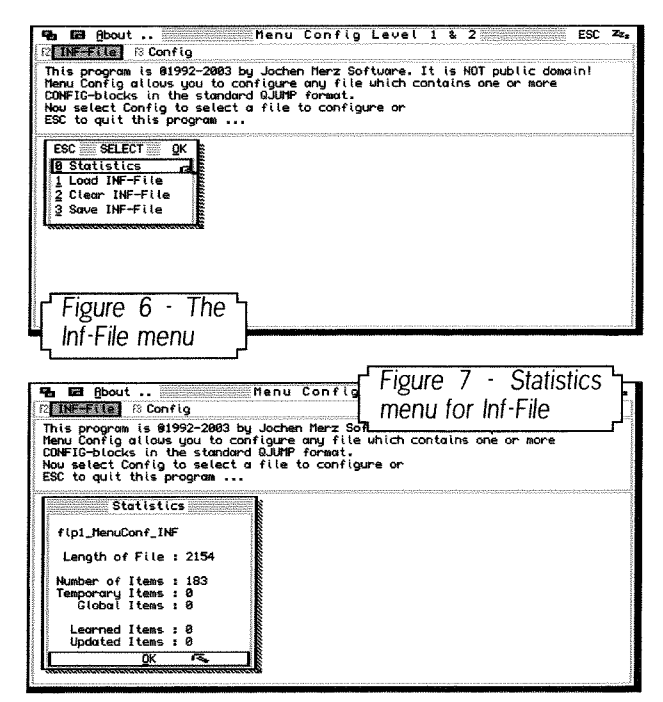

Figure 6 shows the options available in the INF-File menu, and figure 7 shows the information listed in the Statistics menu, such as number of items stored.

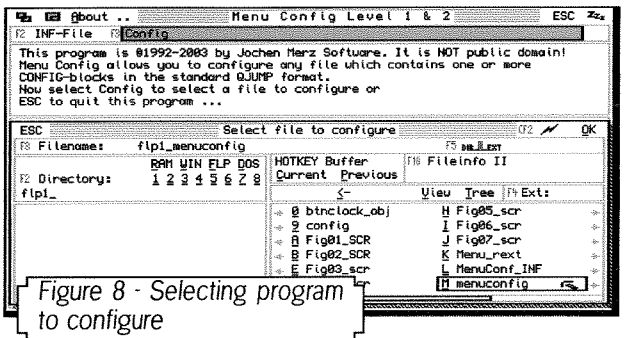

Figure B shows how you select the program to configure, using a similar file selection menu to that used by level 1 Config. MenuConfig can configure itself - just tell it to load itself to practice onl

Once selected, the program is loaded and <sup>a</sup> small selection menu is displayed {see Figure 9).

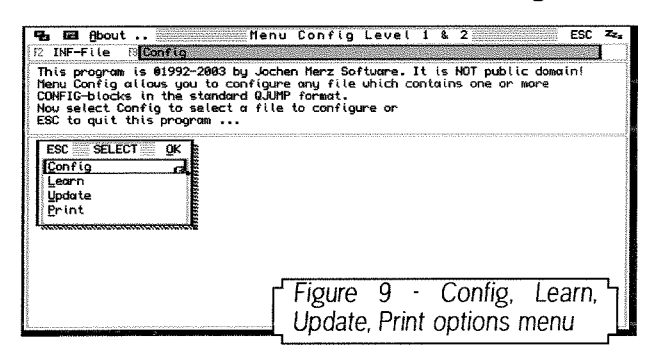

This has 4 options - Config, Learn, Update and Print.

Learn - adds the settings of this program to the list in MenuConfig\_INF and then return to main menu. ln other words, Learn the settings of the program you lust loaded.

Update - look in the list of items stored in Menu-Config and if the program's details are already stored, apply them to the program you just loaded. This is the option you may use when updating to a new version of an existing program.

Print - as you might expect, prints a list of settings to a specified destination such as SER1 or PAR. Output can also be to a file if preferred.

Config - this is the normal option of course lt brings up a menu containing a list of config block sections (programs can have more than one Config block if the programmer so deems)

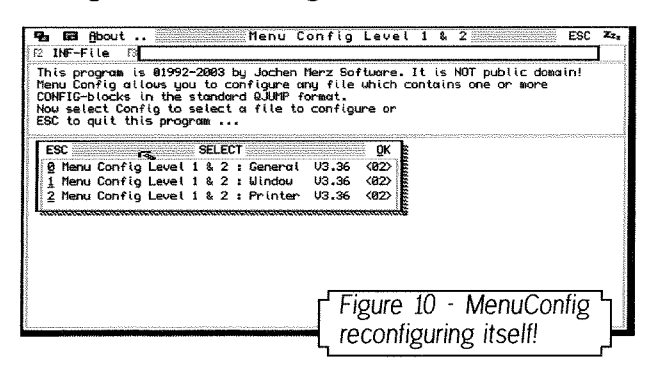

40

Figure 10 shows an example of MenuConfig configuring a copy of itself, and you'll see three sections displayed, in this case, General, Window and Printer Click on any of these and it will show a list of individual items within that section of the

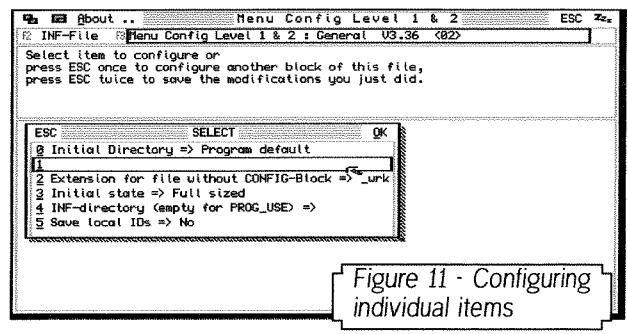

config block {see Figure 11). ln other words, related items in a config block can be grouped together And a useful difference between level 2 and level I programs is that you can choose which item to alter at any time, rather than having to go through all items from first to last in order Click on the item to be altered and a window is displayed asking for you to enter the required information. This may ask you to enter a string or a value, or a selection menu may be displayed asking you to select one of a short list of items. Once you've finished with a given set of options, click on the OK icon where present to go back to the previous menu or ESC to quit.

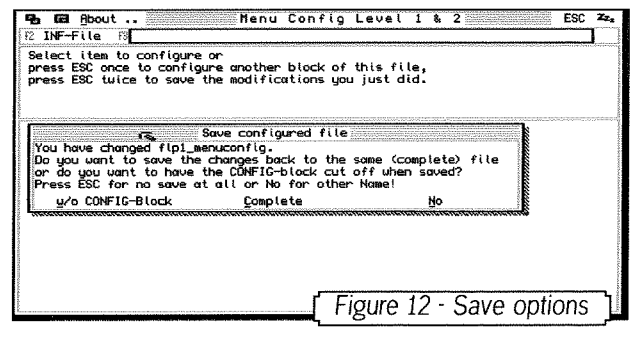

lf changes have been made to the program, it will ask if you wish to save the altered program {Figure 12). lt o{fers the option of saving with or without the config block, though I can't imagine why you would want to save the reconfigured program without the config block unless it's to ensure that the program minus config block is smaller in size or some such reason.

There is also an option to save under a different filename to the original, somewhat confusingly called NO. I presume it's NO to the opiion to save back 1o the same file! lf you select NO it brings up a filename entry box for you to enter a different filename for the program to be saved under Once you have saved the reconfigured program, you may notice a flashing picture of an arrow pointing to a disk in the top right corner of the

display This tells us that something needs saving - click on ESC to quit and you will be prompted to save an updated copy of the MenuConfig\_INF file. Most of the time the reply will be Y for Yes, but you do have the option not to updaie it if you prefer for some reason.

That's it really Configuration is one of those subjects that seems intimidating at first, but which you quickly get used to Most modern programs,

especially pointer driven ones, have configuration blocks built in and MenuConfig makes the task of reconfiguring modern QL programs which may have extensive configuration block settings much easier than the rather rigid system used by the old level 1 system. And remember that Level 2 MenuConfig is also able to alter settings in older Level 1 systems

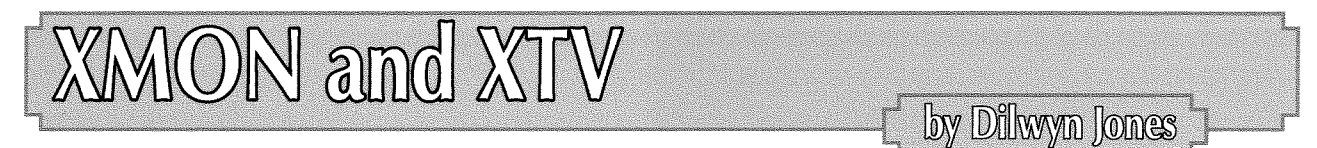

ln his Start Here article in the April\*June 2006 issue, Roy Wood describes how the first screen appears as a small box somewhere on the screen when you start up a system in a high resolution mode.

This inspired me to dig out a couple of old routines I use to add a couple of procedures called XMON and XTV These create windows like those created by the WMON and WTV commands, but make use of the whole screen. Window channels  $\text{\#2}$ ,  $\text{\#1}$  and  $\text{\#0}$  now make use of the whole screen.

The procedures make use of the SCR-XLIM and SCR-YLIM functions to return screen size details so that the windows can be scaled to fit whatever screen resolution you use.

An OUTLN command is included in both procedures to ensure windows are correctly outlined {lo ensure menu extension etc works properly}. Entering the command XMON sets monitor-style windows (i.e. window channels  $#1$  and  $#2$  side by side occupying half screen width each) and XTV sets TV-style windows (i.e. window channels  $#1$ and  $42$  overlap, although unlike WTV the windows occupy the full width of the screen as it's assumed if you are using high resolution you won'l be using a TV and won't suffer from edge cutoff)

30000 DEFine PROCedure Xtv<br>30010 OUTLN #0.SCR XLIM. 30010 OUTLN #0,SCR\_XLIM,SCR\_YLIM,0,0<br>30020 WINDOW SCR\_XLIM,SCR\_YLIM-52.0,  $\texttt{WINDOW SCR}\xspace$ XLIM,SCR\_YLIM-52,0,0 :  $\texttt{WINDOW }\n#2$ ,SCR\_XLIM,SCR\_YLIM-52,0,0 : WINDOW  $#0$ , SCR $_XX$ LIM, 52, 0, SCR $_YY$ LIM-52 30030 BORDER #1,1,255 : BORDER #2,1,255 : BORDER #0,1,255<br>30040 CLS : CLS #2 : CLS #0  $CLS : CLS #2 : CLS #0$ 30050 END DEFine Xtv 30060 : 30070 DEFine PROCedure Xmon<br>30080 OUTLN #0,SCR\_XLIM,S 30080 oUTLN #0,scRJtrM,scR\_YLrM,0,0  $WINDOW$  SCR\_XLIM/2, SCR\_YLIM-54, SCR\_XLIM/2,0 :  $WINDOW$  #2, SCR\_XLIM/2,  $SCR_YLIM-54,0,0$  : WINDOW #0, SCR\_XLIM, 52, 0, SCR\_YLIM-52 30100 BORDER #1,1,255 : BORDER #2,1,255 : BORDER #0,1,255<br>30110 CLS : CLS #2 : CLS #0  $CLS : CLS #2 : CLS #0$ 30120 END DEFine Xmon

# WMON and WTV

These commands can do more than just reset sbasic's windows to the startup sizes in the top  $x \cos \theta$  who who hadden number,  $x \cos \theta$  co-ordinate, left corner of the high resolution screen. So many old programs just sit in the top left of the screen. The co-ordinates are given in pixels across and leaving a lot of redundant space to the right and  $\frac{1}{2}$  down the screen. If only one co-ordinate is given, below. So the SBASIC WMON and  $WTV$  com-<br>the command assumes that both are the same. mands can take extra parameters to specify where the top left corner of SBASIC's windows who 4,100 will fall. There are two versions of each comwhere the top left corner of SBASIC's windows and will fall. There are two versions of each com-<br>will fall. There are two versions of each com- This command sets monitor windows in 4 colour<br>screen mode, with the top left c

WMON mode\_number, x and y co-ordinate

across the screen and 100 pixels down.

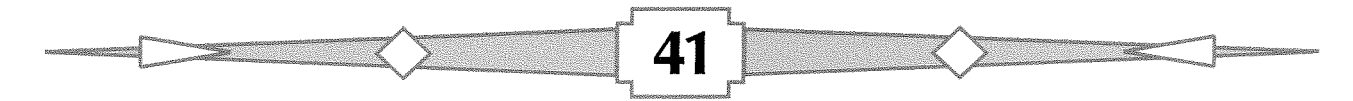

#### WMON 8,50,100

This command sets monitor windows in B colour screen mode, with the top left corner 50 pixels across and 100 pixels down. Replace WMON with WTV for TV-style windows

lf you want to place the basic windows at the bottom right of the screen to allow older fixed location programs the use of the top left of the screen, try using SCR\_XLIM and SCR\_YLIM to work out where to put the windows. This assumes that the SBASIC windows are to use a 512x256 pixel area just like the standard QL screen:

WMON 4, SCR\_XLIM-512, SCR\_YLIM-256 The mode number can be left out unless you specifically want to set a given mode. In fact, it's often better not to specify it since window contents can be preserved. Simply leave the parameter before the first comma blank,

#### WMON, SCR\_XLIM-512, SCR\_YLIM-256

A useful possibility is to put these commands onto a hotkey as a command, using HOT\_CMD.

ERT  $HOT_CMD("w", "wmon$ , scr\_xlim-512,  $scr_y$ lim-256")

Please note that this article is only applicable to SMSQ/E systems, since QDOS does not support high resolution screens

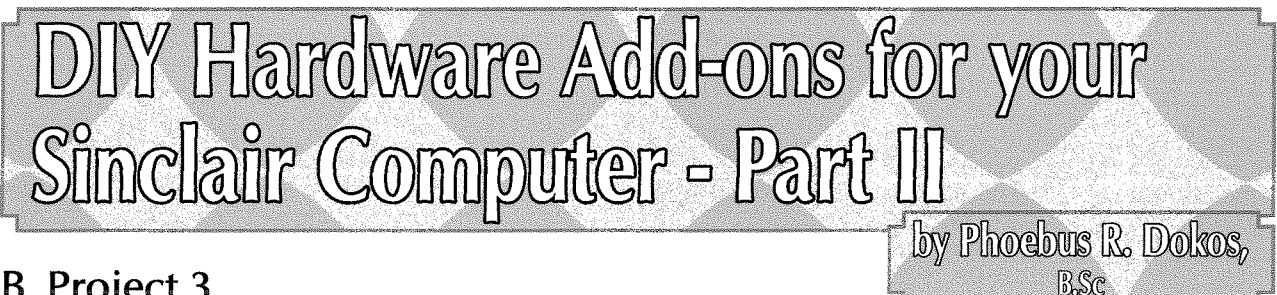

# **B.** Project 3

DIFFICULTY LEVEL: {Easy/lntermediate} ZXCF Compact Flash Card reader and NMIlReset buttons for the ZX Spectrum

#### IMPORTANT;

THIS PROJECT INVOLVES SOLDERING DI-<br>RECTLY ONTO THE Z80 CPU OF THE THE Z80 CPU OF THE SPECTRUM AS WELL AS POTENTIALLY CUTTING BOTH THE ADAPTER AND SPEC-TRUM CASE. IF YOU DO NOT POSSESS A LOW POWER IRON AND SUFFICIENT SOLDER-ING SKILLS, DO NOT ATTEMPT IT WITHOUT QUALIFIED HELP!!!!

#### lntroduction

All ZX Spectrum models with the exception of the +3 and +2A (Or any Spectrum with a disk drive) have one annoying thing in commona Extremely slow program loading. Although superior sound technology and improved Speed Loader techniques have boosted Spectrum Speed Loaders to their limit of 427% of the standard loading speed, it still takes an average 1 min or more to load a given 4BK program {not to mention the 128K ones!)  $-$  Remember that speed loaders themselves have to be loaded in memo-

ry first at a standard speed before they can work! Moreover, you need to haul a sound source (these days a CD or even a full blown PC), the cables create a mess and the use of HDDs or FDDs adds up to the bulkiness of the package.

The ZXCF by Sami Veehma, solves these problems, by providing, not only a CF card interface that provides ample room for even the largest multi-part programs of the Spectrum, but also up to 1 Mbyte of on board static RAM as well as the ability to have a task switcher restore on-boot to a previously saved position, memory snapshot as well as effortless switching of ROM versions and compatibility with lF2 ROMs.

All these come at a cost  $-$  You won't be able to use most peripherals with a Shadow ROM that use the /ROMCS line (such as the  $F1 -$  but not the ZX Printer or the T/S2048 - Alphacom 32 printer which work fine) but the benefits are enormous and the Spectrum becomes one powerful and really portable machine.

You can get the ZXCF adapter directly from Sami Veehma's website {if he has one available) here, http://user.tninet.se/"vjz762w/ or build it yourself, using the provided schematics. Mind you this is not a job for the faint hearted as it involves surface mounted components!!!

::\*ffi\*-\*^

# **TF Services**

#### Compswitch

A UK 4-way trailing socket designed to switch off computer peripherals automatically when the<br>computer is switched off, or (in the case of an ATX computer) when it auto-powers down. Compswitch has one control socket, and three switched sockets. Can be used with lights/hifi/monitors-ie a QL monitor can be used as a switch control.

#### Cost  $\pounds 24$

#### superHermes

#### A major hardware upgrade for the OL

All Hermes features (working ser1/2 at 19200,<br>independent baud rates/de-bounced keyboard/ keyclick) IBM AT kbd I/F // HIGH SPEED RS232 at 57600// serial mouse port and 2 other RS232 inputs// 3 I/O lines // EEPROM

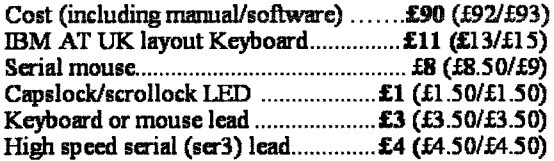

Hermes available for £25 (£26/£27) Working ser1/2 and independent input, debounced keyboard.

SuperHermes LITE: All Hermes features (see  $above$ ) + an IBM AT keyboard interface only. 

#### **OL REPAIRS (UK only)**

Fixed price for unmodified QLs, excl microdrives. QLs tested with Thorn-EMI rig and ROM software.

£27 incl 6 month guarantee

#### **Minerva**

#### The ORIGINAL system operating system upgrade

OTHER FEATURES COMMON TO ALL VERSIONS DEBUGGED operating system/ autoboot on reset of power failure/ Multiple Basic/ faster scheduler- graphics (within 10% of lightning) - string handling/ WHEN ERROR/ 2nd screen/ TRACE/ non-English keyboard drivers/ "warm" fast reset. V1.97 with split OUTPUT baud rates (+ Hermes) & built in Multibasic.

First upgrade free. Otherwise send £3 (+£5 for manual if requd). Send disk plus SAE or two IRCs

MKI...£40 (£41/£43) MKII...£65 (£66/£67)

MINERVA RTC (MKII) + battery for 256 bytes ram. CRASHPROOF clock & I<sup>2</sup>C bus for interfacing. Can autoboot from battery backed ram. Quick start-up.

#### **OL RomDisa**

Up to 8 mbyte of flash memory for the OL A small plug in circuit for the QL's ROM port (or

Aurora) giving 2, 4 or 8 mbytes of permanent storage it can be thought of as a portable hard disk on a card. and reads at some 2 mbytes per second. Think of it - you could fully boot an expanded QL, including all drivers/SMSQ etc off RomDisq at hard disk speed with only a memory expansion needed.

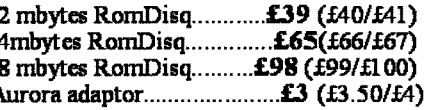

#### **MPLANE**

A low profile powered backplane with ROM port

A three expansion backplane with ROM port included for RomDisq etc. Aurora can be fitted in notebook case and powered off single 5V rail - contact QBranch for details. Two boards (eg Aurora and Gold Card/Super Gold Card/Goldfire fixed to base. Suitable for Aurora (ROM accessible from outside) & OL motherboard in tower case. Specify ROM facing IN towards boards, or OUT towards back of case.

#### **I2C INTERFACES**

Connects to Minerva MKII and any Philips  $I<sup>2</sup>C$  bus

Power Driver Interface 16 I/O lines with 12 of these usedto control 8 current carrying outputs (source and sink capable) Relays (8 3a 12v 2-way mains relays (needs 2a power Parallel Interface Gives 16 input/output lines. Can be used wherever logic signals are required...........£25 (£27/£28) Analogue Interface Gives eight 8 bit analogue to digital inputs (ADC) and two 8 bit digital to analogue outputs (DAC). Used for temp measurements, sound sampling (to Ternp probe (-40°C to +125°C) ............... £10 (£10.50/£11) Connector for four temp probes.............. £10 (£10.50/£11) 

Control software & manual (for all L/F).........£2 (£2.50/£3)

#### **OL SPARES**

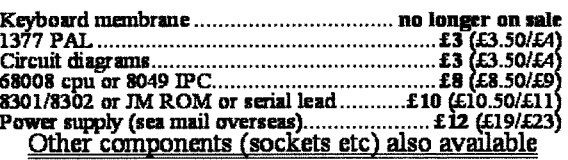

22 Feb IIS

Prices include postage and packing (Airmail where applicable) Prices are: UK (Europe/Rest of world). Payment by cheque drawn on bank with UK<br>address,/postal order or CASH! I can no longer accept card payments as UK only do

29 Longfield Road, TRING, Herts, HP23 4DG Tel: +44 (0) 1442-828254 Fax/BBS: +44 (0) 1442-828255

tony@firshman.co.uk

http://www.firshman.co.uk

We will look at two methods of installation. One internal (Recommended for the Spectrum+ and above but not for the 16K or 4BK unless you have specialized tools) and one external {Works fine with everything and can also work with  $F1$ with some software fiddling).

#### Tools Needed

- Small head Philips Screwdriver
- IC Extractor and/or Small head Flat **Screwdriver**
- Anti-static IC carrier or Aluminium covered polystyrene
- Small Angled Cutter
- Cable stripper capable of stripping 20 AWG wire and above
- Low power soldering iron (such as Antex 12W or similar) and solder
- . De-soldering braid and/or de-soldering pump
- Nibbler (to be able to cut the side of the Spectrum for a nice professional-looking CF sloti
- High grade file (for smoothing of jagged plastic etc)
- . Small drill for reset and NMI button holes
- . Dremel type hobbyist drill for modification of the ZXCF PCB if needed
- Thick double-sided adhesive tape
- IDC Crimper or desktop vise (For the IDC connector)
- Small hacksaw (for external installation if larger Card edge connector than 56 conductor is used)
- Small pen knife or scissors to separate the wires in the flat cable

#### Parts Needed

- a. Internal Installation
- ZXCF adapter!
- 34 conductor, flat cable around 20 AWG thickness
- 2 x SPST momentary switches (for reset and NMI or just one for NMI if your computer already has a reset switch)
- 33nF Capacitor (Ceramic)
- $\bullet$  1M $\Omega$  Resistor
- 1 On/Off mini toggle switch (for displacement of ZXCF's "Upload' Jumper
- 34 pin IDC crimp female connector a
- Length of 2 wire cable for NMI & Reset buttons a
- 2 3 cm {approx. 1') of 5 conductor  $\bullet$ flat cable (0 56" centre displacement) for extension of the keyboard connector
- 

#### b. External Installation

- ZXCF adapter!
- 34 conductor flat cable around 20 AWG thickness
- 2 x SPST momentary switches (for reset and NMI or iust one for NMI if your computer already has a resel switch)
- 33nF Capacitor (Ceramic) **obtains**
- 
- $\bullet$  1 On/Off mini toggle switch (for displacement of ZXCF's "Upload' Jumper
- 34 pin IDC crimp female connector
- 56 pin or larger (ie. ISA-16) Card Edge Connector 0.100' centre - Wire wrap is recommended - or in case a breadboard is used, the solder through version
- Length of 2 wire cable for NMI & Reset buttons
- . Electronics Project Box to house the assembly
- Software (ResiDOS 1.84 and above)

# Preparation

Dependlng on the installation type, you could use shorter (external) or longer (internal) cables, however you should keep in mind that the maximum length should be kept under  $20 \text{cm} - a$  total length of 10 cm or less would be ideal.

To begin the installation in any case you should prepare the 34 conductor flat cable & IDC connector (to be plugged in the ZXCF). Using an IDC crimper or a small desktop vise, crimp the connector to the cable taking care to align pin 1 of the IDC connector to align with the red line on the flat cable in such a way that when the case is closed the wire comes from the bottom side (pin 2 side) of the connector (figure 4).

Next frav the wires one by one so that the form of the flat cable is only retained inside the IDC connector

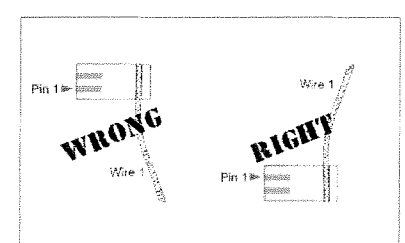

Figure 4 -IDC & Cable correct placement

According to

which model of the ZX Spectrum you are going to be installing the ZXCF and how you will also have to do the following (Table 1),

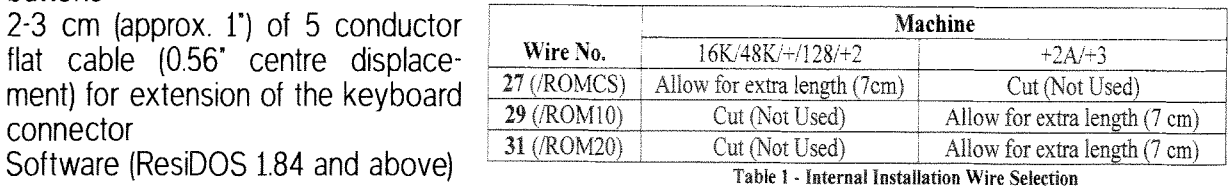

You will only need to allow for extra length on an internal installation.

#### lnternal lnstallation DIFFICULTY LEVEL: Intermediate

Next, strip a small length at the end of each wire (approx  $1-2$  mm) and solder dip it - this procedure will improve the speed of soldering onto the CPU thus minimising the potential damage to it.

Finally we will need to prepare the ZXCF board itself if it is to be installed internally in a 16K/48K (not  $+$ ) Spectrum, by drilling a hole on the right edge of the CF connector (seeing it from the component side) (figure 5).

Once this is done, it is time to open up our Spectrum. Refer to the instructions on projects 1&2 on how this is done for models up to 128K. For +2 and above, please refer to the technical reference available at the World of Spectrum

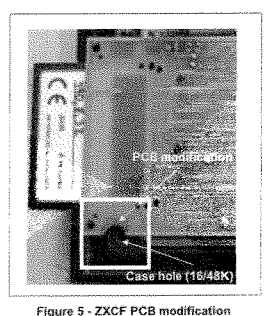

super site http://www.worldofspectrum.org/

Additionally remove the heat sink from the LM7B05 voltage regulator: This has either the form of a long aluminium plate that is located right above the expansion port or for older ZX Spectrums {PCB lssues 1 through 5) a weird inverted gothic'S' shape.

To do so, use pliers and a flat screwdriver: Make sure that you maintain the insulating washer as well as the screw and nut. These are very important as a longer screw or thicker nut will prevent the PCB to sit properly upon re-assembly and can damage your PCB. lt is also a good idea now to remove the ULA and place it on the anti-static lC carrier taking care as not to bend its pins.

Once the PCB is in front of you, the first order of business is to de-solder and remove the leftmost keyboard connector and place it on a little extension. This is needed as the best location for the CF adapter sits right above it thus making it impossible to have both the CF adapter and the left keyboard tail in at the same time The extension solves that problem.

CAUTION; Take care of recording the orientation of the keyboard connector lt MUST face the opposite direction than the right (larger) one. It is very easy to be confused by it and have to do it all over again after an arduous soldering session on fhe CPU.

45

Take the 5 conductor flat cable and put it in the holes left by the removed connector, then solder the other end to the connector Ta-dah! You now have a nifty keyboard extension {Mind you that you can do that to the QL and ZX'BI if for some reason your membrane is fine but the tails are broken!)

Once this is done, arm yourself with a hot iron, and the following table and two illustrations (Table 2 and figures 6 and 7). lf you have done the solder dipping correctly, you will need no solder at this stage as you can use the solder already on the wires.

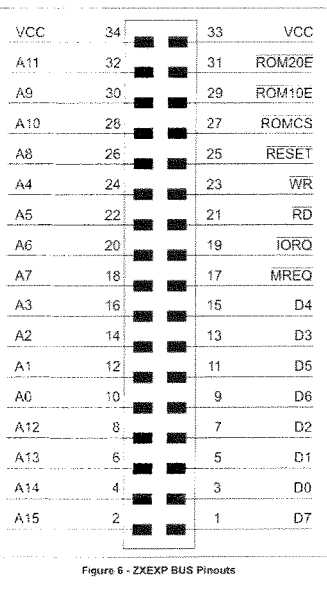

Take each wire

from the IDC connector; starting with wire <sup>1</sup> {marked by a red line throughout) and using the table solder it on the appropriate pin of the ZB0 processor

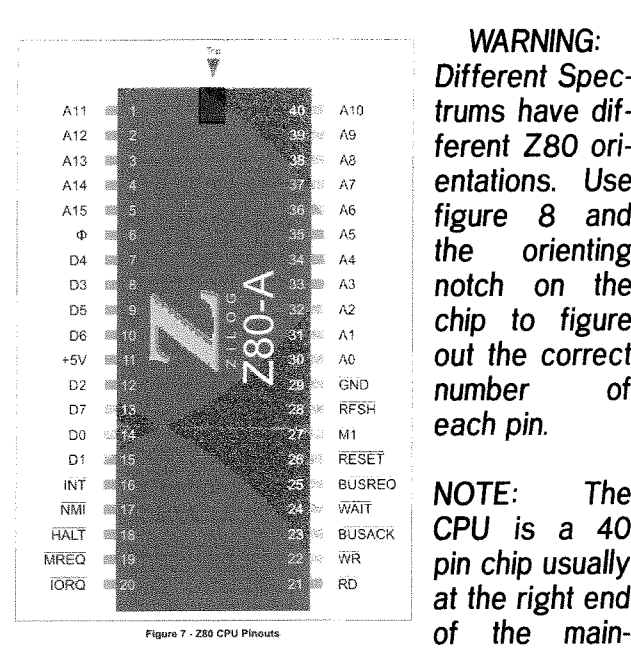

WARNING:

 $\begin{array}{c|c}\n\text{Different Spec}\n\hline\n\text{Area} & \text{trums have dif-}\n\end{array}$  $\begin{array}{c|c}\n\pi^0 & \pi^0 \\
\hline\n\end{array}$  ferent Z80 ori-<br>
entations. Use<br>  $\begin{array}{c}\n\pi^0 & \pi^0 \\
\pi^0 & \pi^0\n\end{array}$  $\begin{array}{c|cc}\n\text{A6} & \text{figure} & \text{8} & \text{and} \\
\text{A4} & \text{the} & \text{orienting}\n\end{array}$  $\frac{AB}{AB}$  as  $\frac{A4}{AB}$  notch on the  $f_{\text{A}0}^{\text{A2}}$  chip to figure<br>
out the correct<br>  $f_{\text{BFSR}}^{\text{BNS}}$  number of<br>
each pin.

 $\frac{1}{\sqrt{NAT}}$  NOTE: The  $\frac{1}{\text{RUSACK}}$  CPU is a 40  $\frac{1}{100}$  pin chip usually at the right end

board for the  $16/48/$ + and  $128K$ . For the location of the CPU of the Amsfrad made models, consult WOS (see URL above). Pin numbering as seen on figure 7 is starts on the top left side of the IC, and runs anti-clockwise around it. That makes for the Z80 CPU (40 pin DIP package) pin t the upper leffmosl, pin 20 the lower leftmost, pin 21 the lower rightmost and pin 40 the upper rightmost.

The connector used by ZXCF conforms to a custom bus devised by ZXCF's creator Sami Veehma, called ZXEXPIt may seem odd at first but one look at the Spectrum's expansion connector will provide insight on why it is so.

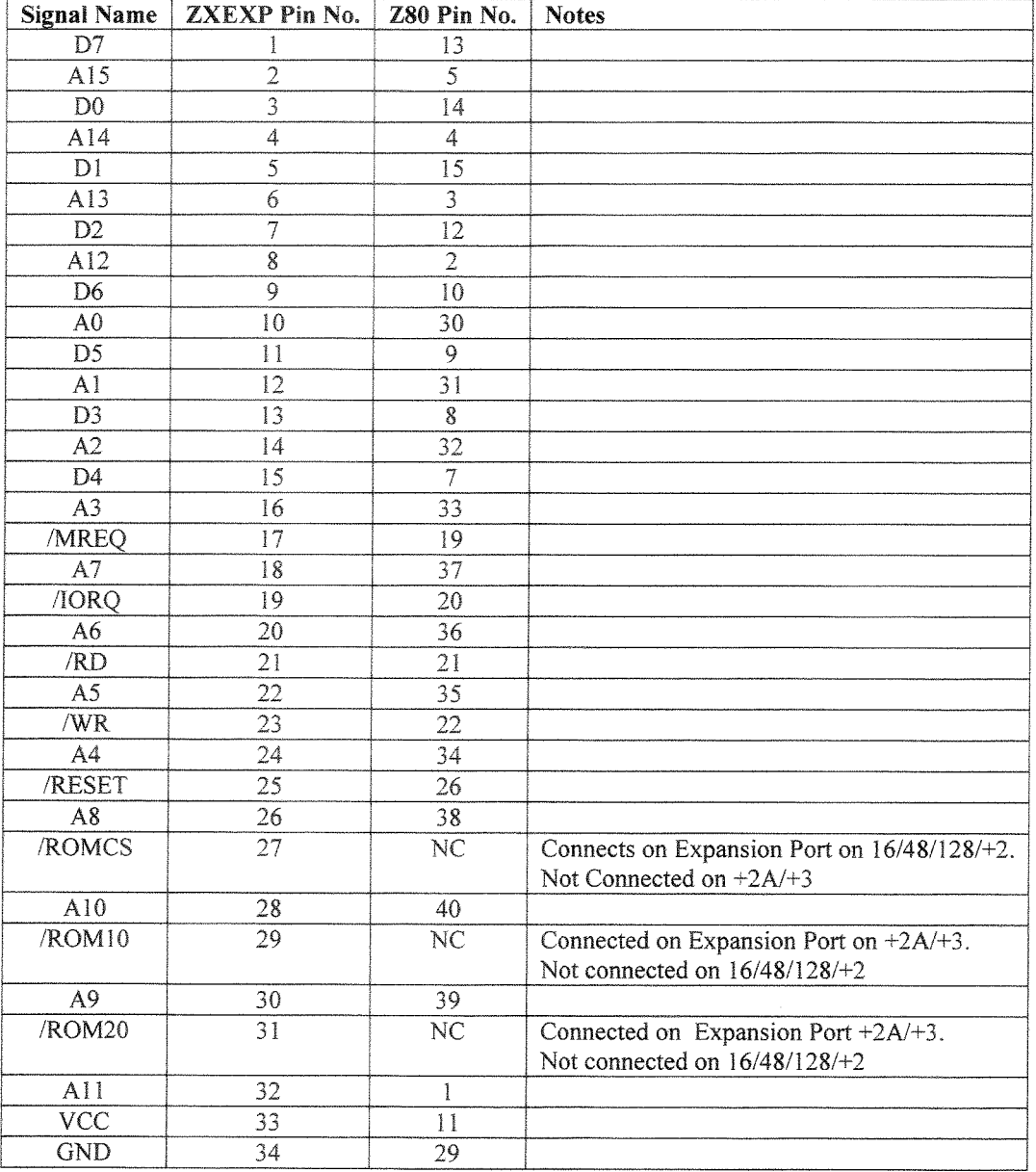

#### Table 2 - ZXEXP - Z80 Pin equivalence

After this is done, and depending on the model, either connect wire 27 to A-25 of the edge connector (figure 8) making sure there's ample room for a peripheral to be plugged in – or wire 29 to B-4 and wire 31 to A-15 (figure 9)

Now it will be time to add a reset button (if on a ZX Spectrum 16K/48K). The best way for this is to locate the capacitor labeled C27 and

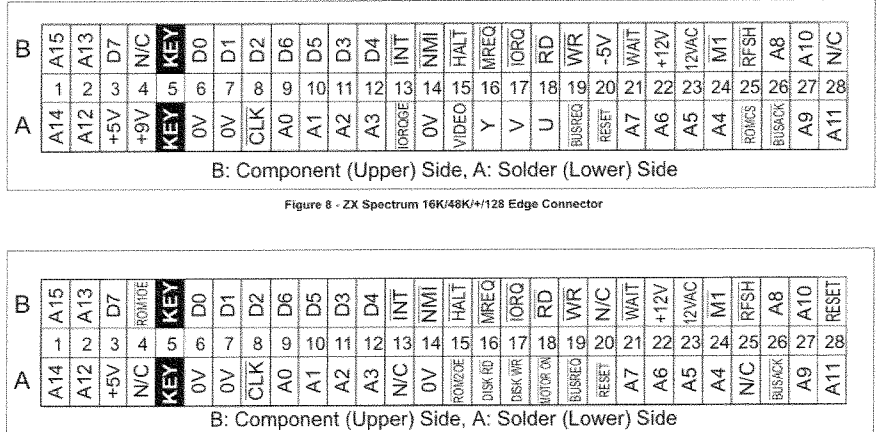

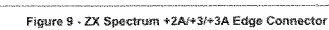

solder a wire on each pole. Then solder the tails to one of the momentary switches you have.

Next you should add the NMI button, which is crucial for the operation of the ZXCF {Task switching among other things depends on a NMI {Non-Maskable lnterrupt) being issued to the cPU)

The NMI switch is a little trickier than the Reset as it requires some minimal 'debouncing". This is because most momentary switches have bounce (that being the continuous open-close of the switch until the contacts settle mechanically). The NMI is negative triggered on the ZB0 and it requires a minimum pulse duration of B0 nsec.

To achieve the desired debouncing without an unstable multi-vibrator (555) based circuit  $-$  after all we aim for simplicity here- you will need an RC circuil right a{ter the GND and before the switch to the NMI pin of the CPU. Follow the instructions on figure 10 for proper wiring. lf you are installing on a rubber keyed Spectrum, try to keep the tails on the components to a minimum length. For any

other Spectrum, there's ample room to install them left or right of the mainboard. On my installation to the Spectrum+ I added all switches to the right side (NMI being on the hardest to

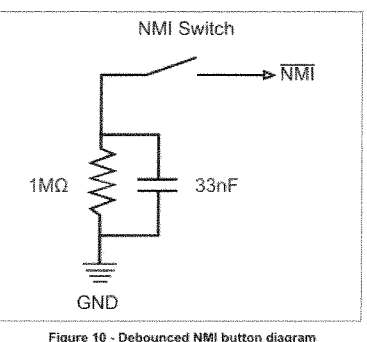

hit accidentally bottom side).

Finally we need to solder the upload switch to cables that will attach themselves to the upload jumper on the ZXCF I would recommend using a LED cable from an old PC as it already has the female connectors on one edge and it will save you a lot of trouble trying to either soldering it on it - or - trying to crimp it yourselves

Once this is done as well, it is time to prepare the case for the CF slot and the switches' holes.

The best place to do that on a ZX Spectrum  $16/48$ / $+$  is on the lower left side of the case (The CF card will have to be inserted from the left). Cut a hole  $0.75$  cm by 4.6 cm (approx  $0.3$ " by  $1.8$ ") with the nibbler and make sure it looks neat! Then, find a proper space for the Reset {for 1614B), NMI and Upload switches. That should be on the upper side {next to the modulator} on <sup>a</sup> rubber keyed Spectrum. The best place for  $a + is$ on the empty right side, As mentioned above <sup>I</sup> put my NMI on the bottom and my upload switch on the right on my Spectrum $+$  (Figure 11)

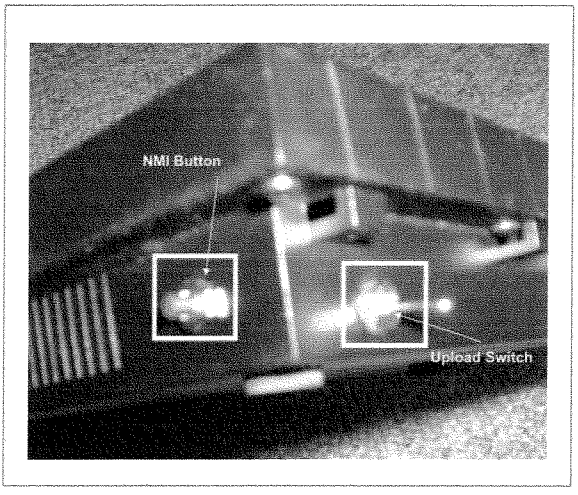

Figure 11 - ZX Spectrum+ Lower right side with NMI and Upload Switches

lf you own a 128K, it gets a little trickier The best thing to do is use a ZXREG fix from Sami Veehma and completely remove the heat-sink on the right side. You will have room for both switches AND the ZXCF there {Figure 12).

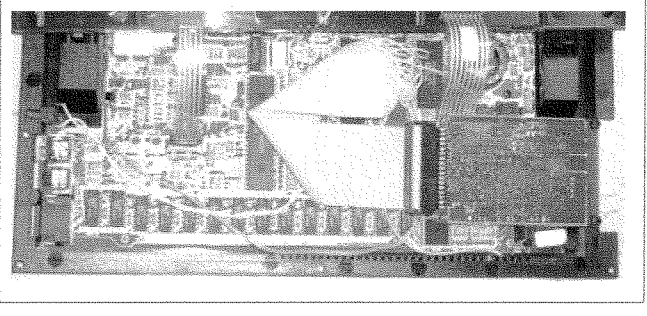

Figure 12 - ZX Spectrum 128 K with ZXCF, ZXREG installed and heatsink removed

The Amstrad models have a lot of room, so finding an appropriate place won't be as difficult. Use your best judgment.

Now it will be time to put everything together <sup>I</sup> have found that the best way to secure the ZXCF with minimum intrusion is to stick it on the top cover under the membrane plate with double tape. Because a screw is getting in the way, use

double tape in the manner displayed in figure 13 and stick it with the ZXCF's component side facing<br>the Spectrum's<br>PCB

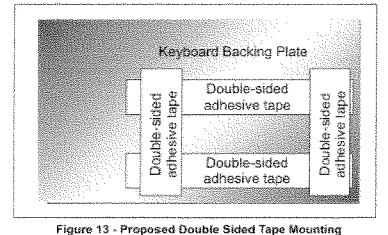

WARNING: lf you have a 16/48K Spectrum, make sure fhaf the hole you have precut on fhe ZXCF lines up with the Spectrum's case holes as it won't be easy to remove the ZXCF without some effort if that doesn't happen.

Next replace the heat sink with care not to bend the cables of the ZXEXP bus excessively and put the board back into place making sure to route the cable in such a way that it is not in the way of a case hole or in danger of breaking.

Once this is done, put the switches in their respective holes and mount them hardwith their ware. Next, plug the ZXEXP 34 IDC connector to the ZXCF and put the keyboard tails back their in sockets.

Close the cover

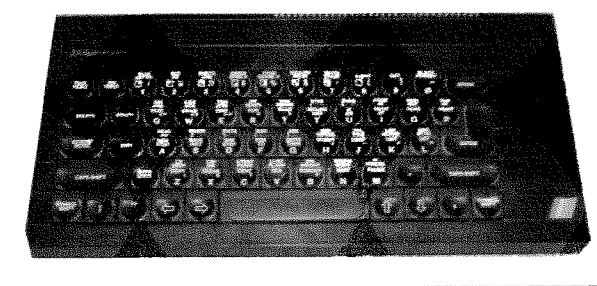

Figure 16 - Can you tell if this Spectrum has a Compact Flash Card and 512K RAM?

carefully (without forgetting the legs on a  $+/128K!)$  and screw everything back together (Figure 16).

If your machine starts (!), you will then, be ready to install the software.

#### **External Installation DIFFICULTY LEVEL: EASY**

This is MUCH easier than the internal installation. but not nearly as neat!

First you will need to prepare the Card Edge Connector if it isn't a 56 way one. You do that by

using a hacksaw and cutting it to size.

Next locate and solder (or if your electronics store provided you with one slide it in) the upper

and lower contacts of the key location - that would be location 5 (start to count from 1).

Finally using the figures of the edge connectors and the

following table (Table 3) solder the ZXEXP connector to the bus.  $\overrightarrow{A}$  = Solder side, B = Component side on the ZX Spectrum mainboard,  $ZXEXP = Bus$  for  $ZXCF$ )

| <b>ZX Connector</b> | <b>Signal Name</b> | Connect to:             | <b>Notes</b>                    |
|---------------------|--------------------|-------------------------|---------------------------------|
| A1                  | A14                | ZXEXP4                  |                                 |
| $\overline{A2}$     | $\overline{A12}$   | ZXEXP8                  |                                 |
| $\overline{A3}$     | $+5V$              | ZXEXP 33                |                                 |
| A6                  | <b>GND</b>         | ZXEXP 34                |                                 |
| A7                  | <b>GND</b>         | <b>RESET BUTTON</b>     |                                 |
| A <sub>9</sub>      | A <sub>0</sub>     | ZXEXP 10                |                                 |
| A10                 | A <sub>1</sub>     | ZXEXP 12                |                                 |
| A11                 | A2                 | ZXEXP 14                |                                 |
| A12                 | A3                 | ZXEXP 16                |                                 |
| A14                 | <b>GND</b>         | <b>NMI BUTTON</b>       | DEBOUNCE !!!                    |
| A <sub>15</sub>     | <b>ROM20</b>       | ZXEXP 31                | +3 / +2A - NC on ALL others     |
| A20                 | <b>RESET</b>       | ZXEXP 25 & RESET BUTTON |                                 |
| A21                 | A7                 | ZXEXP 18                |                                 |
| A22                 | A6                 | ZXEXP 20                |                                 |
| A23                 | A5                 | ZXEXP 22                |                                 |
| A24                 | A4                 | ZXEXP 24                |                                 |
| A25                 | <b>ROMCS</b>       | ZXEXP 27                | NC on $+3/12A$                  |
| A27                 | A <sub>9</sub>     | ZXEXP 30                |                                 |
| A28                 | A11                | ZXEXP 32                |                                 |
| <b>B1</b>           | A15                | ZXEXP 2                 |                                 |
| B2                  | A13                | ZXEXP <sub>6</sub>      |                                 |
| $\overline{B3}$     | $\overline{D7}$    | ZXEXP <sub>1</sub>      |                                 |
| B4                  | ROM <sub>10</sub>  | ZXEXP 29                | $+3$ / $+2A - NC$ on ALL others |
| <b>B6</b>           | D <sub>0</sub>     | ZXEXP3                  |                                 |
| <b>B7</b>           | D1                 | ZXEXP <sub>5</sub>      |                                 |
| <b>B8</b>           | D <sub>2</sub>     | ZXEXP 7                 |                                 |
| $\overline{B9}$     | D <sub>6</sub>     | ZXEXP <sub>9</sub>      |                                 |
| <b>B10</b>          | D <sub>5</sub>     | ZXEXP 11                |                                 |
| B11                 | D <sub>3</sub>     | ZXEXP 13                |                                 |
| <b>B12</b>          | D <sub>4</sub>     | ZXEXP 15                |                                 |
| <b>B14</b>          | <b>NMI</b>         | <b>NMI BUTTON</b>       |                                 |
| <b>B16</b>          | <b>MREQ</b>        | ZXEXP 17                |                                 |
| <b>B17</b>          | <b>IORQ</b>        | ZXEXP 19                |                                 |
| B18                 | <b>RD</b>          | ZXEXP 21                |                                 |
| <b>B19</b>          | <b>WR</b>          | ZXEXP 23                |                                 |
| <b>B26</b>          | A8                 | ZXEXP 26                |                                 |
| <b>B27</b>          | A10                | ZXEXP 28                |                                 |

**Table 3 - ZX Edge Connector to ZXEXP** 

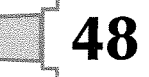

Next follow the instructions for the NMI button as per the internal installation.

To assemble, things are really easy Cut the box so that the Card Edge connector can protrude from it making sure there's enough clearance {about 3-4 mm) from the Speclrum's case {especially in the case of a  $+/128$  etc). Cut a hole of the CF card slot and secure the reader inside the box with either screws through the holes provided on the reader's PCB or with double tape. Make holes for the Reset (if needed), NMI and upload switches and put everything together. Done!

# Software installation

To install the software, you will need a PC - or <sup>a</sup> friend with one - and the following,

- A copy of ResiDOS 1.84 or higher from Garry Lancaster's website,
- http://www.zxplusSe.plus,com/residos/ • A program to transfer the TZX or TAP files provided to the Spectrum or tape. I use the WinTZX programs obtained by WOS

Set the upload jumper on your Spectrum (or fxternal ZXCF box you just built) to the on position. Then type  $J - Symbol$  Shift + P -Symbol Shift + P on a regular Spectrum  $/ + -$ or-LOAD '" in 12BK Basic {for later Spectrums} and then ENTER.

The border will start flashing and ResiDOS will start load from either a tape you made with WinTZX or by pressing PLAY on WinTZX and feeding the signal directly from your Soundcard to your Spectrum's EAR jack

One the software is loaded, you will be greeted by ResiDOS detection screen where the onboard memory of ZXCF will be displayed You will then be asked to switch your upload jumper off and press ENTER. Do so and in the next question {Enable NMI for ResiDOS) answer Yes.

The Spectrum will reset and you will be shown the ResiDOS startup screen (Figure 14). Pressing the NMI button will show you the ResiDOS Task

# Conclusion

This article atternpted to open the door to <sup>a</sup> world of upgrades available at low cost for your Sinclair computer I do not profess to be a hardware expert (for that call Peter Graf and Zeljko Nastasic), nor an electronics magician (You should have Tony Firshman's number on speed diall), but a mere hobbyist like most of us lf I could do it, then definitely the average user can too.

Next issue, we will deal with a fascination of mine: Sound Synthesis. We will attempt to interface a General lnstruments {Motorola) AY3-8910 to a QL and Q40 in several ways. This circuit will open the door in a vast library of AY tunes available on the internet and I intend to make it work with all QL hardware under the sun. It is still a work in progress so keep your fingers crossed that I will have it ready by then! The AY chip is not only a classic sound generator, but also possesses l/0 capabilities AND with fiddling the ability to replay Digital Sound.

# Acknowledgements - Sources

- Sami Veehma for his designs and help http://user.tninet.se/~viz762w/
- Gary Lancaster for the superb ResiDOS software http://www.zxplus3e.plus.com/residos/
- The World of Spectrum Archive (Taper Software and Various Utilities)

#### http://www.worldofspectrum.org

- Sinclair ZX Spectrum Basic Programming Manual {Greek Edition), Thessaloniki, 1983
- . Sinclair ZX Spectrum +3 Technical Reference Manual Supplement, Amstrad, UK, 1987
- Mouser Electronics (for electronic parts and tools) http://www.mouser.com/

This article is @2005 by Phoebus R. Dokos. Permission to publish and modify is granted as long as this @ notice is retained.

lllustrations @2005 Phoebus Dokos. Duplication permitted if @ is attached to each one of them.

Manager (Figure 15). Read the manual online for more instructions on how to use ResiDOS. I would recommend you download either the Geoff Wearmouth's Gosh Wonderful ROM or Andrew Owen's ZX Basic SE.

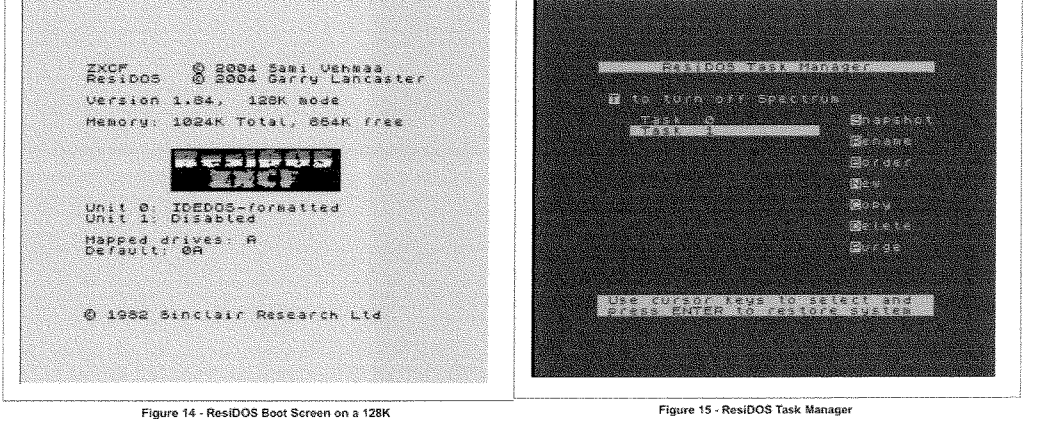

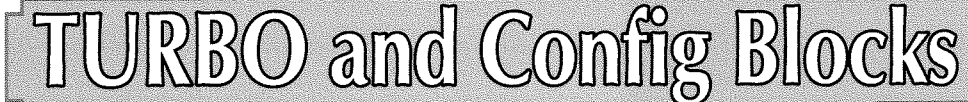

### lntroduction

Let us suppose that you are writing a program intended to be used by several different people. You want to make the program as easy to use as is reasonably possible so you arrange for a help file to be available. Of course you can't be sure where the user will store this file so your program has to cope with this uncertainty. Also, when the program detects that a key pressed by the user must be an error. you decide to indicate this by a noise. However you realise that some people may not like that so you have to set your program to cope with either making, or not making, a noise.

There are three obvious ways of solving this problem. The first is to ask questions each time the program is started. The user will then have to say where he stores the help file and whether or not he wants a noise. This is possible, but annoying to the user

The second way is to force the user to start the program with a parameter string containing the answers to the questions asked in the the first method. This is less annoying to the user but less easy than starting the program without a parameter string.

The third method is to provide a means of embedding the answers once and for allin the program. To do this you provide a second program, which you call 'configurator". When the user runs the 'con{igurator' he is asked the questions about the help file and noise, as in the first method but the answers are stored inside the program once and for all (or until the "configurator' is run again).

This third method was used by several early programs. For example you need a special configurator for Perfection and another one for The Editor Unfortunately these configurators are not the same. You need to find Perfection's configurator each time you want to set a new version of Perfection. And the same is true for The Editor.

# Standard Config Block

The plethora of different configurators caused the Standard Config Block to be invented. This was an excellent idea. Addition of a standard config block to a program allows it to be configured by the freely available Config or the slightly less available, but nicer Menuconfig. One snag is that the config block is defined only for assembler programs and cannot be incorporated directly in S\*BASIC programs. However, the config block is such a useful invention that, when I was chosen to update TURBO I invented the programs T-CONFIG-DAIA and its companion T-COBFIG-L0AD. These allowed programs compiled by Iurbo to have config blocks inserted. T-CONFIG-DATA sets up the config block and T-CONFIG-LOAD inserts the config block in compiled code.

Recently I learnt from David Gilham that there was another program BASCONFIG which also allows a config block to be set in a compiled S\*BASIC program. Furthermore, there is no need for a second program to add the config block. This can be done by including the config block produced by BASCONFIG just like a set of extensions.

This knowledge caused me to produce and issue version 5.02 of TURBO which allows a config block produced by T\_CONFIG\_DATA to be inserted in a program during compilation by adding to it the line

by George Gwilt

1000 REMark %% config block file, , 1, 0

You can, of course, as an aliernative, use BASCONFIG instead of T-CONFIG-DATA to produce the config block. ln that case the line inserted in the program would be

#### 1000 REMark %% config block file, 0,12

Because of the availability of this choice I thought it might be useful to compare the two ways of producing and adding a config block to a TURBO'd program.

### Comparison of T\_CONFIG\_DATA and BASCONFIG

There are four areas of comparison. The firsi three concern the programmer and the last, the user They are;

- 1. Production and alteration of the config block
- 2 The effect on the S\*BASIC program
- 3. Compilation
- 4. The compiled program

1. Production and Alteration of the Config Block BASCONFIG leads the programmer through a set of questions very much like Config does. When the answers

have all been given the config block is produced. There is no way you can go back and alter the answer to <sup>a</sup> question once given. Io do that you have to start at the

beginning again - just like you have to do with Config. To alter an existing config block you have to go all the way through all the questions again to set up a new block.

T\_CONFIG\_DATA is much more like Menuconfig in that the programmer can, largely, decide which question to answer next and can g0 back and change previous answers.

Also provision is made in T\_CONFIG\_DATA to allow alteration of an existing block. Perhaps this is most likely to be used ior changes to the version number The version number is held in a position near the start of the block and is displayed by Menuconfig on accessing the block so it is a good idea to keep this version number in step with the program's version number

Fig. 1 shows the window used by BASCONFIG. As you answer each question, the screen scrolls up for the next question.

 $\equiv$  Configuration Extensions Level 1  $\equiv$ Select type for item #1> String Type selection keystroke for the item> Enter maximum length of the string>  $42$ Enter default string>  $tanh$ Enter description text for the item. Press return for a neu<br>line, or ESC in a neu line uhen ready)

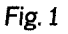

Fig. 2 shows the window of T-CONFIG-LOAD used to gather initial information. Here we have asked for one item of iype string and one of type code.

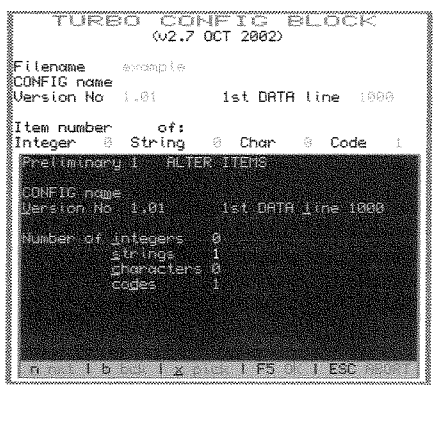

Fig.2

Figs 3 and 4 show the windows for strings and codes

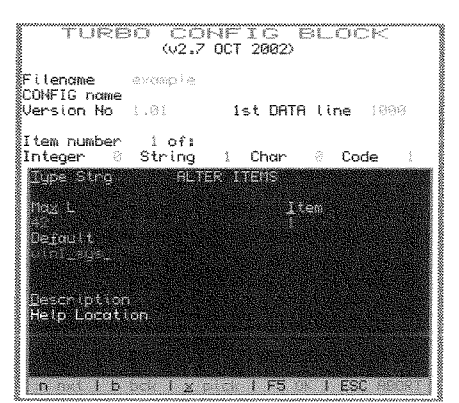

Fig.3

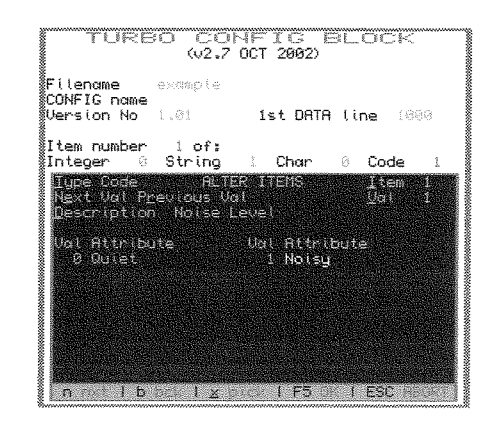

Fig.4

BASCONFIG provides for all varieties of config block but T-CONFIG-DATA is more limited. The limits are:

1. Level 1 config only.

- 2. Types long word and selection not supported.
- 3. String attribute 0 only There is no option to strip spaces or designate strings as directory filename or extension.

lf there were a demand for it all these restrictions except for long word could be removed in a future version of T-CONFIG-DATA.

#### 2. Effect on the S\*BASIC program

For both BASCONFIG and T\_CONFIG\_DATA the inclusion requires a line such as:

1000 REMark %% name> . . .

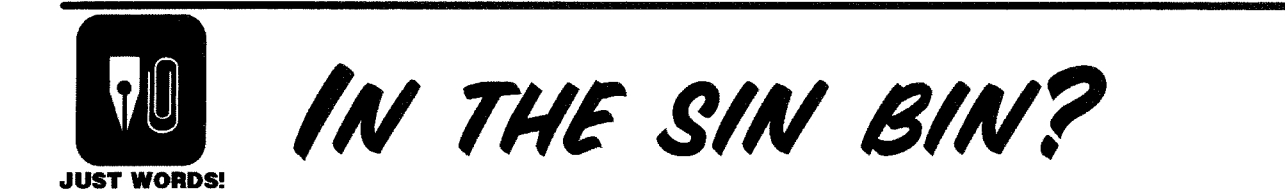

Just Words! has moved. Our new contact details are given below.

Note we are now located in the Derby district of "Sinfin".

We like playing with words and just a simple typing error can turn "Sinfin" into "Sin Bin"

A different typing error, and in this case an easily made one, and "Sinfin" becomes "Sin fun".

You may choose which you prefer.

Geoff Wicks, 5b Wordsworth Avenue, Sinfin, Derby, DE24 9HQ, U.K.

Tel: +44 (0)1332 - 271366 email: gwicks@beeb.net

Web: http://members.lycos.co.uk/geoffwicks/justwords.htm

To access the configured items BASCONFIG uses machine code functions which form part of the config block file. All the lunctions start "C-' and take one parameter which is the number of the item. Thus a string might be accessed by'

2000 book\$=C-STRG\$(2)

The configured items in a config block produced by T\_CONFIG\_DATA are accessed by RESTORE and READ. Items of type word, character or code are all allotted DATA lines. Each of these is followed by a REMark containing the description of the item from the config block. Strings are slightly different. Each one, for a technical reason, requires its line to be RESTOREd and then has to be read twice. For example the string at line 1004, say is accessed by

2000 RESTORE 1004 2010 READ book\$,book\$

The DATA lines themselves T-CONFIG-DATA in a file with tail ,DTA This has to be merged with the S\*BASIC program. are produced by

Because a config block produced by T\_CONFIG\_DATA sets its items as DATA items in the S\*BASIC program, it cannot accommodate a long word item. Nor does it allow the type selection code'. These are available however, in BASCONFIG by the keywords C-LONG and C-SEL\$. BASCONFIG allows the code word for strings to indicate the type of string and whether spaces are to be stripped. T-CONFIG-DATA always sets the code word to zero.

A comparison of all the types is given here.

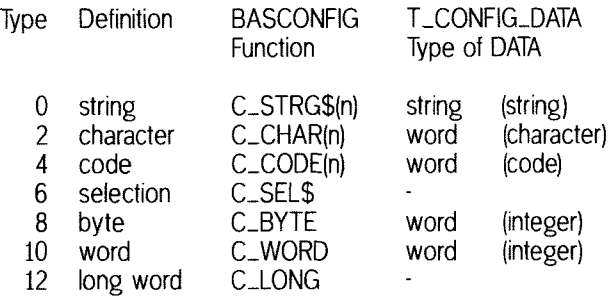

Because S\*BASIC does not differentiate between bytes and words, the DATA items for both are words. The words in brackets show the four definitions of types used by T-CONFIG-DATA and shown in Fig.2.

#### 3. Compilation

#### BASCONFIG

The config block must be LRESPRd first. The reason for this is that unless the special keywords C-STRG\$ etc are instde S\*BASIC's Name List the program will not compile or will compile wrongly Thus C-SRTG\${2) will be interpreted as the third character in a simple string instead of a machine code function returning a string. Worse still, C-BYTE{2), for example, would give rise to an error since TURBO will assume that C\_BYTE is an undefined array

When the config block has been LRESPRd the program is compiled by, say, CHARGE in the normal way.

#### **T\_CONFIG\_DATA**

The program is simnply compiled without any special action.

#### 4. Effect on the User

The user will find no difference in the configuring of <sup>a</sup> program whether the block is produced by BASCONFIG or by T\_CONFIG\_DATA.

However, the user will find a program with BASCONFIG's config block larger and slower than one with slower than one with T-CONFIG-DATA's block.

# Technical Details

#### T-CONFIG-DATA

It is interesting that the two ways of adding a config block to a S\*BASIC program should be so different. The real problem to be solved was of course how to access the configurable items. The brilliant idea of using machine code functions to access the items never crossed my mind when I dreamt up T-CONFIG-DATA. Anyway I couldn't have used the method because I had not yet at that time allowed for the inclusion of extensions in TURBO which is essential when using BASCONFIG. To solve the problem I decided to use TURBO's method of storing items of DATA. The program T-CONFIG-DATA produces both the config block itself and also the DATA lines to be used in the S\*BASIC program. These DATA lines start with (for example):

```
1000 DATA "$'#*", "parser
 I I t t I I I I I I I I I I I I I I I I I I I I I I t I lll
```
This causes the marker " $\sin x$ " to appear in the compiled program to show where the config block must be inserted. The second DATA item starting 'parser ... effectively reserves just the space needed for the config block, excluding the items themselves. These items will be inserted in following DATA lines, also part of the \_DTA file. Thus strings will appear in the \_DTA file as:

1030 DATA "XX", "000000000000000000000000000000 1032 DATA "XX", "111111111111111111111"

and so on. The number of 0's, l's etc reserve space for the maximum string defined in the config block. The "XX" data is the place where the maximum length appears.

Other items appear as (for example)

1034 DATA -4444:REMark Default Dataspace

When the config block is added to the compiled program the items"XX','0000..'at lines 1030 to 1034 will be replaced by the items in the config block.

#### BASCONFIG

ln BASCONFIG the method of access to configured items is by means of machine code functions. The code lor these functions is built into the file containing the config block itself. When the config block file is included in the compiled program the config block plus the machine code functions accessing the items are both set inside the compiled program. This is what makes the compiled program larger than if T-CONFIG-DATA has been used.

The time taken to set up and use a machine code routine is considerably greater than that used to find an item of DATA. This is what makes the BASCONFIG compiled program slower than one using T\_CONFIG\_DATA

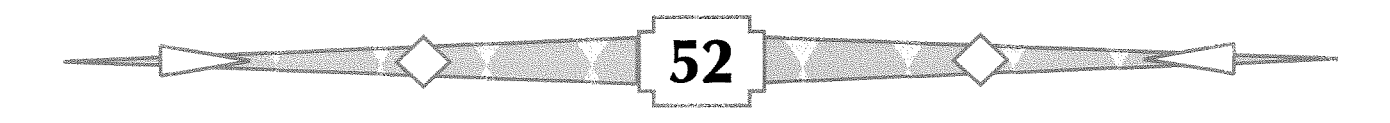

# Conclusion

The difference between BASCONFIG and T\_CONFIG\_DATA can be summarised as:

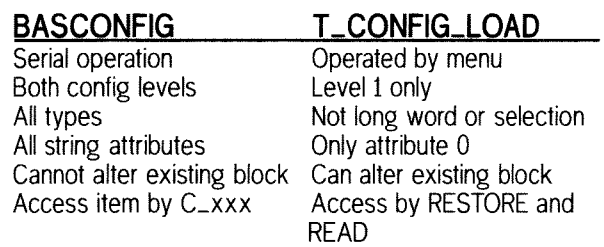

I have suggested that config blocks are the best way of solving users' differing demands in one program. In practice many programs employ the first two meihods mentioned at the start too with the slight amendment that the user is not forced to answer questions. The set of the set of the set of the set of the set of the set of the set of the set of the set of the set of the set of the set of the set of the set of the set of the set of the set of the set

Thus a program might have,

- 1. A config block
- 2. Allow a parameter string to set defaults (overriding 1)
- 3. Allow alteration of items while a program is running (by loose items)

An example of a program's window using 3 is given in Fig. 5. The directory can be changed by clicking on Dir and the noise can be set on or off by clicking on Sound.

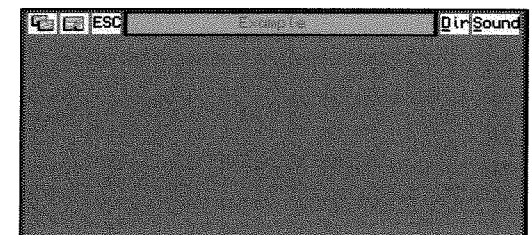

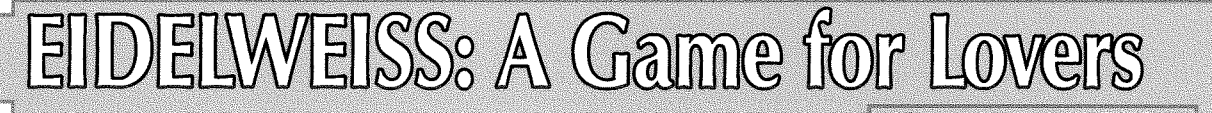

53

ln the early nineties, ARK Ltd sponsored a graphics competition. For me this was quite some challenge, as I was not used to writing programs for a deadline. After much thought, I decided to write a program that would also be a game. But <sup>I</sup> did not want to do a shootem\_up game, and thought that it would be interesling to do one that children could enjoy and girls too...so I hit upon the idea of the dandelion puff: She loves me, she loves me not.

Having just returned from a trekking holiday in the French Alps, my head was full of views of summits, so I set about simulating mountain scenery, having read that such panoramas were fractal. No complex imaginary maths here though, just randomly generated overlapping triangles, with distance and atmospherics both fudged by using the RECOL command repeatedly Don't worry if the screen goes blank, it's just fog or nightfall! Next I had to add foreground hummocks dotted of course with eidelweiss flowers. Sadly there was no space to add the sound of music! Then came the game: A ring of petals are drawn, with the messages 'You love me', 'You love me not' printed in turn. To get the answer instead of puffing, hit the space key, Either you go to heaven or you fall into oblivion. And the game starts again. (Eternal life)! You may have to hit the 'puff' key several times, as the routine coniains code to stop you cheating, but with training, you should improve your performance.

When the peaks are drawn, after each RECOLour. the QL beeps and if you then hit the  $s'$  (s\_ave) key you can save a view to disk. Around one screen out of six is sufficiently realistic to merit

by Stephen Poole

saving...There are thousands of mountains in the World' Will the QL draw known scenery? Remember to modify the 'ct'variable if you have already saved screens. Also adjust the 'j1' and 'j2' variables as indicated in the REMarks at the head of the listing, to adapt the puffing loop to program-speed on different systems. Similarly, type SLUG {n} at the keyboard as indicated too for SuperGoldCard systems and above. Set QPC=O if you are not using a PC. As I cannot remove my SuperGoldCard for technical reasons, I cannot tell you how to adapt if and i2 for unexpanded QL's. Just experiment until it feels right.

Unfortunalely, QPCZ cannot do RECOLouring, so the program just pauses until the puffing begins, Also, you cannot 'LBYTE' RECOLoured screens saved on black-box OL's onto PC's, as the window addresses and dimensions are not compatible. (Advantage to original QL's for compatibility and functionality).

Originally the Ark competition rules drastically limited the number of code lines to 50, and this program was therefor horribly crammed up, with FOR loops nested higgledy piggledy. This is why most variables are one letter long and reused throughout the program. So now I have since extensively REMarked the code and spread it out over many more lines to make it more readable. Style was also considered a winning factor, which I chose to ignore in favour of thoroughness. I do not know who won the contest, as neither ARK nor QL World ever mentionned it again. But I enjoyed the challenge and hope you like the output, which is exactly the same as with

the original program, (which was lost on <sup>a</sup> microdrive tape). Do copy your tapes and disks onto freshly reformatted media every 5 years to avoid such mishaps, {Don't let your media lose their magnetic remanence) Luckily I had handwritten the program out onto paper to get <sup>a</sup> global view of the listing. To help, I now also set WINDOW#2,360,206,0,0 which corresponds to Quanta page-width (After 21 years without hard copy I can finally use the printer sold with my PC thanks to QPC Print) The most difficult part of the programming was not getting ideas for routines or debugging them, but spending hours and hours adapling the multitude of random-ranges to get output that is artisticaly acceptable. lf you don't believe me, then try modifying random values without looking at the original listing and then try to get decent output again. Even as it is, output is sometimes unacceptable until RECOLoured If colours appear gaudy try running the program on a monochrome monitor as the results are much better in grey-scales. As PC's do not have RECOL, the program is not half the beast that it is on ordinary Sinclair QL's. Did any of you senc entries to ARK? lf so I would like to see them printed, as QL World only published one program from previous competitions, called 'PLANT LIFE', by Colin Bates. lt's a pity QL magazines don't set such challenges more often, as they are very stimulating when they cover seldomly-visited subjects. Perhaps I can dig out a few more programs from my hand-written archives! Editor's comment: Steve also sent us monochrome version after he read Geoff Wick's 'Hi-Colours' article ... which indeed looks much better So we decided to print the monochrome version only 100 REMark EIDELWEISS\_bas 110 REMark by S.Poole, 1990, v21mar06. 120 CLEAR: WINDOW 512,256,0,0: j1=360: j2=540: ct=1: QPC=1 130 MODE 4: i=236: m=75: SCALE 100,-75,-50: PENDOWN  $140 :$ 150 REMark Type Speed at keyboard before running: 160 REMark for 2.8 QPC2: SLUG 10: j1=360: j2=540 170 REMark for SGC SMSQ: SLUG  $3: j1=60 : j2=90$ 180 REMark for SGC QDOS: no SLUG:  $j1=19$ :  $j2=39$ <sup>190</sup>REMark for <sup>128</sup>QDOS: reduce j1 and j2 values by experinent 200 : 210 REMark Change 'ct' to current disk '\_pic' number. 220 REMark Hit 's' to save \_pic when QL beeps. 230 REMark Hit SPACE key to blow petals. 240 REMark (Game far best on monochrone QL monitor). 250 : 260 REPeat loop 270 : 280 REMark Fi1l the night sky with stars: 290 WM\_PAPER 0: OVER 0: CLS 300 FoR f=1 T0 RND(33 r0 99) 310  $a=RND(4\ T0\ 508): d=RND(4\ T0\ 252)$ <br>320  $e=RND(768\ T0\ 1023): WM BLOCK 2.2$ e=RND(768 TO 1023): WM\_BLOCK  $2, 2, a, d, e$ <sup>330</sup>END FOR f: CURSOR 0,i 310 : 350 REMark Rise up onto a foreground summit: 360 FOR f=1 T0 <sup>m</sup> 365 rr1=RND(768 T0 1023): fi2=RND(3) 370 WM\_PAPER  $rr1: h=RND(5): SCROLL -h$ <sup>380</sup>END FOR f: p=100: a=55: b=-ai c=35 39a : 400 REMark Draw distant mountains: 410 d=25: e=75: h=30: OVER  $-1$ 420 FOR  $j=1$  TO RND(5 TO 9) 430  $x=RND(b)$  TO a):  $y=RND(a)$ 440 450 REMark Draw scree-slopes and avalanche-channels: t+60 FOR f=1 TO RND(35 TO a)<br>470 WM\_INK RND(768 TO 1023): v=RND(-c TO c)+x<br>480 g=RND(d TO e): w=y-g: k=v+RND(h)<br>490 FILL 1: LINE x,y TO y,w TO k,w TO x,y: FI FILL 1: LINE  $x,y$  TO  $v,w$  TO  $k,w$  TO  $x,y$ : FILL O

```
500 END FOR f
510 END FOR j: OVER 0
520:530 REMark Draw foreground hummocks:
540 a=105: b=-a: e=25
550 FOR f = - 180 TO - 170 STEP RND(1 TO 3)
560 rr1=RND(768 TO 1023): rr2=RND(2): WM_INK rr1: c=RND(b TO a)
570 FILL 1: CIRCLE c, f, ABS(f)-RND(d TO e): FILL 0
580 END FOR f
590:600 REMark Draw eidelweiss flowers on the summit:
610 a=7: b=75: c=-a: d=1.5
620 FOR j=1 TO RND(5 TO 19)
630 L=RND(5 TO 9): x=RND(-b TO b): y=RND(-50 TO -31)
640 rr1=RND(768 TO 1023): rr2=RND(768 TO 1023): INK rr1, rr2, 3
650 :
660 REMark Dont forget the numerous petals:
670 FOR f=1 TO L
680
      v=x+RND(c TO a): w=y+RND(c TO a): n=RND(d TO 3)690
      e=PI/n: g=e^{\star}-1: FILL 1
      ARC x, y TO v, w, e, x, y TO v, w, g: FILL O
700
710 END FOR f: WM_INK RND(7): CIRCLE x, y, 1720 END FOR j: u=-40: q=150730:740 REMark Draw mist-layers and ambiant effects:
750 s=24: g=45: L=40: IF QPC: GO TO 830
760 FOR f=1 TO RND(2 TO 5)
770 a=RND(7): b=RND(7): c=RND(7): d=RND(7): e=RND(7)
780 RECOL a,b,c,d,e,RND(7),RND(7),RND(7): i$=INKEY$(#1,p)
790 BEEP 1234,5: i$=INKEY$(#1,200): so=i$=='s'
800 f$='flp1_Hi'&ct&'_pic'
810 IF so: SBYTES f$,131072,32767: ct=ct+1
820 END FOR f
830:840 REMark DANDELION-PUFF
850 j=RND(j1 TO j2): k=360/j: z=9: STRIP O: INK 7: OVER 0
860 FILL 1: CIRCLE 0, u, z/2: FILL 0: ss=55
870 CSIZE 0,0: q$='YOU LOVE ME': r$=' NOT': s$=q$&r$
880 FOR f=1 TO j: LINE 0, u: TURNTO f*k: MOVE z: END FOR f
890 FOR f=2 TO j STEP RND(1 TO 8)
900 OVER 0: AT s, ss: CLS 4
910 IF RND(0,1): IF KEYROW(1)=64: GO TO 980
920 PRINT q$: i$=INKEY$(#1,5): AT s,ss: CLS 4: t=-1: h=f*k
930 IF RND(0,1): IF KEYROW(1)=64: GO TO 1040
940 PRINT s$: i$=INKEY$(#1,5): OVER t
950 LINE 0, u: TURNTO h: MOVE z
960 END FOR f: GO TO 1040
970:980 REMark HEAVENLY BLISS
990 FOR f=1 TO q STEP 2: CIRCLE g, L, f: BEEP 32000, q-f: i$=INKEY$(#1, 1)
1000 FILL 1: CIRCLE g, L, 25: CURSOR g, L, -65, 0: OVER 0
1010 INK 0: PAPER 7: PRINT ' PARADISE! ': i$=INKEY$(#1,333)
1020 NEXT loop
1030 :
1040 REMark ABYSS OF OBLIVION
1050 a=16: b=32000: CSIZE 3,1: c$=CHR$(158): d=.75
1060 FOR f=a TO 240 STEP a
1070 AT 9,17: PRINT c$: BEEP b, f: j=(f/a)*d1080 i$=INKEY$(#1,3): PAPER 0, RND(2), 1: CLS
1090 END FOR f: i$=INKEY$(#1,100)
1100 END REPeat loop
1110 ::
```
55

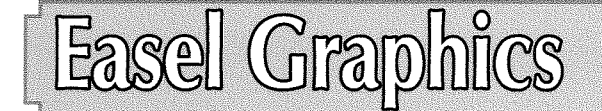

This article sets out to describe the format of Easel graphics files. lt's been deduced from examining sample files created and I had no documentation to go on, so it's offered in good faith without real means of proving its accuracy. Graphics are saved from Easel using the Print command. Option S within this command saves the graphic to a file rather than printing it to a printer. Standard QL Easel and Xchange Easel have different facilities at this point.

#### QL EASEL

This saves the screen as a standard screen in the current mode, but only works in QL mode 4. The command saves a standard QL 512x256 mode 4 screen of length 32,768 bytes.

#### XCHANGE EASEL

The Xchange version of Easel can also generate a screen with a 10 byte header to make it into a pointer environment area save file.

The format saved from Xchange Easel depends on the filename extension you give it.

\* lf you type in a filename ending with -SCR or LPIC Easel saves the graphic as a standard QL screen, of length 32,768 bytes.

\* If you type in a filename ending with \_CUT it generates a file which is the same as a pointer environment area save file, which has an extra 10 bytes at the beginning {before the graphic itself) as follows,

- i word- hex value 4AFC (decimal 19196)
- 1 word- width in pixels (512)
- <sup>1</sup>word- height in pixels {256)
- <sup>1</sup>word number of bytes from starl of one line to the start of the next line down (128 bytes)
- l byte-mode number (0 for mode 4)

<sup>1</sup>byte - unused byte {normal value 0}

This only seems to work correctly in mode 4. When I try it using Xchange in mode 32 or mode 16 in QPC2, it seems to generate a CUT file with a mode number of 16 or 32, but seems to insert by Dilwyn Jones

32K of incorrect graphics, presumably because Xchange was written before the new high colour modes came into being and doesn't understand them. The file length of a CUT file is always 32778 bytes, irrespective of colour mode.

The extensions SCR and PIC stand for screen and picture respectively, while CUT implies this is a cut and paste file, The pointer environment area save files are indeed used as cut and paste files by several graphics programs,

We are used to PIC files being what Easel regards as CUT files, so this can be a little confusing!

#### RELOADING EASEL GRAPHICS

Most QL graphics programs can load Easel SCR or PIC files - anything which can load a 32K QL screen should be able io load one of these. 0n an original Sinclair QL it can be loaded direct to the screen with the command LBYTES filename\_scr,131072 or (if you have SMSQ/E) LBYTES filename\_scr, SCR\_BASE if you are in a 4 colour mode 512 pixels wide

CUT files can be reloaded into most programs which understand pointer environment area save files. The only thing to beware of is that such programs normally expect these files to have PIC filename extensions, not CUT Most programs will allow you to change the extension.

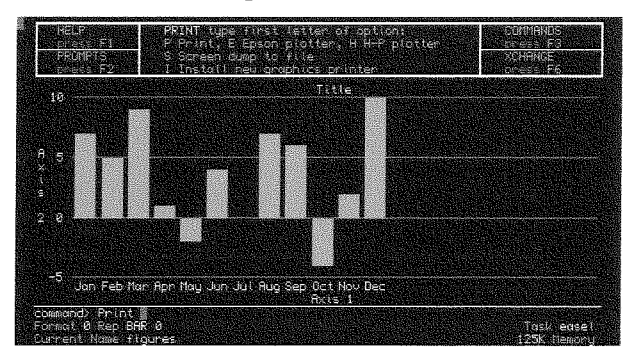

Figure 1 - The Print command screen in Xchange Easel

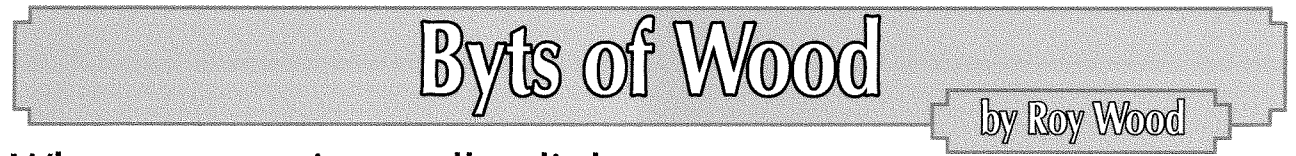

56

### What you see is - well a little fuzzy

I recently decided to make a unilateral land grab for a bit more desk space here at Q Branch Towers and got a TFT screen to replace my

hulking great 19" CRT The results in the desk comfort department were generally pretty good and I am glad of the extra room to stand the obligatory glass of red wine.

On the PC side all is fine and the screen is very nice but when running QPC2 the screen is not performing so well. Now this is not a criticism of QPC2 but a function of the way that flat screens actually do their business. Most screens in the low end of the price spectrum - and the QBranch budget is firmly glued down there - work well in only a few of the available resolutions and only give average performance when asked to run in the other modes. This, of course, because the screens are comprised of discrete pixels as opposed to scanned lines as on a CRT monitor My screen works well in 1280  $\times$  1024 mode which is the resolution I use for the PC and imperfectly in 1024 x 768 which is the one I use for QPC2. There is also a, somewhat annoying, pause when switching between the two This is not just a QPC2 problem Gamers will also notice a drop off when playing games which switch the modes. The solution, of course, is to move QPC2 to a higher resolution. Although this is a fairly trivial matter of reconfiguring the startup screen for QPC2 it does leave you with small text and a slight problem with reconfiguring the QDT desktop. I will come on to that a little later on a bit about monitors.

# I Rename This Column the Serendipity Time....

Well I don't really, because that would be even sillier that the name i gave it when I first started writing it, but I am amazed that, when ever I start to write something for this other people conlribute - even with their knowledge. As I was running through the things lwanted to say about the sublect of monitors The Ql-Developers list sprung into life and started talking about the same thing. Admittedly the Ql-Developers list is more about LINUX on the Q40/Q60 than it is about QL subjects but the discussion there mirrors some of the things which I am saying here.

The discussion started with Wolfgang Milhlegger talking abut Linux but then he asked if it was not possible to get a TFT to work with the Q60. Thierry Godefroy replied (and I will quote him here for those of you who do not subscribe to the QL-Developers list):

'Alas, the Q60 display is using non-sguare pixels (like the  $QL$  did), and the  $LCD$  screens can only deal with square pixels unlike what happens on a CRT monitor where the geomelry of the pixel is only determined by the horizontal and vertical resolution. At best, a LCD screen will display the Q60 screen on part of its surface  $(1024x512)$ instead of 1024x768) and the picture will appear "distorted" (not high enough), making the circles into ellipse, etc... At worst, the LCD monitor will try

and interpolate the missing lines to force <sup>a</sup>  $1024x768$  display, and the picture will be very ugly (the text will be unreadable).

The only solution would be to implement a new resolution (800x600 would be fine and would fit the video memory as it got 10% less pixels than  $1024x512$ , but this would involve changing the glue logic chips on the Q60.

Too bad the Q40/Q60 did not adopt a square pixel solution from the very start, like the QXL, OPC and the Aurora did...'

As usual with Thierry it was a very concise explanation of the problems involved.

Peter Graf replied to this commenting that

'The problem would be much smaller if TFT were multisync like CRT Technically, mullisync wouldn't be very hard to implement in a TFT screen, because it has adjustable inlerpolation units for x and y anyway. Untortunately the industry has decided to ignore all but some fixed resolulions, and the adjustment ranges are usually too small for our needs.

Every TFT screen can inlerpolate missing lines for traditional PC resolutions (and even nonsquare pixels in some cases). The results are often not that bad. So the problem is not so much the need for interpolation, but that OL and Q60 resolutions are not in the monitor's fixed list. In most cases, 1024x512 is misinterpreted as 800x600 or 640x480, which often leads to two additional effects;

- The rate at which the analogue signal gets sampled (before interpolation) is too low and additionally "blurs" the picture.

- Part of the picture is outside the screen area.

I have tried to implement 800x600 in the Q60 video confroller by replacing an existing resolution, but 800x600 requires more logic for internal calculations than resolutions with exponent of 2: the chip resources are too limited.

What I can offer is  $1024x768$ , with a usable area of 1024x512, the rest is black. This works well on some (not all) TFT, but leads to elliptic circles etc. Also it has a very low vertical refresh rate, naking it unsuitable for CRT

The only satisfying solution seems to be a new Q60 graphics card. Not that I lack ideas, but it would be a very difficult project for many reasons.'

Derek Stewart then replied.

'l do not think that this is case, as QPC and Aurora can use variable resolution aspect ratios, QXL departed from the QL display ratio of 2:7 to 4:3. The Q40/60 keeps the original QL display ratio of 2:7, which does a reasonable thing. I suppose that if the TFT monitor controller can be tricked into thinking that the  $1024x512$  mode of the Q60, then we may get a better display, but this might require alteration to the sync rates.

Sorry to sling so much quotation from the list into this but the three contributions neatly explain the problem with TFT screens. Unfortunately for us, the CRT is an endangered species. The only reason it still exists at all any more is that photographers prefer them to the 'hard' TFT displays. ln all other aspects manufacturers and retailers prefer TFTs because they are cheaper to ship, take up less space to store and look very 21st Century. Low end CRTs are very hard to find and many of the major CRT manufacturers have stopped making them entirely Worse news for lovers of these bulky obiects comes in the form of the new NEC range of flat screens which, it claims, perform as well as high end CRT screens. Maybe this means they are more adjustable and would work well with the Q60 but, at  $£800 + for$ the lowest spec one, I cannot see too many people taking a gamble on it. The cheaper end of the TFT rnarket, which is where many of us will be lurking, does not indulge in the kind of electronics that make all resolutions equally look good. If I reset my PC to 1024 x 768 it looks just as patchy as the QPC 2 display does and, if <sup>I</sup> reset the QPC2 resolution to 1280 x 1024 I get the same crisp display lhave on the PC.

Technology would seem to be leaving us behind but some of the reactions to that would seem to be a little short on the reality check scale. Of course it is feasible that TFT screens could be made to multisynch but why bother? Most PC users use the thing as it comes out of the box, lf they realise that there are settings you can change they are convinced it needs an expert to do it. Therefore, by its own popularity is it undone. lf we do not get the level of sophistication we think we need or deserve it is because, like television and music, it is designed for a mass market and those with lQs higher than their shoe sizes are not catered for:

# Blow lt Up

Given, therefore, that many of you may be getting into that same situation I thought I had better explain how to make a new background screen for your QDT desktop. You will need two QL-programs and a Windows / Linux based program to create the original image and Marcel Kilgus' sprite converter The QL programs and the sprite converter are all freeware and can be downloaded from various QL sites.

First generate a PNG file of the final screen size. This has to be the exact screen size that you want the final file to be.

Next, in Windows, run Marcel's sprite converter to convert to a sprite 8 bit : Mode 16 : Aurora 16  $bit : Mode 32 : QPC2$ 

58

Once this has been converted move onto the Ql-platform and exec snatch4-obj {available from Dilwyn Jones and set saving name and location.

Once that is running in the background lrun loadspr-bas to load sprite to desktop lf this is displayed how you want it press CTRL S to capture it with snatch4, This will then create the background image you can use for QDT You do not have to be running QDT for this to be used, however because the facility is there in the later versions of SMSQ/E

Most of the programs I have mentioned here can be obtained from either Dilwyn Jones or Marcel Kilgus' websites.

As I wrote this I received notice that Dilwyn had just released a program called BMP which can be found on his website. I have not had too much time to play with this yet but it does seem to be a useful utility lt is always nice when people put this amount of time and effort into producing software and then giving it away for free especially when there is very little commercial software available. lf you can get the picture you want into the correct size for the screen size you are using then you can use Dilwyn's program to do the whole conversion in one go.

One suggestion for Dilwyn might be to add <sup>a</sup> resize option to the program but that may be a very hard option to add. I am not sure how complex it is to resize graphics. lf it could be added it would be a neat way to make you own QDT or SMSQ/E background screen. Just choose a PC graphic file and a screen size and convert it.

# Graphics and The QL

It is nice to see a genuine graphics program being written for the QL. One of the formals that it converts to is Page Designer 3. This is a program which has had a chequered history The original was, I think, part of Dilwyns portfolio and then the onus on writing and improving it fell to Barry Ansell who did a very good job of converting it to run under SMSQ/E but quit before the colour driver were released. The program hangs in limbo these days. Q Branch was involved in selling it for a while but I was told to destroy any copies I had left to sell when Barry Quit the QL scene. At the time I was trying to get him to hand it over to Rich Mellor for further development but he would not allow this,

ln many ways the QL lacks a definitive Graphics program. Page Designer 3 had some very good features and some very odd ones. My own preferred program was always LlNEDesign because it was a very powerful tool. lt lacks the sophisticated manipulation facilities offered by PC programs like Adobe's Illustrator but it was a very quick and easy program to use and the results could be spectacular

This is a program which is now apparently open source so a good C programmer could actually develop this further adding colour and a better support for other file formats. Maybe we could get Dilwyns BMP program to covert into and out of LINEDesign format. That would have been a useful addition too.

# DATA in old Formats

There was a recent letter published in the Guardian Newspaper's 'Ask Jack' Column in which someone asked if there was any software capable of reading files in an old and no longer supported PC database format of course the answer was that there was no and no one made filters that would allow users to extract that data into modern formats. The reply said 'Never put Data into a format that you cannot extract it from'. All very well but how do you know which formats are going to go the way of the Dodo and which are going to carry on into posterity and be hailed as a masterpiece of modern software design? Worse still, of course, some of the more popular software formats are, in fact, several lightyears from the masterpiece accolade. This <sup>I</sup> suppose, is only to be expected given the way that modern commercial so{tware is produced but how can you make am educated guess about what constitutes a safe bet?

One answer many of you may give is to store it in Quill or Archive {although Archive's drastically bad design has destroyed more data than it has saved I have no doubt.) I suppose the answer to all this would be a universal Data format but then we have all been down that road with the 'universal graphics formats' many of which proved to be anything but that. We should count ourselves lucky that although we have a 22 year old system many of our older formats are so well supported.

# Birthday Parties?

Almost as an aside to the above I was reading in the Guardian's technology section that it is 25 years ago this year that IBM produced their first PC (an acronym that stood for Plug Compatible, I believe, and not Personal Computer as most people today think.) I was wondering where all the'PC is 25'parties are? I suppose the users of these machines back then were fairly excited in a corporate kind of way (wow, we can calculate the interest on this loan much faster now and it

only cost us \$1500.00 dollars) but it was never a real home computer in the way that we know it today Mind you neither was this the intention behind the QL. Somehow or other that long black box with its malfunctioning microdrives stirred something in the hearts of those who took to it despite the bad publicity and botched launch, There may be a few less of us now than there were back in the late 1980's but there are still black QLs in use out there which is more than can be said for IBM's creation

I was also told by a colleague of mine that IBM were not the first people in Europe to sell <sup>a</sup> 'Home Computer'^ Apparently Olivetti beat them to the European market by a few months. Not, of course that it did them any good. No one recalls the Olivetti Home computer now and I doubt if anyone even remembers that they ever made one They had a brief stab at printers a while ago but they were not that good either

# SPAM SPAM SPAM SPAM

Just for a little light humour and a general large dose of incredulity at what people could fall for <sup>I</sup> feel I have to pass on this wonderful piece of spam I received at work.

I got notification that I had won one million Euros in a Microsoft Promotional Drawer Now I realise that this may be no surprise to many of you since I am sure that your mailboxes are all heaving with emails saying you have been successful in winning similar awards but this one takes a large biscuit because, at the bottom, it give the email address I have to contact as 'microsoftclaim20@netscape.com. Now the concept that Microsoft would ever organize a promotional handout and not use the Microsoft.com address is fairly extreme but to use a Netscape address...... welll

A friend of mine, who works for the computer forensics department of Scotland Yard, told me he had a woman complaining that her computer had been 'hacked' and her bank and credit card details stolen. She had lost several thousand pounds. When he examined her compuler he found an email notifying her that she had won a similar lottery in Luxembourg and a later exchange of mail in which she was asked for her bank details, credit cards and PINs to facilitate the transfers. When he asked her about this she said she had provided the details and was waiting for the money. He asked if she had ever enlered <sup>a</sup> lottery in Luxembourg and she said 'No, but it looked genuine'. I suppose the only thing that surpasses human gullibility is human greed.

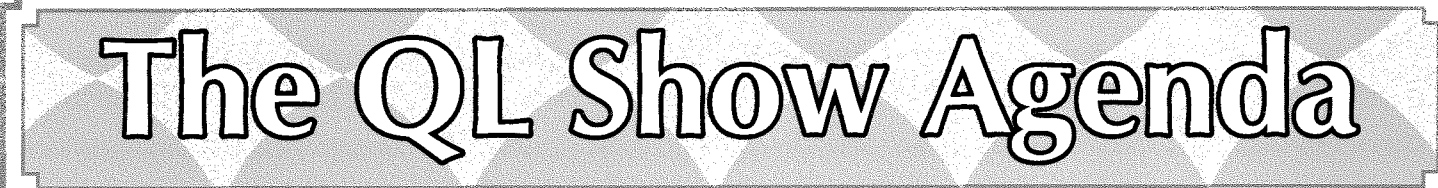

# -."\*\*-"\*\*\*!-- Regular QL Meeting - (NL) Eindhoven Saturday, 14th of October, 10:00 to 16:00 Pleincollege St. Joris, Roostenlaan 296

JMS will be there - with his usual range of QL/SMSQ programs, special offers, CD-Rs...

# The North American QL Show

The North American QL Show will be held on September 30th in Niagara Falls, Ontario, Canada. We will meet in the lobby of the Super <sup>B</sup> Motel for a group dinner at a nearby restaurant at 6pm Friday September 29th. The show will be in the Super B Motel conference room from 10am till 4pm on Saturday. A simple free lunch will be provided during the show.

The foliage will be starting to change in late September so there will be lots of colors to enjoy in addition to Niagara Falls and casinos which are within walking distance of the motel. Visitors from distance places can fly into Toronto or Montreal and stay within Canada the whole time if they wish. They can also fly into many US cities. The Canadian \$ is currently about 0.9 US\$.

So far Jim Hunkins, Roy Woods, Tony Firshman, Al and Dorothy Boehm, Bill Cable and Mary Boyle are planning to attend. Jim will give a live QDT demo and Roy will show off the latest QPC and Tony will fix whalever is broken Please spread the word.

Location of Motel where show will be held, SUPER 8 MOTEL-Niagara Falls-Canadian side Prices in CAN \$ - QEW to Hwy 420 \* 5706 Ferry St, Niagara Falls, ON L2G 1S7, CA Phone: 888-442-6095 \* Fax: 905-356-7760 \* E-mail: **3386@hotel.cendant.com** http://www.super8.com/Super8/control/

The price of a room with 2 double beds for Friday Sep 29th will be \$80 and Saturday night \$116. When reserving specify that you are with the QL Computer Club and eligible for the General Managers Discount. There is wireless internet at the motel. Check in time is lpm.

Bill Cable is the contact person for any questions: 510 St Gaudens Road, Cornish, NH 03745 USA Phone 1-603-675-2218 E-mail: cable@cyberportal.net

N 1. 1999 MINOR AND A ROUND AND A ROUND AND A ROUND AND A STATISTICS OF A ROUND AND A ROUND AND A ROUND AND AN

**AXT** We plan to have the next issue ready at the end of October/beginning of November. As always, it depends on how quickly we will get reviews, articles etc. Maybe we get enough material to have it ready at the Eindhoven QL show, middle of October (please see above), otherwise at the Byfleet show, 5th of Nov. (see Quanta ad on page 19)